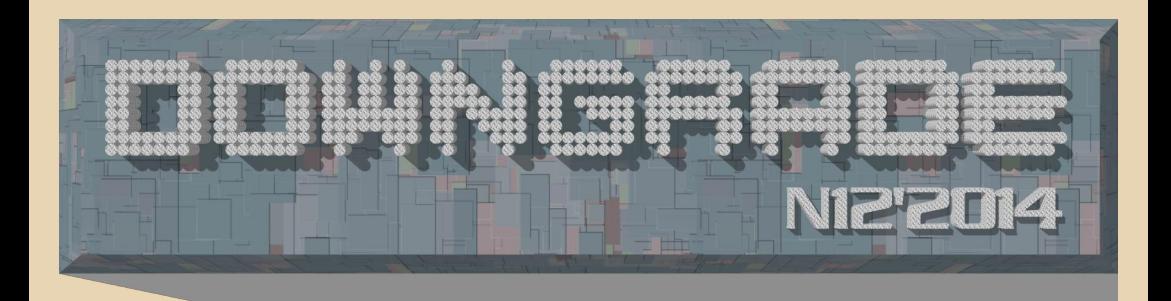

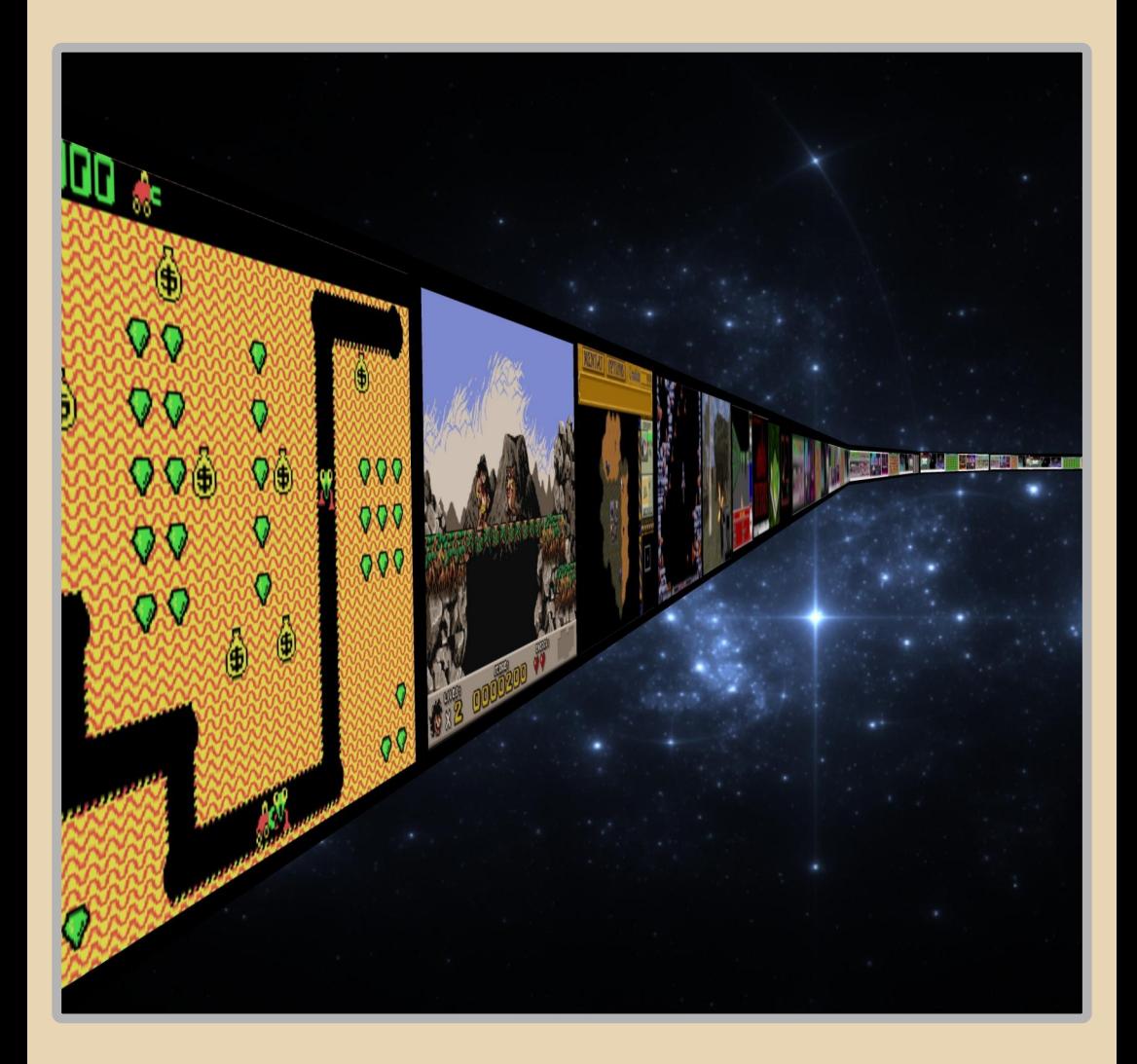

#### **СОДЕРЖАНИЕ**

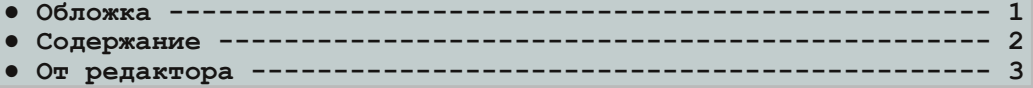

#### [ТЕОРИЯ DOWNGRADE](#page-3-0)

- **● Новости, события, комментарии [\(uav1606&eu6pc\) 4](#page-3-0) • Московский довнгрейд-фест. Записки организатора (truedown-<br>
<b>Grade aka Сергей Александрович)-------------------------- 6 grade aka Сергей Александрович) ---------**
- **● Лихие 90е в мире «Спектрума»: интервью с Сергеем Веремеенко (С.Зарубин и С.Веремеенко) ------------------------------- 9**

#### DOWNGRADE-BUJEO

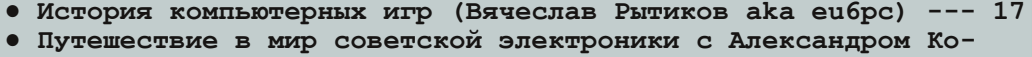

**ковиным [\(uav1606\) 19](#page-18-0)**

#### [DOWNGRADE-ЖЕЛЕЗО](#page-20-0)

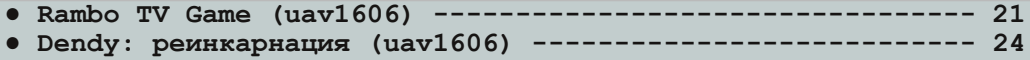

#### [DOWNGRADE-СОФТ](#page-25-0)

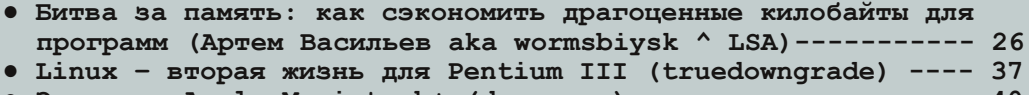

- Эмуляция Apple Macintosh+ (denpopov) ------------------- 40
- **● FreeDOS (truedowngrade aka [Сергей Александрович\) 44](#page-43-0)**

#### [ПРОГРАММИРОВАНИЕ](#page-44-0)

● **Программирование Game Boy Color (g0blinish) ------------ 45** 

#### [СТАРЫЕ ИГРЫ](#page-49-0)

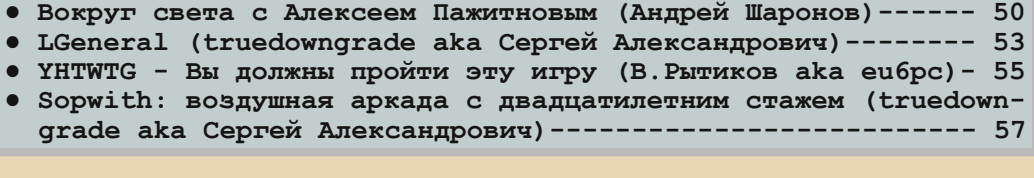

**● Просто разный юмор  [59](#page-58-0)** Над журналом работали --------------------------------- [61](#page-60-0)

#### **От редактора.**

Приветствую, уважаемые читатели.

<span id="page-2-0"></span>Опять вынужден попросить прощения за некото‐ рую задержку с этим номером.

Итак, тема номера – компьютерные игры. Тут вы увидите и обзоры отдельных игр и игровых консолей, статью по программированию для Game Boy Color, интервью с переводчиком игр для «Спектрума» – и многое другое.

Как обычно, есть и статьи на другие (не связан‐ ные с играми) темы – про фестиваль ASDF 2014, про эмуляцию Macintosh+, о FreeDOS и т.д.

В этом номере у нас два новых автора – **denpopov** и **g0blinish**. Приветствую и благодарю за статьи! На‐ деюсь увидеть ваши работы и в следующем номере.

Также я принял решение выделить подрубрику «Downgrade‐видео» – теперь это отдельная самостоя‐ тельная рубрика. Надеюсь, что она заинтересует тех, кто не может ни дня прожить без YouTube. :‐)

В этом номере нет кроссворда – на него просто не хватило времени, но я надеюсь, что для следующего выпуска мы придумаем какую‐нибудь головоломку.

Если хотите помочь журналу – присылайте свои статьи, замечания и предложения на мой e‐mail uav16060 [cobakus] mail.ru.

**uav1606**

# <span id="page-3-0"></span>НОВОСТИ, СОБЫТИЯ, КОММЕНТАРИИ

 $.... 2.$ 

#### **Открыты исходные коды Catacomb 3‐D и Hovertank 3D.**

Компания Flat Rock Software опубликовала исходные коды игр Catacomb 3‐D и Hovertank 3D. Эти игры считаются первыми шутерами с видом от первого лица. Их автором является известный программист Джон Кармак – осно‐ ватель и совладелец id Software. Также открыты исходные коды 2D‐игры Catacomb и The Catacomb (Catacomb II). Эти игры были созданы в период с 1989 по 1991 год.

Исходные коды можно скачать здесь: <https://github.com/FlatRockSoft/>

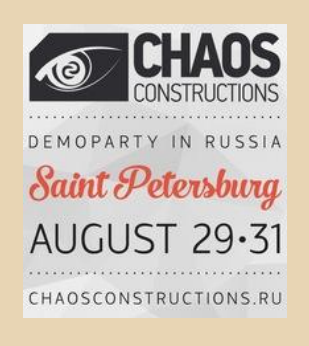

#### **Chaos Constructions 2014.**

С 29‐го по 31‐е августа в Санкт‐Петербурге прошёл компьютерный фестиваль Chaos Constructions. В этом году он отмечает 15‐лет‐ ний юбилей.

Как обычно, на фестивале работала вы‐ ставка старых компьютеров и игровых консо‐ лей. Были представлены ДВК‐3, Spectravideo SV‐328, IBM PC Portable, Vectrex и т.п. Александр Воропай рассказал об IDE контроллере для PC XT. Был продемонстрирован программируемый луноход «Электроника ИМ‐11», виртуальный шлем VFX1 и многое другое.

Также прошли различные конкурсы по де‐ мосцене и чиптюн‐музыке.

Официальные странички фестиваля: <http://2014.chaosconstructions.ru/> <http://vk.com/chaosconstructions>

#### **Стив Балмер уволился из Microsoft.**

Как сообщается в открытом письме, раз‐ мещённом на сайте Microsoft, Стив Балмер вы‐ ходит из совета директоров и покидает компанию.

Балмер начал свою карьеру в Microsoft в начале 80‐х по приглашению Билла Гейтса. В компании он руководил разработкой первых версий операционных систем (MS‐DOS и Windows).

В 2000‐м году он стал преемником Гейтса, сменив его на посту гендиректора.

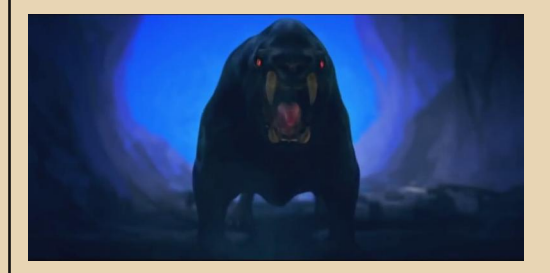

**В Польше создан видеоролик на основе за‐ ставки к игре Another World.**

Энтузиаст из Польши Bartek Hlawka с не‐ большой командой создал потрясающий ви‐ деоролик, который повторяет интро к знаменитой игре Another World.

Длительность данного видео составляет всего около 4 минут, однако ролик имеет по‐ разительное сходство с оригиналом!

Изначально ролик планировался как не‐ большое видео для демонстрации на «Pixel

Heaven 2014», однако, спустя несколько месяцев подготовки, данный проект перерос в нечто большее. Более 800 часов работы, несколько месяцев подготовки. 5 съемочных дней и бесконечное количество часов на подготовку реквизита...

И все это при поддержке Eric Chahi (автора оригинальной игры Another World).

Сам фильм, а так же видео, демонстрирующее подготовку к съемкам, можно посмотреть на официальном сайте проекта:

http://www.anotherworld-themovie.com/

Следующей задумкой Bartek`а является полноценное 15-минутное видео о вселенной Another World.

#### Создатель всплывающих рекламных окон извинился за свое изобретение.

«Я написал код, который запускал отдельное окно и показывал там рекламу. Я приношу свои извинения. Но у нас были лучшие намерения», - пишет Итан Цукерман в своей статье в издании «The Atlantic». В середине 90-х он работал над проектом Tripod.com. Именно для него и был разработан новый механизм рор-ир рекламы. «В результате мы дошли до того, что создали один из самых ужасных рекламных инструментов: всплывающую рекламу», - пишет Цукерман.

Более подробно здесь:

http://www.theatlantic.com/technology/archive/2 014/08/advertising-is-the-internets-originalsin/376041/

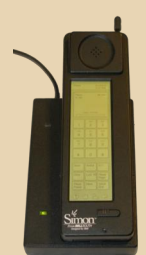

#### Предшественник современных смартфонов отмечает 20-летний юбилей.

Речь идёт о детище IBM и телекоммуникационной компании BellSouth под названием IBM Simon. Устройство было выпущено 1994-м году и продавалось за 900 долларов, позже цена была снижена до 600.

 $\ldots \mathbb{F}$ 

На IBM Simon (помимо функций телефона) были установлены следующие приложения: календарь, адресная книга, мировое время, калькулятор, блокнот, электронная почта и игры. Была также возможность отправлять факсы. Телефон имел сенсорный экран с возможностью ввода рукописных заметок с помощь стилуса. Simon поддерживал работу  $\mathbf{c}$ **РСМСІА-картами памяти, имел экран размером** 4,5 на 1,4 дюйма (293х160 пикселей), 1 МБ оперативной и столько же флеш-памяти для приложений. 16-битный х86-совместимый процессор Vadem 16 MHz, встроенный модем. В качестве ОС использовалась ROM-DOS от Datalight.

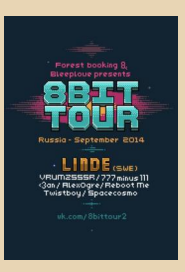

#### Концертный тур чиптюн-группы Linde.

С 18 сентября по 21 сентября в России впервые пройдёт концертный тур шведской группы Linde. Группа известна своей музыкой в стиле «8 бит». Кроме Linde будут также представлены КОМПОЗИЦИИ  $\Omega$ VRUM7SSSR. 777 minus 111. Alex Ogre. < 3an. Spacecosmo. **REBOOT ME. Twistbov.** 

Более подробно здесь: http://vk.com/8bittour2

> Обзор подготовили: Вячеслав Рытиков (eu6pc) uav1606

<span id="page-5-0"></span>**МОСКОВСКИЙ ДОВНГРЕЙД‐ФЕСТ. ЗАПИСКИ ОРГАНИЗАТОРА**

 $.... 4.4$ 

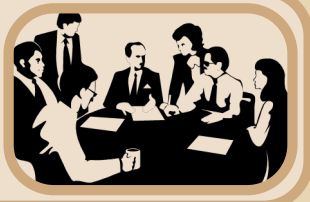

ТЕОРИЯ DOWNGRADE ТЕОРИЯ DOWNGRADE

5 июля 2014 года в Москве состоялся пер‐ вый за 11 лет межрегиональный компьютер‐ ный фестиваль – Downgrade'2014. Правда, фестивалем его было трудно назвать, скорее, некое подобие слета всех тех, кто интересуется старыми ЭВМ и софтом. Приятной неожидан‐ ностью стало то, что к фесту присоединились участники спектрумистского сообщества – это во многом разнообразило мероприятие. Ни‐ же – обо всем по порядку.

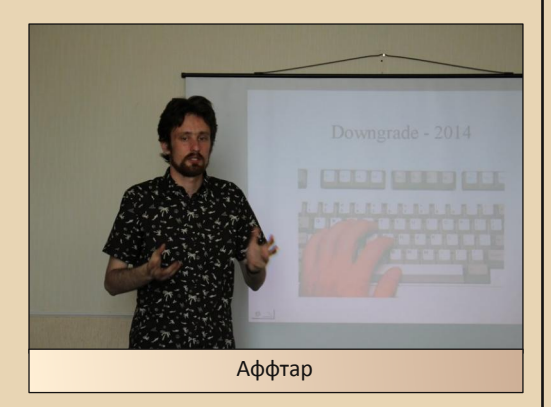

Идея провести общий сбор любителей компьютерных раритетов пришла мне в голову достаточно давно, но первые попытки реализа‐ ции натыкались либо на равнодушие со сторо‐ ны нашего небольшого сообщества, либо на отсутствие необходимых материальных ресур‐ сов. Действительно, где можно по дешевке или вообще бесплатно найти помещение, как туда привезти олдовые компы для выставки и т.п. Эти мелкие вопросы сдерживали меня до вес‐ ны, пока супруга не посоветовала уже взять да и попробовать провести съезд‐конференцию‐ выставку в одном флаконе. Помогать вызвался

хороший знакомый Dispetcher14, и к концу мая у нас уже созрел план проведения феста под названием «Downgrade‐2014» или ASDF (AboutScientific Downgrade Fest 2014).

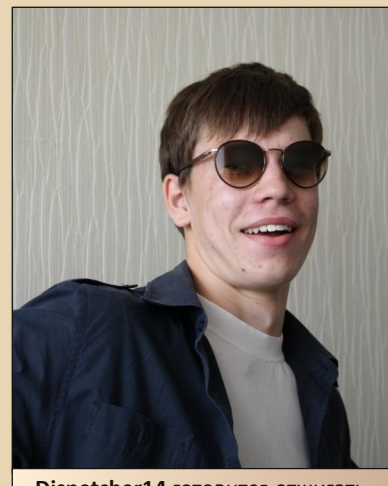

**Dispetcher14** готовится отжигать

Почти сразу же стала оформляться про‐ грамма мероприятия – планировалось разде‐ лить ASDF на три части. В первой говорить о самом явлении, послушать рассказы участни‐ ков на сходные темы, во второй перейти к пре‐ зентации различных «железяк» и софтового новодела, а напоследок провести мастер‐класс, где продемонстрировать публике различные тематические dos‐овские программы. Разуме‐ ется, была предусмотрена и Demopaty. Эта кон‐ цепция не изменялась вплоть до самого дня ASDF – разве что **Dispetcher14** во второй части представил доклад на тему Linux vs DOS на ста‐ рых машинах…

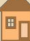

#### ТЕОРИЯ DOWNGRADE ТЕОРИЯ DOWNGRADE

Изюминкой феста стало использование старых ноутбуков в качестве технического со‐ провождения – Toshiba Satellite 110cs и IBM ThinkPad 240, несмотря на солидный возраст, должны были справиться. И справились.

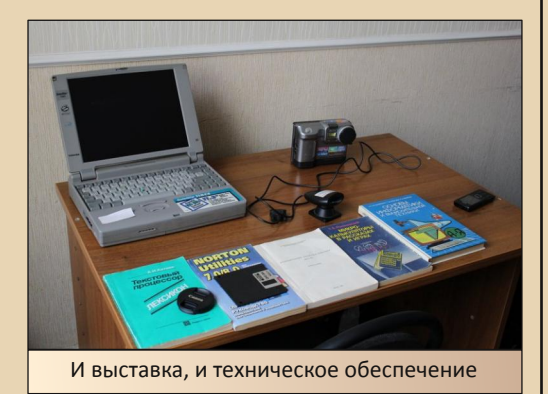

В конце июня (а фест состоялся 5 июля) к команде организаторов присоединился спек‐ трумист **Wlodek**, который не только устроил прямую трансляцию с феста, но и активно от‐ слеживал и постил все новости о подготовке на странице zxparty.ru

Пока анонсы расходились по довнгрейдер‐ ским ресурсам, а камрад dbanet подкинул ма‐ кет официального сайта, было подобрано хорошее помещение рядом с м. Красные Воро‐ та. В нашем распоряжении оказалась комната на 25 человек, мягкий диван и проектор. Кофе‐ брейк так же был заказан, что грозило превра‐ тить фест в совсем уж официальное мероприя‐ тие.

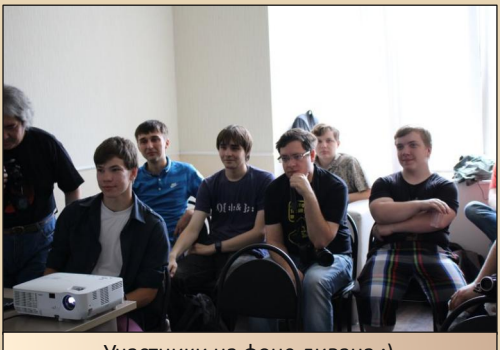

Участники на фоне дивана :)

В день X было немного страшно: на фест записалось 15 человек, хотя мы планировали все же слегка больше, да и никто не мог пред‐ полагать, как старые ноутбуки перенесут полу‐ торачасовую поездку до места – когда машине уже второй десяток лет, всякое может случить‐ ся. Но все обошлось, и уже к 12 организаторы, вместе со зрителями, подготовили технику, расставили стулья и любовались на логотип Windows 98, который проектор транслировал на широкий экран.

Нет смысла пересказывать все то, о чем го‐ ворилось на фесте, т.к. краткий отчет доступен в сети. И не обвиняйте нас в тупом следовании прогрессу – отчет подготовлен для просмотра на всех компьютерах с любым браузером, про‐ сто скачайте небольшой архив с сайта феста [\(http://aswfd.ru/reports2014/1/1\\_072014.zip\)](http://aswfd.ru/reports2014/1/1_072014.zip) В том случае, если интернет‐канал достаточно широк, можно насладиться и 38‐минутным об‐ зорным фильмом, снятым и смонтированным Wlodek'ом:

<http://zxparty.ru/asdf2014/asdfreport.htm>

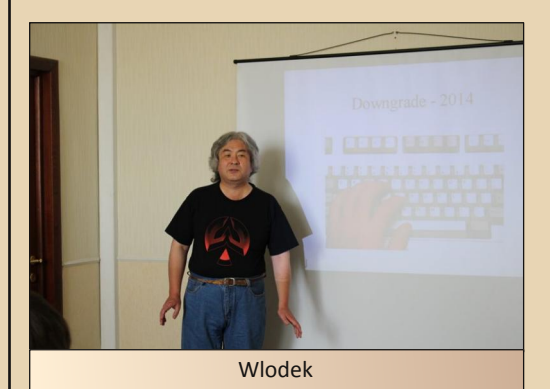

Хотелось бы выразить огромную благодар‐ ность всем участникам, особенно – Якову, кото‐ рый дополнил выставку раритетным ноутбуком Compaq, Геннадию за уникальные процессоры, моей супруге Татьяне за рассказ о портирован‐ ных на андроид «Героях» и старым друзьям **Оранжу** и **Диспечтеру14**.

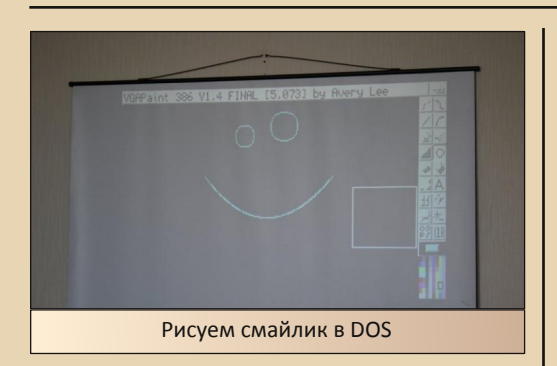

Еще отмечу уважаемого **Strannik'**а, кото‐ рый не только предоставил свою площадку old‐ dos.ru для широкого пиара феста, но и выступил с блестящим докладом на тему «Как коллекционировать старый софт»:

<http://zxparty.ru/asdf2014/collection.htm>

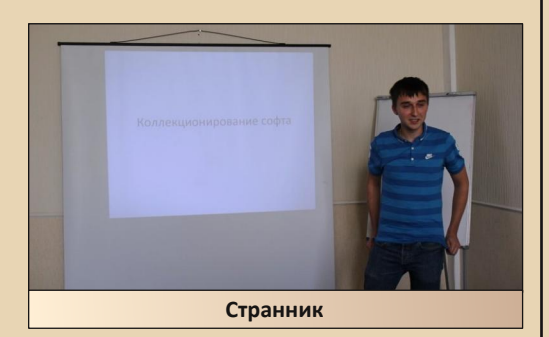

Что касается кофе‐брейка – уважаемый **Wlodek** принес на фест вкусный торт.

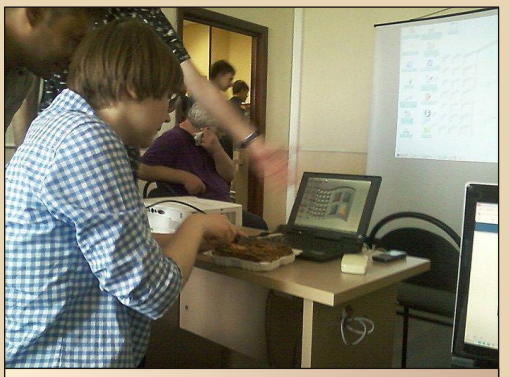

Фото с закрытого кофе‐брейка. Торт, люди, Windows 98

В качестве финального абзаца хотелось бы пересказать слова все того же спектрумиста **Wlodek**'a о том, что Downgrade‐2014 стал пер‐ вым за многие годы московским околокомпью‐ терным фестивалем, а его организаторам удалось объединить представителей сообще‐ ства IBM‐PC и ZX‐Spectrum.

Downgrade & Spectrum still alive!

 $....$   $\Box$ 

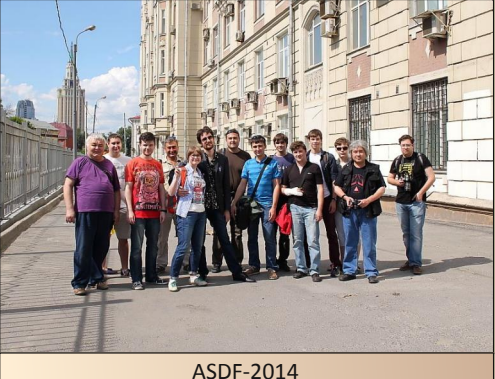

**truedowngrade (Сергей Александрович)**

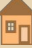

# <span id="page-8-0"></span>**Лихие 90‐е в мире «Спектрума»: интервью с Сергеем Веремеенко**

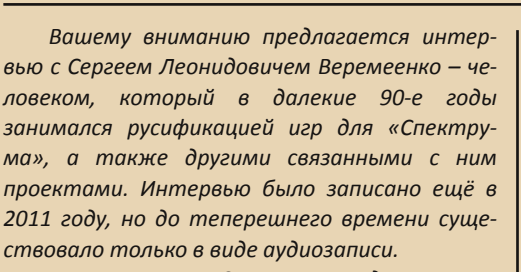

*К сожалению, Сергея Леонидовича уже нет с нами…*

**Станислав Зарубин:** Сергей Леонидович, скажите, как Вам вообще в голову пришла идея, что можно переводить игры для «Спек‐ трума»?

**Сергей Веремеенко:** Очень просто всё произошло – я в то время работал в Институте физики металлов, а финансирование всех на‐ ших исследования прекратилось. Ну, вы помни‐ те – это было начало 90‐х годов. Ну и наша завлаб сказала: занимайтесь чем хотите, зара‐ батывайте деньги любым способом, единствен‐ ная просьба – не увольняйтесь пока. Всё, мол, наладится ещё, всё будет нормально. Ну и мы стали искать какой‐то вариант, как зарабаты‐ вать деньги.

А тут появилась фирма «Кворум» – они де‐ лали одноимённые компьютеры. Я с ними свя‐ зался – с их директором Пшеничниковым. И мы договорились насчёт заказа на несколько тысяч кассет, которыми комплектовались эти самые «Кворумы».

Мы сделали установку на основе профес‐ сиональных магнитофонов – скорость записи 38 см в секунду, т.е. быстро. Первый заказ вы‐ полнили от имени лаборатории, в рамках хоз-

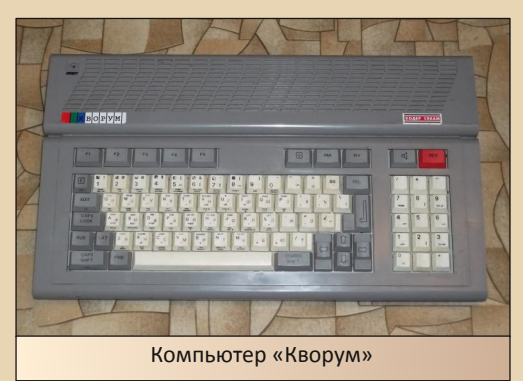

договора. Потом, когда заказ закончился, а аппаратура осталась, мы стали думать, как её использовать.

Нас было 4 человека, все уже были на гра‐ ни увольнения. Я оттуда ушёл, когда на свою зарплату я мог в месяц купить только 18 булок хлеба. Потому что цены росли в 5 раз каждый день, а зарплату‐то нам не повышали. Я как по‐ лучал 350 рублей до всех этих событий, так 350 рублей у меня и осталось.

Ну вот, собрали мы вчетвером деньги и вы‐ купили эту аппаратуру, и создали общество с ограниченной ответственностью «Проспект». Тогда было несколько контор, которые занима‐ лись записью, и нам надо было чем‐то выде‐ литься. Поэтому мы начали переводить игры на русский язык.

Я тогда сделал специализированную про‐ грамму, первый вариант которой назывался «Сервис‐2» (*скачать можно [здесь](https://yadi.sk/d/Jz1wO6N8bRwsv) – прим. ред.*). Она состояла из двух частей: одна для преобразования графики, а вторая – текстовая. Вот при помощи этой программы мы и переве‐ ли довольно много игрушек.

#### А кто занимался переводом?

На первых порах все занимались перево‐ дом потихоньку. Нас было четверо.

Эти переводы делали люди, почти в совер‐ шенстве знающие английский язык. Из 4‐х че‐ ловек, которые были в «Проспекте», только наш директор был инженером, 2 были научны‐ ми сотрудниками, ну и я тогда был старшим научным сотрудником. Нам просто по работе всё время приходилось иметь дело с англий‐ ской литературой, поэтому уж перевести иг‐ рушку – проблем тут не было никаких.

Пока у нас всё было нормально, мы ведь вели довольно обширную переписку с ино‐ странцами, которые занимались приблизитель‐ но той же самой тематикой, поэтому наше знание английского, скажем так, немного отли‐ чалось от школьного. Уж с чем‐чем, а вот с переводом проблем не было никогда.

А вот когда Ваш коллектив делал перево‐ ды, исходники Вы откуда брали? Т.е. ориги‐ нальные версии? Скупали на рынках?

Частично – на рынках скупали, а потом, когда связались с Зоновым, очень много игру‐ шек получили от него – на дискетах. Ну, тогда ещё 5‐дюймовые были дискеты. В основном с них брали. Но там тоже была масса минусов: во‐первых, дискетную версию не всегда легко преобразовать в кассетную, всё‐таки дискета гораздо быстрее читается, чем кассета. А во‐ вторых, там было очень много игрушек, снятых т.н. Magic'ом, а это означает, что никаких тебе начальных загрузчиков, чуть ли не с середины игрушка начинается...

Одна из самых сложных задача была – это проанализировать дизассемблером все эти 30‐ 40 КБ текста и найти точку входа. Потому что запускалась она не с точки входа, а вообще не‐ понятно откуда. На а после того, как точку вхо‐ да найдёшь – там уже дело техники. Вот ребята из «Проспекта», по‐моему, самые простейшие бейсиковские загрузчики писали, а я пользо‐ вался своим.

А как производился вот этот отбор для сборников игр?

 $-1$   $(2)$ 

Ну, во‐первых, мы выбирали те игры, в ко‐ торых есть, что переводить. Потому что те, где нечего переводить, как правило, не очень и ин‐ тересные. К примеру, 20 разновидностей арка‐ ноида... А самое главное – это, конечно, личные предпочтения. Проходили какую‐то иг‐ рушку, смотрели, понравится – не понравится.

Ну а потом начали появляться (это уже в самом конце, перед тем, как всё это дело за‐ кончилось) уже и наши (написанные в России) игрушки. Я не помню, как они назывались, где‐ то штук 10 было. Первое время у меня даже была мысль связаться с авторами, чтобы на ле‐ гальной основе всё это сделать. Но, в отличие от меня, они не оставляли своих координат в игрушках. Пойди – найди. К примеру, игра на‐ зывается «Буратино», ну ладно, хорошо, это Медноногов, у него там клеймо стояло, в прин‐ ципе, я могу с ним связаться. 3 или 4 игрушки Медноногова у меня было. Но, короче говоря, я просто этого избегал. Насколько я помню, ни одной из игр, написанной нашими программи‐ стами, я так в продажу и не пустил. Только чест‐ но ворованные английские переведённые игры. :‐)

#### Как развивались дела дальше?

Потом, как обычно, когда дело дошло до дележа первой прибыли, произошёл довольно серьёзный конфликт. Суть конфликта была в том, что я сделал аппаратуру, а когда дело до‐ шло до выплаты зарплаты, наш директор ска‐ зал, что платить он будет только тем, кто непосредственно работает на записи кассет. Я аппаратуру сделал, и всё программное обеспе‐ чение для неё, и «железо» – фактически, там была небольшая самодельная микро ЭВМ, то‐ же на Z80, но не «Спектрум». А он мне сказал: «Что я тебе теперь пожизненную ренту платить должен?». В общем, я ему сказал, что он ничего не проиграет, если будет платить мне зарплату, потому что я закончил работу с «железом», но я продолжаю работать с переводами. А вот, из‐ вини, конечно, но работать оператором по за‐ писи кассет – у меня чего‐то желания нет такого. Короче говоря, деньги он мне платить отказался.

И я из «Проспекта» ушёл. В другой лабора‐ тории тоже были такие же магнитофоны, я взял их во временное пользование, и прямо дома организовал производство (супруга офор‐ милась частным предпринимателем). После этого я уже в одиночку занимался переводом, сделал более совершенное программное обес‐ печение, самая последняя версия называлась «Сервис‐6». Она уже позволяла работать с зако‐ дированными файлами, защищёнными – защи‐ та автоматически снималась.

Ну а потом я разработал собственную си‐ стему защиты, она была достаточно изощрён‐ ной. Во всяком случае, тогда даже местные спектрумисты объявили конкурс на взлом этой защиты. Насколько я знаю, за 3 года её никто так и не взломал. В городе была парочка из‐ вестных хакеров – Димыч и Коляныч. Димыча‐ то я, честно говоря, и в глаза не видел, а Коля‐ ныч ко мне пару раз приходил. Он взломал одну мою игрушку, но не совсем честным путём. Он её взломал на аппаратном уровне – у него был компьютер, специально приспособ‐ ленный для взлома.

Три года я этим делом занимался, перевёл, наверное, добрую сотню игрушек всяких. По‐ том всё это дело пошло на спад и само собой прекратилось.

А в каком году Вы ушли из фирмы «Про‐ спект»?

Где‐то в 92‐м мы начали, в общем, где‐то либо в конце 93‐го, либо в начале или середи‐ не 94‐го. Где‐то вот так. А может быть, даже и раньше. Потому что я помню, что я по крайней мере 2 года работал самостоятельно, уже один, а в конце 95‐го я вообще всё свернул. Ну, пони‐ маете, 15 лет прошло, мне сейчас трудно восстанавливать всё это.

Идея защиты игр от копирования лично Вам принадлежит? Какой был механизм защиты?

 $- 11 -$ 

Да, причём защита была достаточно изо‐ щрённая.

Механизм был следующий. Для записи на кассету существовал такой формат: вначале идёт пилот‐тон, потом короткий импульс, кото‐ рый называли «зубом», по этому зубу програм‐ ма определяла, что дальше уже пошли данные. Дальше шли данные – широтно‐импульсная модуляция. Это незащищённый формат. А для защиты я записывал второй зуб, такой же ко‐ роткий импульс, последним. Любой копиров‐ щик «Спектрума» копировал только целые байты, т.е. если байт не целый, то копировщик его просто пропускал. Поэтому, при попытке ко‐ пирования такой кассеты, копировалось всё, вроде как бы всё правильно, но вот этого по‐ следнего зуба в копии не было. А для того, что‐ бы его определить, и была вот эта самая защита.

В общем, она работала так: маленькая про‐ граммка, которая устанавливала стек на неко‐ тором расстоянии от себя, и в этот стек регулярно записывала содержимое регистра R. Это регистр, предназначенный для регенера‐ ции, который увеличивается на единицу в каж‐ дом такте процессора. Т.е. программным путём определить, в каком состоянии находится этот регистр – невозможно. Стек начинал ползти на программу. Причём последняя запись регистра R в стек рассчитывалась таким образом, чтобы модифицировать эту самую программу. После того, как стек на неё наползал, она начинала выполнять другую инструкцию. Если попытать‐ ся каким‐то дебаггером всё это дело прогнать, то дебаггер вставляет лишние байты, и у реги‐ стра R будут другие значения. Поэтому стек за‐ полнится другими значениями, и защита не сработает. После этого уже другой программой, которая формировалась содержимым вот этого стека, XOR‐илась дополнительная область, ко‐ торую другим способом прочитать было невоз‐ можно – нужно было именно исключающим

ИЛИ сложить две области памяти. И вот этой программе, после того как она сформирова‐ лась, передавалось управление, и она уже про‐ веряла наличие зуба – не первого зуба, а второго, в конце программы. Если она его не находила, то копия считалась незаконной, фальшивой.

Ну а дальше варианты были разные – либо программа просто не запускалась (на первых порах), а вот Dizzy 5, по‐моему – я там сделал так, что если второй зуб не находился, то про‐ грамма запускалась, всё нормально, но выво‐ дилось окошечко, где было предупреждение, что это незаконная копия. После этого програм‐ ма запускалась, вроде бы всё нормально, ми‐ нут 10 всё шло нормально, после этого программа начинала замедляться. И следую‐ щие 10 минут она работала всё медленнее, медленнее и медленнее, и в конце концов всё останавливалось.

Т.е. таким образом я давал пользователю возможность ознакомиться с этой программой, убедиться, что она чего‐то стоит, но играть в неё было невозможно.

Вот этот вот последний вариант защиты снять не смог никто, насколько я знаю. Хотя, как я говорил, даже конкурс объявляли.

Как решалась проблема с распростране‐ нием кассетных игр?

Очень просто – у меня жена оформилась как частный предприниматель, дальше она приходит в любой магазин, где, в принципе, могут этим самым торговать, договаривается с товароведом, сдаёт на реализацию, магазин делает накрутку, скажем, 25%. В общем, мы 3 года на эти деньги жили. Но получилось так, что у нас у самих‐то денег не было (к тому вре‐ мени, когда я уходил из ИФМ, мы уже, честно говоря, в нищету впали), поэтому заняли день‐ ги у тёщи. На эти деньги и купили первую пар‐ тию кассет, записали, сдали. Потом какое‐то время всё это дело крутилось. Но кончилось опять же тем, что денег не осталось.

С каждым разом их было всё меньше, меньше, меньше, но жить‐то тоже на что‐то на‐ до... Последнюю партию кассет сдали, ну а там уже просто смысла не было – спрос на них пре‐ кратился. Так вот всё это дело и прекратилось...

- 17-

У Вас были какие‐то другие проекты?

Из других моих разработок – я сделал, например, картридж для «Денди» с магнито‐ фонным вводом, типа как у «Спектрума». Т.е. можно было считать на магнитную плёнку лю‐ бой дендиевский картридж, и потом загрузить в специализированный картридж, в котором вместо ПЗУ стояло ОЗУ.

Но это дело тоже не пошло, я даже в Пыш‐ му ездил, тут была одна контора, которая «Со‐ никами» торговала («Соник» – это разно‐ видность «Денди»). Пытался договориться с ними, чтобы эту разработку пустить в серию, но они отнеслись к этому делу с прохладцей, пото‐ му что торговать выгодней, чем заниматься разработками, что‐то производить.

А вторая моя известная разработка, по ко‐ торой меня треплют до сих пор (время от вре‐ мени приходят на электронную почту письма – уж не знаю, как люди меня находят, но, тем не менее, письма приходят), это я на основе ден‐ диевского кристалла сделал видеопроцессор для «Спектрумов». Ну, у «Спектрума» графика довольно хилая, у «Денди»‐то получше. Но опять же, сделать‐то я сделал, но встал вопрос, а кто будет писать программное обеспечение под это?

Я несколько демонстрашек там сделал, ну, просто для того, чтобы продемонстрировать, что на «Спектруме» можно получить графику, как на «Денди». Но ведь в одиночку тут ничего не сделаешь...

В ZX‐Ревю это дело всё опубликовали, до сих пор мне приходят письма с просьбами переслать схемы, разработки и т.п. Но всё это было 15 лет назад. А когда я понял, что пер‐ спектив не будет, я вначале всё это дело сло‐ жил в дальний ящик, а потом у меня всё моё программное обеспечение, все мои разработки были на CD‐ROM'е, он лежал несколько лет, по‐ том меня обуяла ностальгия, решил посмот‐ реть – а он уже не читается. Всё. Так и получи‐ лось, что потерялось практически всё – у меня сейчас на руках не осталось ничего, что связано со «Спектрумом». Ну, вот и вся моя история, фактически.

Если припомните, на Ваших кассетах – фирмы «Проспект» – были своеобразные ри‐ суночки. Их тоже рисовали все вчетвером?

Да, по‐моему, их просто из игрушек выдёр‐ гивали, насколько я помню. Я, во всяком слу‐ чае, не рисовал ничего. Ну а после того, как я ушёл из «Проспекта», я не отслеживал, чем они там занимаются – может быть, кто‐то что‐то и рисовал. А для этикеток у меня была не‐ большая утилитка, которая позволяла делать снимок с экрана в любой момент игры – тоже самописная. Вот я этим и пользовался, т.е. выдёргивал наиболее характерную картинку, потом редактировал её в программе Art Studio (была такая для «Спектрума»), ну и использо‐ вал в качестве вкладыша в эту самую кассету.

Я бы не сказал, что картинка один в один | чатал эти этикетки. как со «Спектрума», там, видимо, применя‐ лась ещё какая‐то технология, потому что по крайней мере в цветах были отличия от спек‐ трумовского варианта.

Ну, это они, видимо, уже освоили что‐то после моего ухода. Потому что, насколько я знаю, при мне единственный вкладыш заказы‐ вали в одной фирме, у которой был ризограф. (Тогда с распечаткой цветных картинок были проблемы, это сейчас берёшь любой принтер и печатаешь, что душе угодно.) В общем, заказа‐ ли на ризографе на «Диззи» картинки – это бы‐ ло как раз незадолго до того, как я ушёл. А дальше не знаю, что у них там было.

[Здесь,](http://spectrum4ever.org/fulltape.php?go=studio&id=69&simple) кстати, есть обложки фирмы «Про‐ спект». Можете посмотреть.

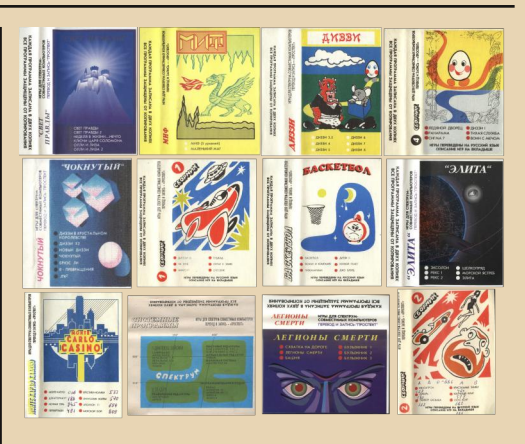

ТЕОРИЯ DOWNGRADE ТЕОРИЯ DOWNGRADE

Кое‐что при мне ещё делали. Да, много они наделали. Я здесь своих, честно говоря, и не вижу. Одна тоже на ризографе при мне ещё сделана. Нет, здесь моих обложек нет. Я, по крайней мере, не нашёл ни одной. Здесь толь‐ ко именно «Проспекта».

Ваши тоже были цветные?

Нет, чёрно‐белые. У меня тогда был мат‐ ричный принтер «Роботрон», вот я на нём и пе‐

Возможно, Вам знакомы такие имена, как Родионов, Панюшкин?

Естественно. С Родионовым я довольно близко знаком. Ездил в Питер, с Зоновым кон‐ тактировал, даже одно время распространял его компьютер «Скорпион 256». В общем, я с ним договорился: он высылал сюда посылками эти самые «Скорпионы», я их тут реализовы‐ вал, фактически без прибыли. Накрутку было сделать невозможно.

Кстати, в Петербурге был один из самых мощных центров. Nemo в одном из писем на‐ писал, что в своё время все спектрумисты Пе‐ тербурга скинулись на какие‐то деньги, и вложили всё это дело в фирму Зонова, для того чтобы раскрутить «Спектрум». Ну и, как он вы‐ разился, вырастили монстра – ну уж не знаю, чем ему Зонов не понравился. По мне, так очень деловой и хваткий мужик, во всяком слу‐ чае, с ним можно было иметь дело. Своего он не упустит, но и не обманет.

Потом пытался связаться со студией из Питера, разработчиками IS-DOS (IsKrasOFT - прим. ред.), договорился с ними распространять их дискеты, но дело не пошло. Люди этим делом не заинтересовались. Дело в том, что они сориентировались неправильно - они сориентироскажем так. на коммерческие вались, приложения - для ведения складского учета, для магазинов, для небольших фирм и т.п. А тогда уже начали появляться РС-шки. Они ещё были достаточно редкие и дорогие, но, во всяком случае, организации уже вполне могли себе это позволить. Короче говоря, этой IS-DOS никто не заинтересовался - любителям она не нужна, а конкурировать даже с самой слабой РС-шкой «Спектрум» просто не в состоянии был.

У Зонова я для себя купил этот самый «Спектрум». А Зонов - он крепкий такой российский мужичок, твёрдо стоящий на ногах и отлично знающий, с какой стороны бутерброд намазан маслом. Как только у него прекратился спрос на «Спектрумы», насколько я знаю, он тут же организовал какую-то там фирму по торговле комплектующими для РС-шек. Ну и вроде как устоял, вроде как дела тогда у него неплохо  $III<sub>TH</sub>$ 

Самые разные люди в «Спектруме» были. От банальных психов, до, так сказать, серьёзных бизнесменов.

В самом первом блоке, загрузчике, если можно так сказать, фирмы «Проспект» Вы указывали свой номер телефона и подпись: «Загрузчик сделан Веремеенко», на английском. С какой целью эта надпись была сделана? Вы хотели, чтобы на Вас как-то обратили внимание? Или народ знал. чьих это рук дело?

Я просто хотел набрать как можно больше контактов со спектрумистами. В то время ко мне очень много людей приходило, причём самых разных. Некоторые приходили раз-два. этим и ограничивались, а человек 5 или 6 - ну, сформировалась такая команда: в чём-то они

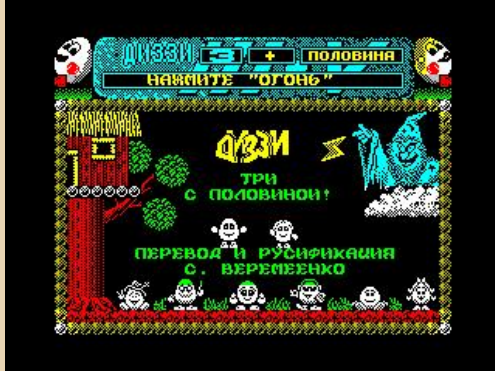

וחפס מוווחח פגופו

мне помогали, где-то я их консультировал. Потом всё это, естественно, развалилось. Никакого тщеславия в этом не было - единственная цель была - это выйти на людей, интересующихся «Спектрумом», дать им свой контакт, а дальше, как говорится, видно будет.

В Ваших кассетах были вкладыши с инструкциями по прохождению игр. Или это уже опять без Вас всё было?

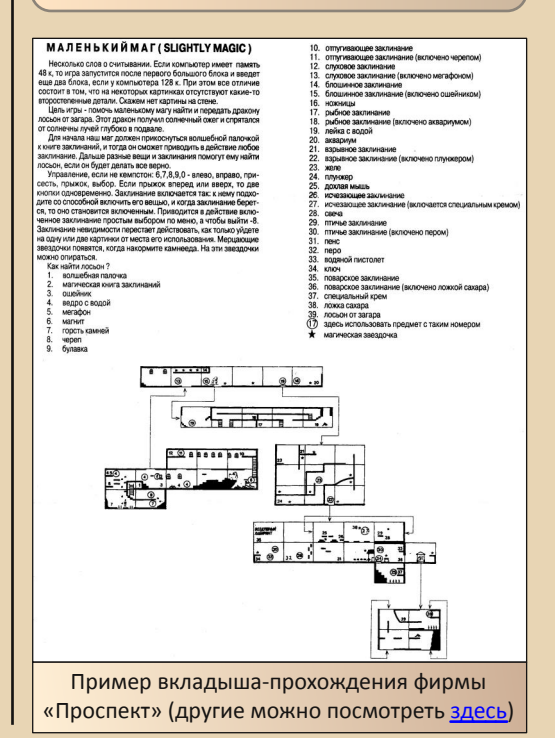

En

Я инструкции записывал прямо на кассету. Помню инструкцию по «Элите» – я сделал, что во время загрузки можно было её читать. В Quazatron тоже такая же система была.

В Quazatron так оно и было в английском варианте.

Да, так оно и было в английском варианте, а в «Элите» я это же самое реализовал уже сам. Вообще, что‐то я смутно припоминаю, вроде бы действительно в какие‐то кассеты я делал вкладыши. Но скорее всего, это не моё – у меня просто не было времени для всех игрушек пи‐ сать прохождения.

А, да, я помню, помню, для Dizzy первого прохождение писал наш директор.

Четыре человека, представьте себе, и у не‐ го была должность «генеральный директор».

Правда, что на кассетах фирмы «Про‐ спект» всегда одни и те же игры были записа‐ ны что на стороне «А», что на стороне «Б»?

Нет, это, видимо, уже инициатива не моя.

Кстати, после того, как вышел из «Проспек‐ та», я уже этой торговой маркой не пользовал‐ ся. Я там иногда подписывался как ZX‐эксперт, иногда в некоторых игрушках была моя фами‐ лия и телефон. Но «Проспект» – это уже оста‐ лись вот эти три человека, я с ними практически не контактировал.

А каково было прийти в магазин и уви‐ деть свои кассеты?

Да Вы знаете, особых эмоций не было. Я всё‐таки тогда надеялся, что тяжёлые времена пройдут, я смогу вернуться на работу в инсти‐ тут. А пока просто на что‐то жить надо. Т.е. я воспринимал эту деятельность как сугубо вре‐ менную, для того чтобы как‐то выжить, просто. Тяжёлые времена не прошли, как я понимаю, до сих пор, наука крохами питается, ну а потом мне уже не до того стало.

Не знаю, будет ли Вам приятно услышать, но я кассеты фирмы «Проспект» успел купить ещё в 2002 году, по 14 рублей за штуку.

Ну, я слышал, что они там что‐то продолжа‐ ли. Дело в том, что этот наш генеральный ди‐ ректор, он очень скупился на то, чтобы сотрудникам что‐то выплатить, и всю прибыль, которую фирма получала, вкладывал именно в кассеты. Всё закупал, закупал, закупал. Первое время всё это было организовано прямо в ла‐ боратории, в Институте физики металлов, но потом его оттуда попросили – ну не дело, когда научная лаборатория в академическом инсти‐ туте вся завалена кассетами. И он перебрался, здесь у нас на Эльмаше был подвальчик не‐ большой, в общем, туда. Я к ним даже пару раз в гости наведывался. Меня поражало огромное количество кассет, которое они там закупили, комната была забита ящиками с кассетами от пола до потолка. Хотя я тогда уже вышел из «Проспекта», я им говорю: «Ты что делаешь? "Спектрум" на ладан дышит, уже продажи со‐ кратились более чем вполовину, спрос прекра‐ щается, а ты всё кассеты закупаешь... Что ты с ними делать будешь?». Но он мне сказал, что это не твоё дело, ты сейчас как отрезанный ло‐ моть, и не суйся в наши дела. Видимо, поти‐ хоньку эти кассеты писались, именно до 2002 года.

Когда я эти кассеты покупал, продавец удивился: «Вы что, всё ещё этим увлекае‐ тесь?».

Правильно, я в 1995 году сориентировался, что дальше это продолжать сугубо нерента‐ бельно, ну и стал искать другие варианты. Нашёл работу – мне‐то полегче оказалось, чем другим ребятам, потому что у меня первое об‐ разование – радиофак, ну и программировани‐ ем я увлекался, вначале на любительском уровне, потом уже стал профессионалом. Пора‐ ботал я программистом в 3‐х разных конторах, ну, довольно серьёзные там системы обслужи‐ вал, писал программы, вначале под DOS, потом под Windows. А вот тем ребятам, у которых об‐ разование чисто физическое – им‐то вот тяжко пришлось. Куда денешься? Кому нужны их зна‐ ния квантовой физики или теории твёрдого те‐ ла? Им гораздо серьёзнее приходилось переквалифицироваться, и уровень резко опус‐ кался.

 $- 14$ 

Железные «Спектрумы» фактически исчезли. Их можно уже в музеях выставлять как ра‐ ритеты. А спектрумистов довольно много, но все работают на эмуляторах.

Я тут просматривал сайты, посвящённые «Спектруму», серьёзных там каких‐то разрабо‐ ток я не видел. Чем люди занимаются? Какие‐ то демонстрашки пишут, музыку выдергивают из старых игрушек, делают коллекции карти‐ нок, коллекции музыки. Оно и понятно, в об‐ щем‐то. Спроса на спектрумовские игры сейчас практически нет, а сделать что‐то хочется свои‐ ми руками.

У Вас есть какая‐нибудь любимая игра на «Спектруме»?

«Элита» разве что. В «Элиту» я всё свободное время резался.

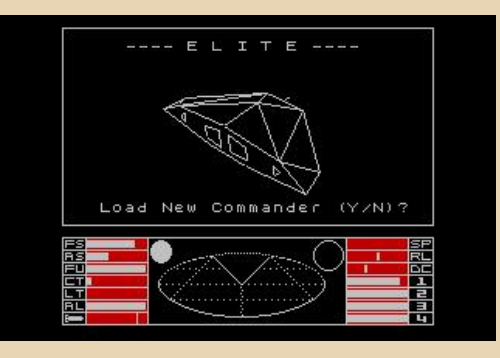

В детстве она, может быть, у меня и бы‐ ла, конечно, но, к сожалению, из русских игр доставались только фирмы «Проспект».

Так видите, та игрушка, которую перево‐ дишь, её в процессе перевода приходится про‐ ходить практически всю. Искать эти самые тексты и т.д. Причём найти тексты – это полде‐ ла, нужно же понять, в каком контексте они ис‐ пользуется, чтобы сделать правильный пере‐ вод. А то ведь там можно такого наворотить, что потом все хохотать будут. На а после того, как недельку с ней повозишься, с этим самым переводом, уже никакого желания играть в неё нет.

Помню, было время, когда я любую музыку слушал с удовольствием. Если там сквозь скри‐ пы и искажения прорывается мелодия, это уже доставляло мне удовольствие. А потом я решил сделать для себя хороший усилитель, колонки, ну и начал «выжимать» качество из всего этого дела. А потом, когда всё это сделал, я поймал себя на том, что когда я слушаю музыку, я не музыку слушаю, а слушаю искажения, я их вы‐ лавливаю, и у меня всё направлено на это. Ага, вот здесь призвук какой‐то, а вот здесь высоких не хватает, что‐то ещё, а музыка вся уже мимо меня проходит. Так вот испортился, до сих пор мне это мешает музыку слушать.

Сами‐то какого жанра музыку Вы предпо‐ читаете?

Пожалуй, классику, одно из любимых моих произведений – «В пещере горного короля», очень оно меня «доставляет». Ну и классиче‐ ская эстрада. Вот, из моих любимых исполни‐ телей – Мигель Рамос, он на электронном органе очень здорово играл. Во всяком случае, с современной попсой никакого сравнения да‐ же близко нет.

Благодарю за подробное и интересное интеврью!

*Уважаемые читатели! Если у вас сохранились кассеты фирмы «Проспект», автор статьи с благодарностью примет их. По всем вопросам обращайтесь на [форум](http://dgmag.in/forum/) журнала или на [email](mailto:uav16060@mail.ru) главного редактора.*

> **Станислав Зарубин Сергей Веремеенко**

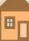

 $-17-$ 

#### **DOWNGRADE - BW4ED**

<span id="page-16-0"></span>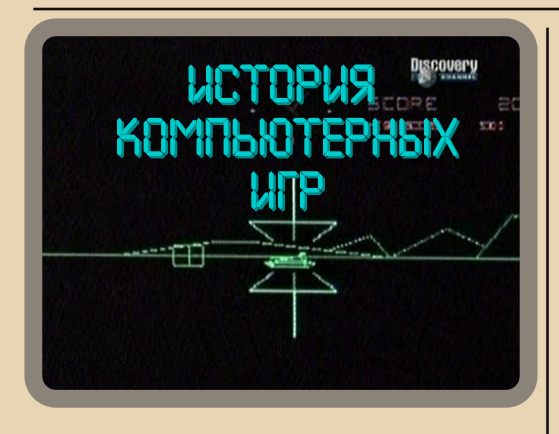

Название - История компьютерных игр (The **Story of Computer Games)** Год выпуска - 2003 Жанр - документальный Перевод - профессиональный (одноголосый) Длительность - 47 мин Ссылка - http://youtu.be/KjAVE13NTHU.

Данный видеофильм знакомит нас с историей вселенной компьютерных развлечений.

В центре сюжета - рассказ о создании и головокружительном успехе 3-х игровых компаний - Atari, CodeMasters и Nintendo, а также знаменитой компьютерной игры «Tetris», созданной Алексеем Пажитновым.

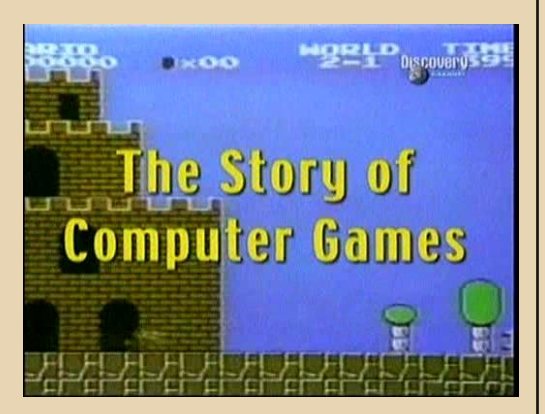

Atari. Мы познакомимся с создателем компании - Ноланом Бушнеллом. Вы узнаете, как Нолану удалось открыть свое дело, имея стартовый капитал всего в 500 долларов и почему он выбрал такое название для своей фирмы. Будет рассказана подробная история создания первой собственной компьютерной игры - «Pong» (1972), которая принесла Atari головокружительный успех. Так же мы узнаем подробности судебного разбирательства  $\overline{c}$ компанией Magnavox по поводу игры «Pong» и множество других интересных фактов

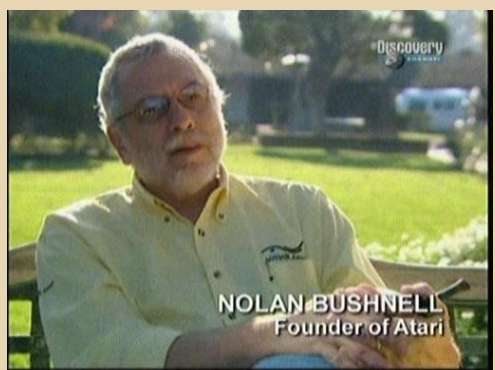

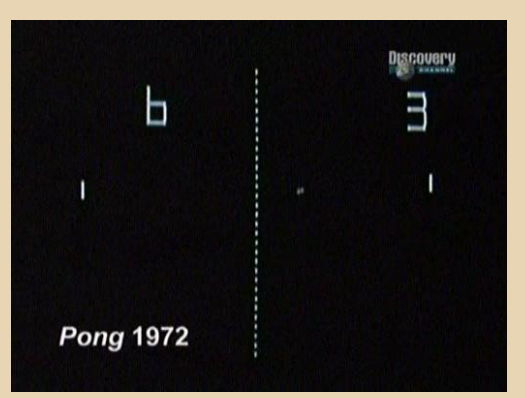

История создания CodeMasters начинается с рассказа о двух английских подростках - близнецах Филипе и Эндрю Оливер. Освоив платформу ZX Spectrum, они стали известными уже в 13 лет - успех пришел к ним после публикации в журнале исходного кода их игры «Road Runner» (1982). За время учебы братья Оливер создали множество других интересных игр. После окончания школы они познакомились с братьями Дарлинг и присоеди-

#### DOWNGRADE - BUZEO

нились к работе в их компании CodeMasters, став миллионерами, еще не достигнув совершеннолетия. Именно их «перу» принадлежит знаменитая игра «Dizzy»

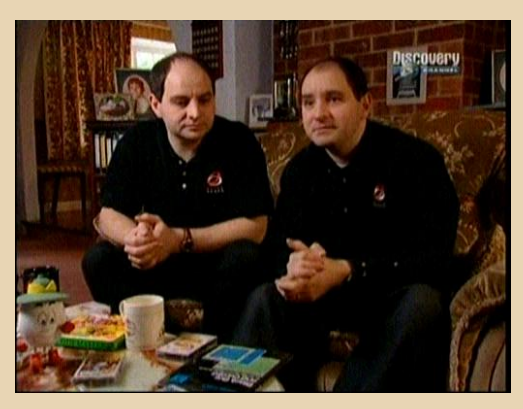

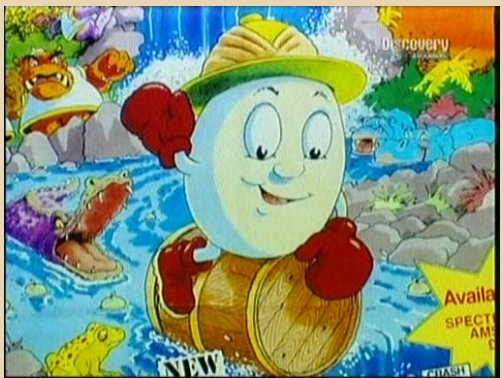

Знакомство с корпорацией Nintendo происходит в компании с Сигэру Миямото - создателем таких игровых хитов, как «Donkey Kong», «Mario» и «Legend of Zelda».

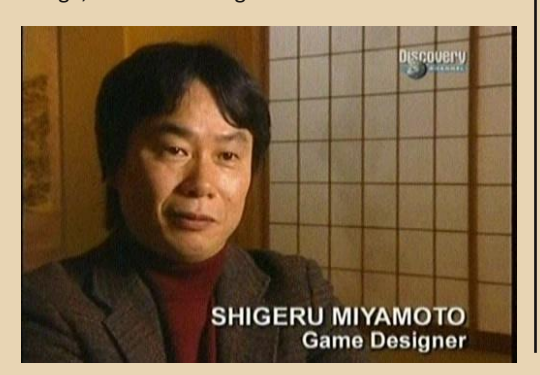

Именно эти игры принесли невероятную популярность разработчику из страны восходящего солнца. И, конечно же, затронута тема культовых игровых приставок - «Nintendo Entertainment System (NES)» и «GameBoy».

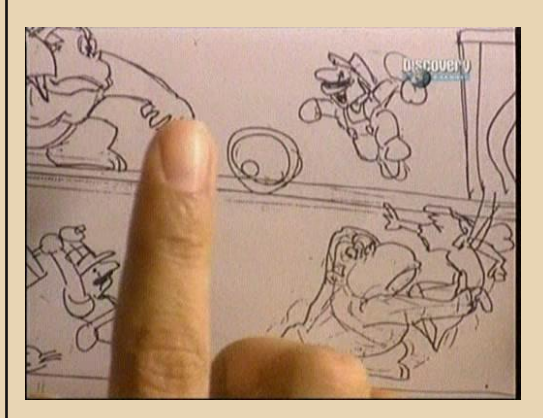

Наконец, вы узнаете историю создания популярной игры «Tetris», разработанной нашим соотечественником. Алексей Пажитнов расскажет, как ему пришла в голову идея написания подобной игры. Также мы узнаем о сделке по продаже прав на «Tetris» компании Nintendo, на которой Алексей не заработал ни копейки.

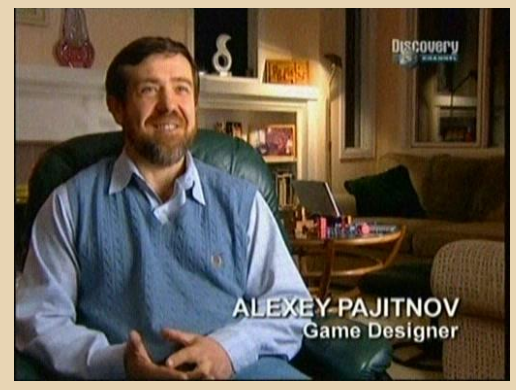

Подводя итог, хочется заметить, что фильм заслуживает вашего внимания. Рекомендую к просмотру всем интересующимся данной темой

Вячеслав Рытиков (ецбрс)

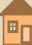

## <span id="page-18-0"></span>**ПУТЕШЕСТВИЕ В МИР СОВЕТСКОЙ ЭЛЕК‐ ТРОНИКИ С АЛЕКСАНДРОМ КОКОВИНЫМ**

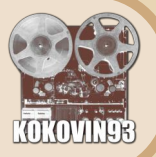

 $\fbox{C}$ егодня в нашей рубрике Downgrade‐ видео я бы хотел рассказать не про ка‐ кой‐то один фильм на downgrade‐тема‐ тику, а про целый канал на YouTube с мно‐ жеством видеороликов.

Речь пойдёт о канале Александра Кокови‐ на (**kokovin93**), который посвящён обзорам ста‐ рой советской компьютерной техники и бытовой радиоэлектроники.

Итак, адрес:

<http://www.youtube.com/user/kokovin93/videos> <http://vk.com/kokovin93>

#### Что же Вы сможете там увидеть?

К примеру, очень интересные обзоры со‐ ветских компьютеров – «Дельта‐С», «Львов ПК‐ 01», видео ремонта компьютеров «ДВК‐2», «Электроника БК‐0011», «Агат‐7» и множества других.

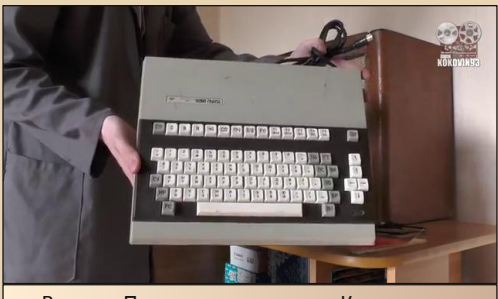

Видео «Первое включение – Компьютер "Львов ПК‐01"» – [ссылка.](http://www.youtube.com/watch?v=AvZqoz8yqSU)

В видеороликах о ремонте нам подробно расскажут и покажут, что и как делал автор, что‐ бы восстановить подопытный компьютер – включая все процедуры по проверке и пайке компонентов.

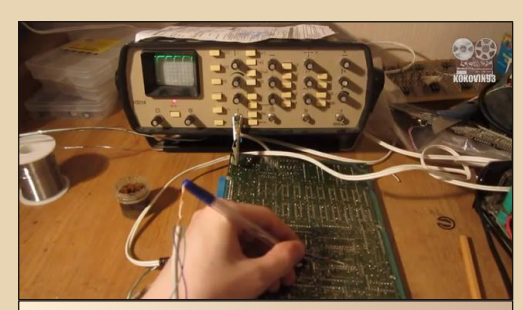

Видео «Ремонт "Электроника БК‐0011" (часть 1)» – [ссылка](http://www.youtube.com/watch?v=6cFm3h1Ihow).

Также на канале присутствуют видеообзо‐ ры различных игровых консолей – «Электрони‐ ка Видеоспорт‐3», Sega Mega Drive 2, «Элек‐ троника ИМ‐22» и других.

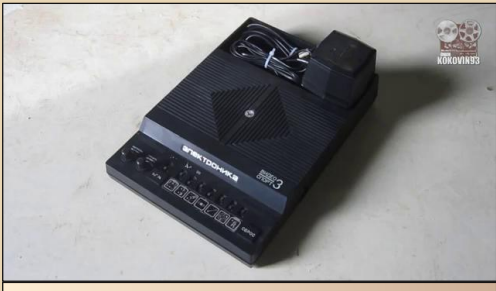

Видео «СовКомПром: Игровая приставка "Электроника Видеоспорт‐3"» – [ссылка.](http://www.youtube.com/watch?v=C7p0_s7nFDM)

Ну и отдельного упоминания заслуживает серия видео под названием «Пройдёмся по по‐ мойкам». :‐)

В этих видеороликах рассказывается о по‐ ходах Александра по различным свалкам в по‐ исках всякой электроники, а также о последующей проверке найденного «железа».

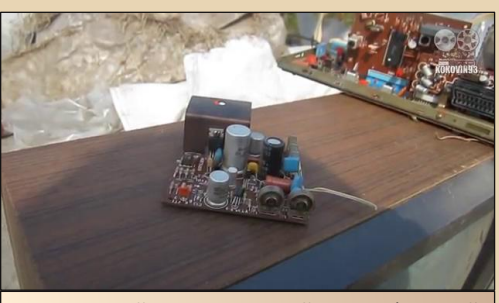

Видео «Пройдемся по помойкам – 2 (Дачный выпуск)» – [ссылка.](http://www.youtube.com/watch?v=gLAljd9XwkI)

Ну и для тех, кого интересуют не только компьютеры – на этом канале Вы можете найти обзоры и видео ремонта разной советской ра‐ диоэлектроники: радиоприёмников, магнито‐ фонов, проигрывателей виниловых пластинок, синтезаторов, акустических систем и т.п.

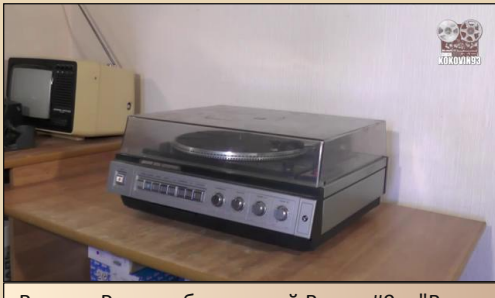

Видео «Радиогубительский Вечер #9 – "Вега‐ 109‐Стерео"» – [ссылка.](http://www.youtube.com/watch?v=fqURD0vXzxs)

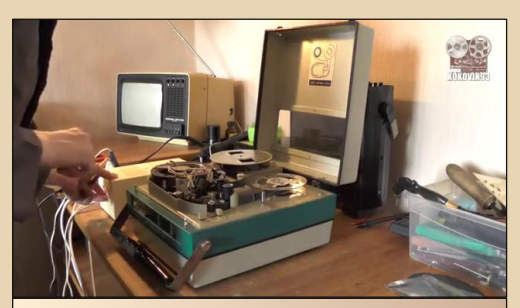

Видео «Первое включение: "Электроника‐ 501‐Видео"» – [ссылка.](http://www.youtube.com/watch?v=YvEF6_y3RAQ)

И напоследок – среди видео Александра обнаружилось даже краткое руководство по программированию на Бейсике для ZX Spect‐ rum! Это, кстати, совместный проект Алексан‐ дра Коковина и одного из постоянных авторов журнала Downgrade – Станислава Зарубина.

 $-\overline{7}$   $\overline{C}$   $-$ 

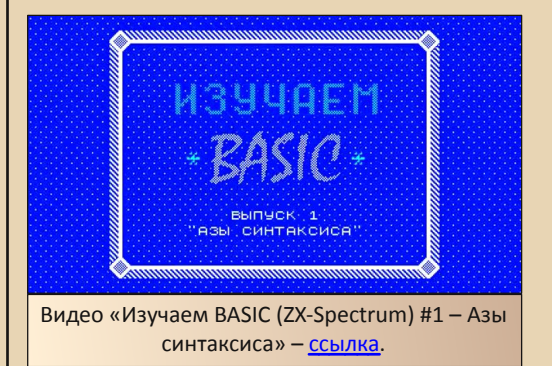

В общем, рекомендую всем посмотреть ви‐ део с этого канала – каждый downgrader или радиолюбитель найдёт здесь для себя что‐то интересное, да и сдобренные юмором коммен‐ тарии автора не дадут вам заскучать.

#### **uav1606**

田

# <span id="page-20-0"></span>**Rambo TV Game**

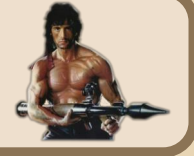

опалась мне однажды достаточно интересная приставка... Причём совсем недорого - где-то долларов 5.

Выглядит это чудо китайской техники так:

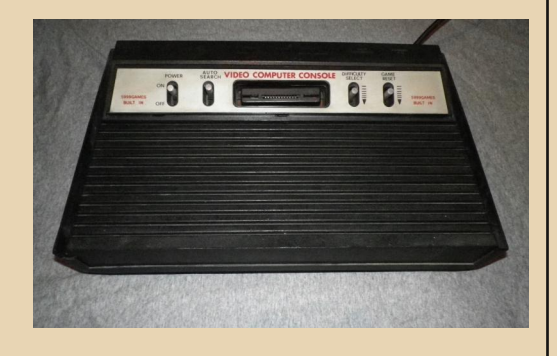

Поначалу она меня несколько сбила с толку - что это? Никаких надписей, которые могли бы помочь с идентификацией, на Dendy или Sega не похожа. Ну что ж. заглянем внутрь.

А внутри вот это:

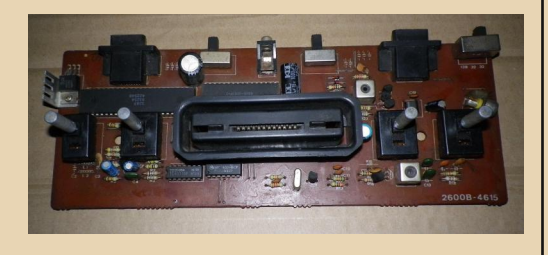

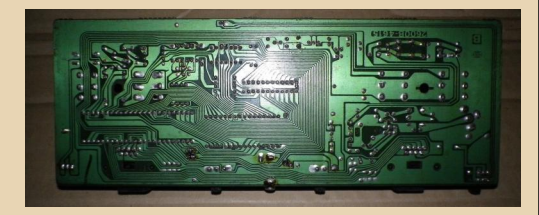

Поиск по надписи на плате «2600В-4615» привёл на форум www.emu-land.net:

http://www.emu-land.net/forum/index.php/topic, 69997.0

Оказывается, мне попался Rambo TV Game, клон Atari 26001

Вот. для сравнения. Atari 2600:

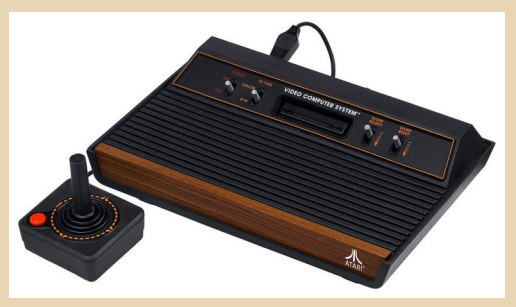

Действительно, сходство очень большое. Только вместо переключателя «B&W - Color» на Rambo поставили «Difficulty Select» - выбор сложности игры. Остальные тумблеры -«Power», «Game Reset» и «Auto Search» (он же «Game Select» на Atari) - присутствуют, только расположены иначе.

Но продолжем наши изыскания. Мне захотелось узнать, что за элементная база используется в этом клоне. К сожалению, информации почти не нашлось.

Выяснилось только, что микросхема с маркировкой «4000-0001P-1» - это EPROM с играми, объём 4 мегабита. На втором большом чипе надпись:

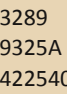

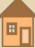

Поиск ничего не дал, но, судя по всему, там находится CPU, возможно, с какими‐то ещё вспомогательными устройствами.

 $= 77 m$ 

В оригинальной Atari использовался про‐ цессор MOS 6507, RAM‐and‐I/O чип MOS 6532, а за видео и звук отвечал Television Interface Adapter (TIA).

Кстати, посмотрите, как мало место зани‐ мает плата Rambo TV Game в корпусе:

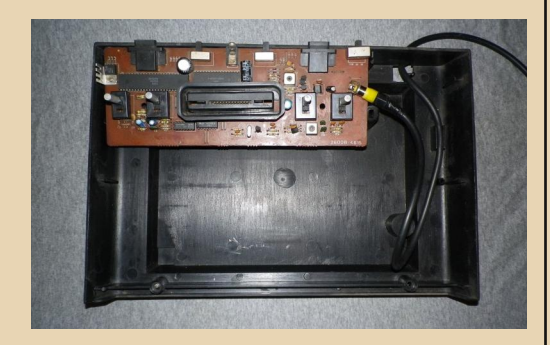

#### Он практически пустой!

Приставка имеет антенный выход, кото‐ рый – внимание! – подключается **внутри** корпу‐ са к тюльпану (см. фото выше). Н‐да, оригинальненько.

Ладно, делаем переходник с тюльпана на обычный антенный выход, просовываем в дыр‐ ку в корпусе.

Осталось две проблемы – блок питания и джойстик. Ни того, ни другого с приставкой мне не дали.

В поиске БП помогла табличка «DC9V 500mA», прилепленная на приставке снизу.

Для питания я использовал вот такой уни‐ версальный китайский БП:

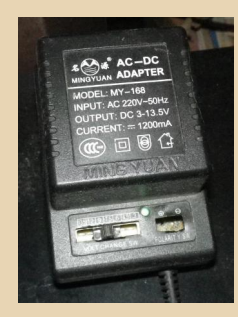

Разъём питания – стандартный миниджек 3.5 мм на два контакта.

Приставка была подключена к антенному входу TV‐тюнера Manli Home TV (телевизора у меня, к сожалению, нет), и был произведён пробный пуск. Частота 62,75 МГц – есть изобра‐ жение! Стандарт PAL, звук идёт там же, по ра‐ диоканалу – D/K mono. Кнопка «Auto Search» работает – переключает игры, уровень сложно‐ сти с помощью «Difficulty Select» тоже выбира‐ ется (меняются циферки на экране).

Теперь осталось придумать что‐нибудь с джойстиком – без него играть невозможно.

Вот задняя панель с портами:

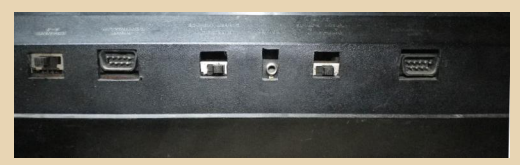

Слева‐направо: выбор канала 2‐3 (у меня это переключатель никакого вразумительного эффекта не производил), порт джойстика 2, вы‐ бор сложности игрока 2 – Expert‐Novice (ещё один странный переключатель без явного эф‐ фекта), разъём питания, выбор сложности игро‐ ка 1, порт джойстика игрока 1.

Для джойстиков используется стандартный 9‐pin D‐Sub, как COM‐порты на PC. Что ж, нахо‐ дим распиновку джойстика Atari 2600 (о Rambo TV Game Гугл почти ничего не знает):

#### [http://old.pinouts.ru/Inputs/JoystickAtari2600\\_pi](http://old.pinouts.ru/Inputs/JoystickAtari2600_pinout.shtml) nout.shtml

Джойстик, к счастью, оказался самый про‐ стейший – просто несколько коммутирующих контактов. Из похожих у меня был только «Ве‐ ста» ИМ‐01, гордо именующийся «манипулятор ручной». Когда‐то он шёл вместе с Spectrum‐ совместимым компьютером «Блиц».

Разъём на этом джойстике – стандартный DIN‐5, который широко использовался в совет‐ ской радиоэлектронике. Контакты «Весты» бы‐ ли прозвонены, составлена табличка, ну и сделан переходник по вот этой схеме:

 $E_{\Gamma}$ 

#### **DOWNGRADE - WEYERO**

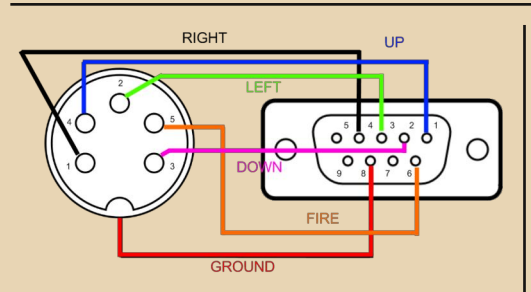

#### (Оба порта - «мамы».)

Вот сам переходник (справа - джойстик «Веста»):

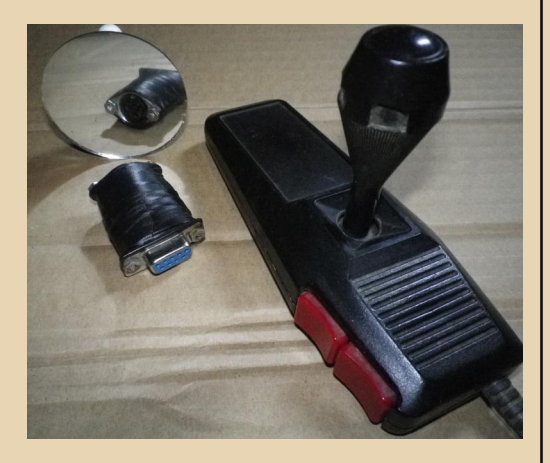

#### Теперь можно и поиграть!

Надпись на передней панели приставки гордо гласит «5999 games built in». Не знаю, как насчёт 5999, но игр под сотню я насчитал дальше просто надоело шёлкать переключа- $T$ елем.:-)

Графика в играх, конечно, относительно примитивная, зато они довольно разнообразны. Есть, к примеру, гонки:

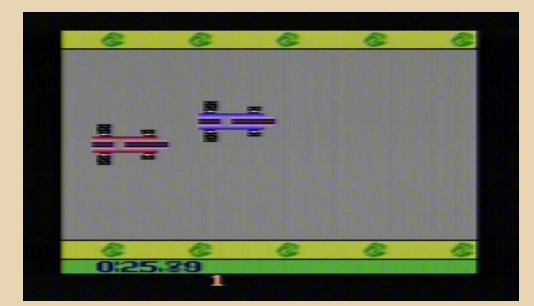

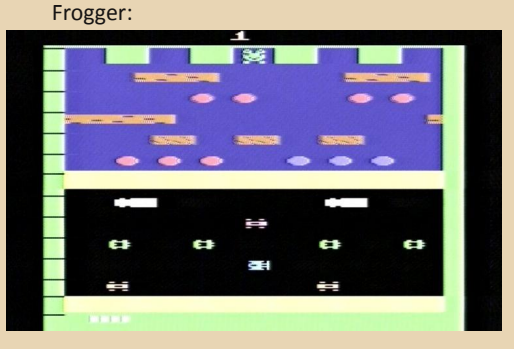

Pacman - как же без него:

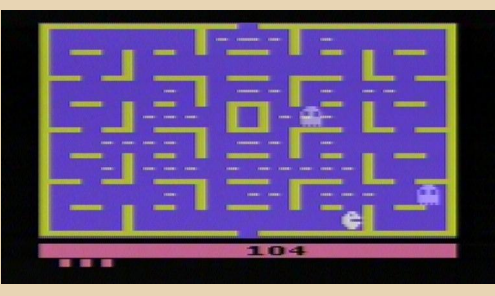

#### Нечто вроде Space Invaders:

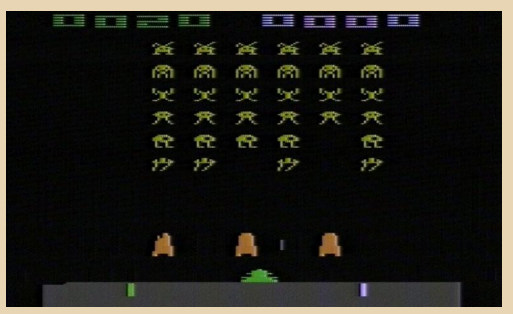

В общем, игр много - есть из чего выбрать. В будущем я бы ещё хотел найти для неё картриджи - соответствующий разъём имеется.

В процессе тестирования выяснилась одна проблема с приставкой - почему-то иногда при выборе новой игры экран начинал дёргаться или вовсе темнел. Лечится это лёгким постукиванием кувалдой по корпусу приставки. :-) Наверное, пайка где-то отошла. Хотя для своего возраста (микросхемы датированы 93-м годом) приставка сохранилась совсем неплохо.

uav1606

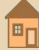

<span id="page-23-0"></span>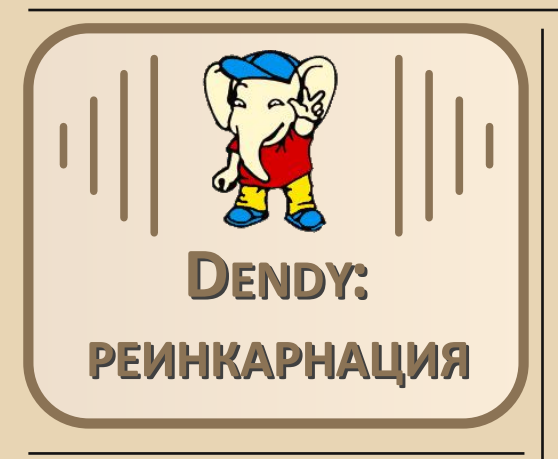

номере 8 журнала Downgrade была опубликована статья Вячеслава Рытикова «16-битный новодел» о современном клоне Sega Mega Drive. Захотелось и мне что-то подобное заполучить. Только мне всё-таки ближе 8-битные приставки вроде «Денди».

Сказано - сделано. У меня в городе был найден магазинчик, торгующий подобными клонами (а также картриджами к ним), в котором и была куплена приставка Dendy 2.

Цена оказалась вполне божеская - около 20 долларов.

Коробка оформлена достаточно красочно:

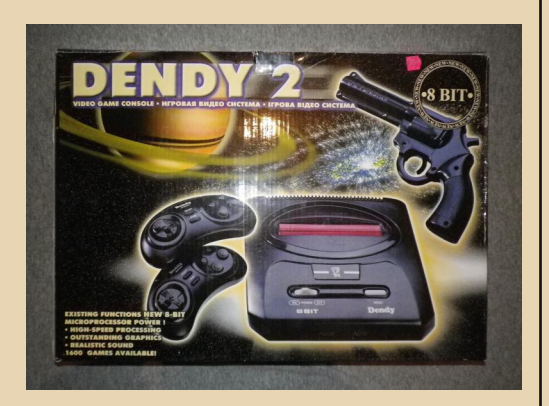

В комплект поставки входят: пистолет, два джойстика, блок питания (5 В, 300 мА), картридж с набором игр, кабель тюльпан-антенна, сама приставка, инструкция (довольно

краткая). На коробке был указан ещё какой-то RF-модулятор, но его в комплекте не оказа- $\overline{AOCD...}$ 

 $-74-$ 

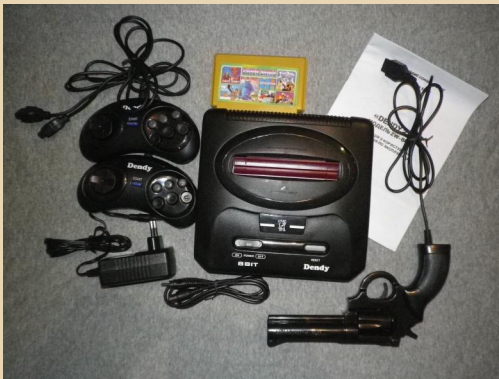

Сама приставка ближе:

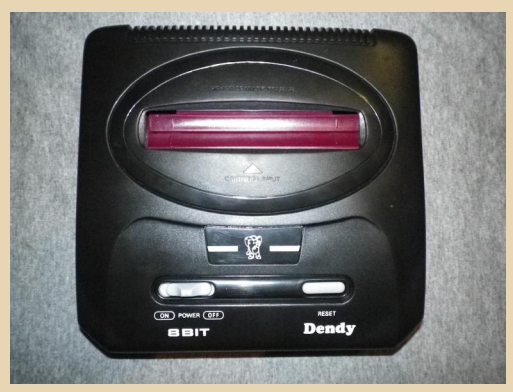

Кстати, внешний вид почти точь-в-точь, как у той Sega Mega Drive 2 в статье Вячеслава из №8. только надписи слегка отличаются. Китайцы явно экономят на корпусах. :-)

Сверху отверстие для картриджа со шторками, две кнопки - питание и Reset.

Порты:

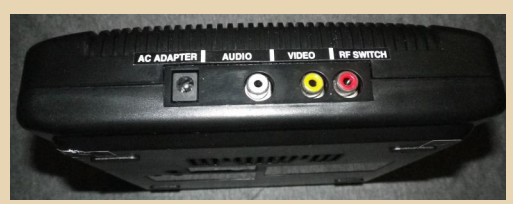

田口

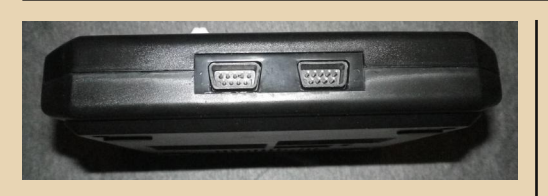

В комплект входит один картридж с набором игр - «Охота на уток». Магіо и др. Кроме того, у меня завалялось ещё 3 картриджа для «Денди»:

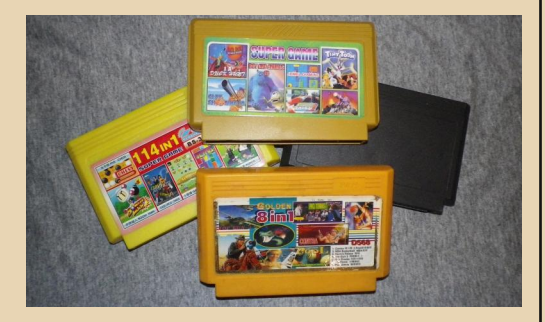

(Тот. что шёл в комплекте - вверху.) Дальше подключаем приставку к компьютерному TV-тюнеру Manli Home TV (телевизора у меня нет, как я уже писал в прошлой статье), к композитному входу, а звук - прямо к звуковой карте (к линейному входу), через переходник тюльпан-миниджек.

Втыкаем блок питания шёлкаем И переключателем On/Off - всё в порядке, на экране меню выбора игр из вставленного картриджа.

Для пробы запустил несколько игр:

#### Танчики:

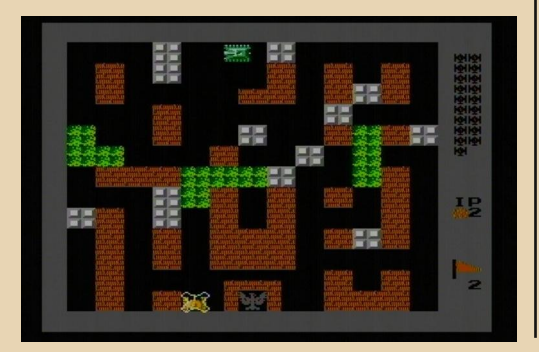

#### Знаменитая Contra:

 $-75 -$ 

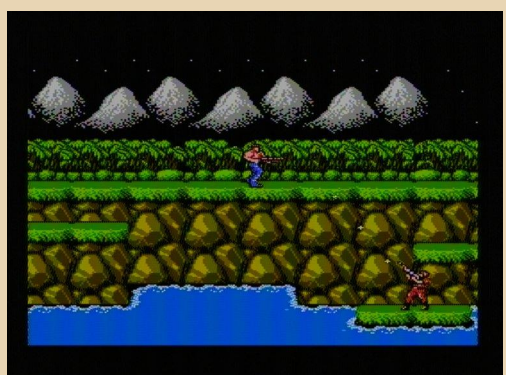

А вот световой пистолет у меня почему-то не заработал. :- (Сначала я думал, что дело в ЖК-мониторе, который у меня и выводил изображения с тюнера, поэтому достал старый 17" CRT-монитор Samsung. Всё равно не работает, т.е. на спуск реагирует, но попадания вообще не фиксирует. Видимо, ТВ-тюнер как-то искажает сигнал. Надо будет всё-таки добыть настоящий телевизор. Хочется всё-таки пострелять в уток в Duck Hunt. :-)

Подытоживая мои впечатления о приставке - всё сделано вполне качественно. нигде сильно ничего не шатается и не торчит, по работе тоже нареканий нет.

В общем, если вас вдруг замучила ностальгия - купите эту приставку, и вы сможете хоть ненадолго вернуться в детство, к любимым играм 90-х годов.

uav1606

## <span id="page-25-0"></span>**БИТВА ЗА ПАМЯТЬ:** КАК СЭКОНОМИТЬ ДРАГОЦЕННЫЕ **КИЛОБАЙТЫ ДЛЯ ПРОГРАММ**

редставим себе такую ситуацию. 90-е годы. У геймера (назовем его условно Васей) есть 486-й компьютер с 8 МБ оперативной памяти. Скачал с BBS-ки Вася (как вариант - купил в магазине или переписал у друзей) новую игру, распаковал, установил, запустил, а она ему в ответ: «Извини, Вася, но у тебя слишком мало свободной оперативной памяти, попробуй удалить резиденты и т.д., и т.п.». Начинает Вася читать системные требования, а там - «минимум 580 КБ свободной нижней памяти, рекомендуется 610 КБ + 320 КБ XMS\EMS» Первая его реакция - «странно, ведь у меня же целых 8 метров памяти, чего же ей не хватает?» И удалил Вася игру эту, и забыл ее как страшный сон...

На этом рассказ наш прерывается. Действительно, требования у игр и программ в отношении количества оперативной памяти широко варьируются - одни работают и при свободных 300 килобайтах, другие требуют все 620, третьи жить не могут без EMS или XMS, четвертые же наоборот - ненавидят EMS и всячески на него ругаются, вплоть до незапуска, ну а пятые же вообще работают в защищенном (под DOS-расширителем типа режиме DOS4G/W) и на ограничения реального режима им глубоко наплевать. Как же удовлетворить запросы всех приложений, предоставив им идеальную среду для работы?

Сразу обозначим наш «круг интересов»:

Операционная система - MS-DOS 6.22 либо 7.х (если установлена Windows 9x);

Должны работать как приложения, использующие только нижнюю память, так и использующие EMS/XMS;

 $-74-$ 

Также должны работать с незначительными изменениями резидентные программы (русификаторы экрана и клавиатуры, драйверы CD-ROM, сетевых карт и других устройств);

Компьютер должен иметь как минимум 1 МБ памяти и процессор 386SX или выше;

**QEMM** не используется, обойдемся стандартными средствами - HIMEM.SYS + **FMM386 FXF** 

Подчеркну последний пункт. Конечно, **QEMM предоставляет замечательные возмож**ности по оптимизации оперативной памяти, однако проблемы совместимости с некоторыми программами не позволяют рекомендовать его для управления памятью. Дело в том что, даже имея связку HIMEM + EMM386, можно добиться результатов не хуже, а зачастую и лучше, чем при использовании QEMM, о чем я и собираюсь Вам рассказать.

#### Теория

Но сначала немного теории. Когда в 1981 году фирма IBM представила публике свой первый РС, в нем стоял 16-битный с 8-битной шиной данных процессор Intel 8088. Адресуемая память этого процессора составляет 1 мегабайт, адресация происходит при помощи связки из двух 16-битных машинных слов - сегмента и смещения. Для получения 20-битного адреса адрес сегмента умножается на 16 и к нему прибавляется смещение, образуя 20-битный адрес в памяти. В принципе, это факт давно уже общеизвестный, поэтому углубляться дальше не стану. В процессоре Intel 80286, ставшем основой IBM PC/AT, адресное пространство расширено до 16 МБ, так как число адресных линий составляет уже 24. Кроме этого, появился защищенный режим, дескрипторы, селекторы и т.д., но при этом реальный режим, в котором 8088 работал, остался, и в нем процессор работает

田口

сразу после включения, таким образом обеспечивая совместимость с IBM PC и PC/XT.

В 80386 впервые архитектура расширена до 32 бит, появилась возможность адресовать до 4 ГБ памяти, но самое главное - процессор был полностью совместим со своими предшественниками! Кроме того, в защищенном режиесть возможность использовать <sub>Me</sub> виртуальные задачи реального режима (режим V86). Но общее в этих и последующих процессорах одно - все они поддерживают реальный режим, и все они в реальном режиме адресуют лишь первый мегабайт адресного пространства! А DOS, целевая система для наших экспериментов, как раз работает в реальном режи-Me.

Снова вернемся к IBM PC. Чтобы эффективно использовать доступный им мегабайт, было решено поделить память на 16 сегментов по 64 килобайта. Первые 10 сегментов (те самые 640 килобайт) отданы под оперативную память, следующие два сегмента (128 КБ) зарезервированы для видеокарт, а оставшиеся 4 сегмента (256 КБ) распределены между системным ПЗУ (Basic Input-Output System, BIOS) и ПЗУ адаптеров расширения. Более подробно распределение памяти отражено на этой схеме:

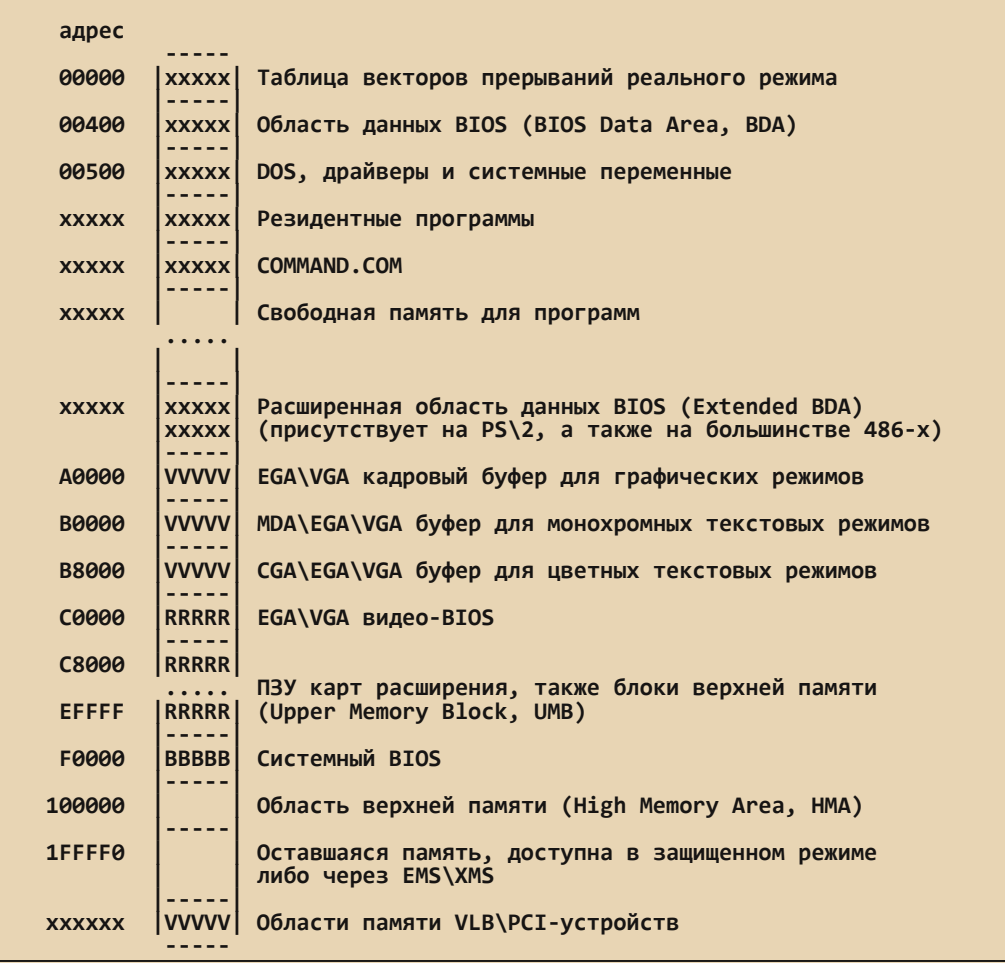

 $-77 -$ 

Как мы видим, память четко распределена между программами и устройствами. Казалось бы, вот у нас есть в реальном режиме 640 килобайт, как же использовать больший объем памяти, не переключаясь в защищенный режим?

Компания Microsoft, как и другие производители ПО, задавались теми же вопросами. поэтому было решено посмотреть в сторону новых возможностей новых процессоров. Вопервых, в 286 есть недокументированная команда LOADALL, которая позволяет, особым образом загрузив регистры, получать доступ к ранее недоступной памяти. На основе данного метода и работает драйвер HIMEM.SYS, предоставляя расширенную память при помощи данметода по спецификации eXtended ного Memory Specification (XMS). Вторая особенность 286-го, а также и последующих процессоров - линия А20, являющаяся 21-й адресной линией, позволяет при задании сегмента FFFF обращаться к памяти свыше первого мегабайта, адресуя блок вплоть до 65520 байт (это почти 64 килобайта)! Обычно в данную область загружается часть MS-DOS, для того чтобы сэкономить основные 640 КБ для остальных программ. Для совместимости с 8088 эта линия управляется контроллером клавиатуры, который может ее принудительно посадить на низкий уровень, «заворачивая» нас на начало памяти, впрочем, линия эта прекрасно управляется, и НІМЕМ.SYS с этой задачей справляет-CЯ.

Далее. Спецификация Expanded Memory адресовать Specification (EMS) позволяет расширенную память через «окно» в 16 или более килобайт, чаще всего расположенное в области С8000-ЕГЕГЕ (так как такая память часто находилась на картах расширения). С появлением 80386 появилась возможность исполнять задачи реального режима внутри защищенного (уже упомянутый V86), а механизм страничной адресации позволяет эмулировать EMS через обычную или XMS-память. Так работает EMM386.EXE. Кроме того, он «вставляет» в «дырки» в области ПЗУ адаптеров свободные участки памяти (те самые UMB-блоки), позволяя грузить туда резидентные программы.

 $-79 -$ 

DOWNGRADE-COPT

Но есть и оборотная сторона медали под именем EMM386.EXE. Так как в итоге все программы и DOS работают в своем роде «песочнице» реального режима, любая попытка программ выйти из этой «песочницы» (к примеру, попыткой перехода в защищенный режим не через интерфейс DPMI) заканчивается исключением процессора, выводом предупреждающего сообщения, а иногда и зависанием компьютера. Зачастую такие капризные программы неплохо работают и с HIMEM.SYS, но ЕММЗ86 на дух не переносят, заранее предупреждая пользователя. Кроме того, для работы **EMM386 наличие HIMEM.SYS в памяти обяза**тельно.

Исходя из этого, составим стратегию оптимизации памяти:

Создадим загрузочное меню, которое позволит нам выбрать варианты загрузки - чистая загрузка, HIMEM, HIMEM + EMM, также возможны варианты с раздельной загрузкой драйверов устройств и т.д.;

Оптимизируем порядок загрузки резидентов и драйверов, задействуем более «экономичные» и функциональные аналоги;

Задействуем некоторые особенности чипсетов материнских плат.

#### Тестовая платформа

В качестве тестовой платформы я использую следующую конфигурацию:

- **Nooueccop Intel Pentium MMX 200**
- Материнская плата FIC VA-502 (VIA Apollo VPX, 256 КБ кэша)
- 128 ME SDRAM PC-133
- Видеокарта Matrox Millennium I (2 МБ VRAM)
- Жесткий диск Seagate ST340016A (40 **FBIDE)**
- Windows 98 SE + MS-DOS 7.10

Большая часть нижеприведенных «твиков» ориентированы на MS-DOS 7.10, но также будут работать и на 6.22

#### С чего начнем?

Итак, у нас есть свежеустановленная Windows 98 (или MS-DOS 6.22, кому как), с примерно таким содержанием конфигурационных файлов, к примеру, вот AUTOEXEC.BAT:

mode con codepage prepare=((866) C:\ WINDOWS\COMMAND\ega3.cpi) mode con codepage select=866 keyb ru,,C:\WINDOWS\COMMAND\keybrd3.sys

#### CONFIG.SYS:

Device=C:\WINDOWS\HIMEM.SYS /testmem:off device=C:\WINDOWS\COMMAND\display.sys  $con=(eqa, 1)$ Country=007,866,C:\WINDOWS\COMMAND\ country.sys

Попробуем данную конфигурацию в действии. Запишем «лог» работы программы МЕМ. EXE, для чего запустим ее так: **МЕМ. EXE** /C >> DEFAULT.LOG

Результат работы программы приведен ниже:

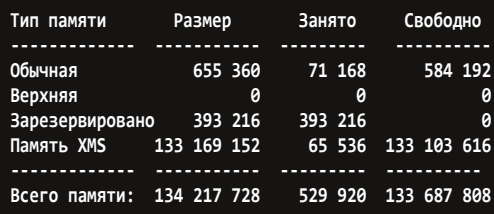

Негусто. Из плюсов отмечу наличие поддержки XMS-памяти, из минусов - всего 570 килобайт, чего явно недостаточно для некоторых программ, к тому же мы не можем использовать EMS-память. Надо проводить оптимизацию.

#### Загрузочное меню

Замечательной особенностью MS-DOS 6.0 и выше является возможность создания загрузочного меню с различными конфигурациями. Именно меню позволяет добиться наибольшей гибкости в плане управления памятью, чем мы и воспользуемся.

Вначале внесем несколько изменений в CONFIG.SYS, вставим в начало следующий блок:

#### **Imenul**

 $-79.4$ 

Menultem win98, Windows 98 (normal boot) Menultem himem. DOS Prompt - Boot with **HIMEM** Menultem emm. DOS Prompt - Boot with HIMEM + FMM386 Menultem clean, DOS Prompt - Clean Boot MenuDefault 1, 1 **MenuColor 7.0** 

В секции [menu] задается основные настройки меню – количество и описание пунктов меню (MenuItem). цвет самого меню (MenuColor), а также пункт по умолчанию и задержку (MenuDefault). Далее опишем сами настройки для каждой конфигурации:

#### [win98]

device=c:\WINDOWS\HIMEM.SYS /testmem:off device=C:\windows\ifshlp.sys

#### [himem]

device=C:\windows\himem.sys /testmem:off

#### **femml**

Device=C:\WINDOWS\HIMEM.SYS /testmem:off DEVICEHIGH=C:\WINDOWS\EMM386.EXE  $I = BOOO-B7FF$  $X = B800-C7FF$  $I = C800-EFFF$ **FRAME=C800 RAM D=64** DEVICEHIGH=C:\windows\ifshlp.sys

#### [clean]

Как мы видим, мы добавили EMM386.EXE в список загружаемых драйверов, а также загрузили дополнительно драйвер IFSHLP.SYS это на тот случай, если во время загрузки Windows вылетает с ошибкой инициализации устройства VFAT. В свое время я столкнулся с

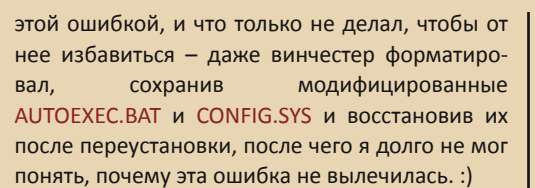

Но вернемся к теме. Вместо команды **DEVICE** мы загружаем драйверы командой **DEVICEHIGH.** которая пытается загрузить IFSHLP.SYS в UMB. Также у нас есть пункт «чистая загрузка», при которой вообще не производится загрузка драйверов и резидентных программ - это полезно для самых капризных программ.

Последняя секция нового CONFIG.SYS -**[common]** - задает настройки для всех конфигураций, и мы ее помещаем последней:

[common] **DOS=HIGH.UMB** Country=007.866.C:\WINDOWS\COMMAND\ country.sys devicehigh=C:\WINDOWS\COMMAND\ display.sys con=(ega,,1) **BUFFERS=20** 

Первая строка - самая важная, она загружает часть DOS в область НМА, а также в UMB. если это возможно, экономя основную память. Вторая строка задает региональные настройки (формат даты и времени, денежных единиц, кодовую страницу), третья позволяет использовать встроенный в DOS русификатор дисплея и драйвер клавиатуры, которые грузятся уже из AUTOEXEC.BAT, к которому мы сейчас и перейдем. Третья строка несильно влияет на объем свободной памяти, она задает количество буферов ввода-вывода DOS.

Название конфигурации (первый параметр в пункте Menultem) хранится в переменной окружения CONFIG, позволяя произвести в **AUTOEXEC.BAT ветвление по конфигурациям.** Ниже - сам AUTOEXEC.BAT:

@echo off goto %config% :normal

:emm path=c:\dos\sb SET SOUND=C:\DOS\SB **REM Sound Blaster configuration** C:\DOS\SB\CTCM\CTCM.EXE SET BLASTER=A220 I5 D1 H5 P330 E620 T6 C:\DOS\SB\MIXERSET /P cd c:\dos\sb LH AWEUTIL /s  $cd.$  $:win98$ PATH=%path%:C:\WINDOWS:C:\WINDOWS\ COMMAND;C:\DOS mode con codepage  $prepare=(866)$ C:\WINDOWS\COMMAND\ega3.cpi) mode con codepage select=866 LH kevb ru..C:\WINDOWS\COMMAND\

keybrd3.sys

goto end

#### :clean

 $-\pi$   $\mathbb{Z}$   $\mathbb{Z}$   $\mathbb{Z}$ 

:end

Часть строк - конфигурация звуковой карты (у меня стоит Sound Blaster 32), другая часть - ветвление и загрузка русификатора.

Сохранив полученный «конфиг», можно проводить тесты. Запустим аналогичным образом MEM.EXE, создав еще три лога -HIMEM.LOG. EMM386.LOG и CLEAN.LOG.

#### HIMEM LOG:

Сведения о памяти:

Тип памяти Размер Занято Свободно **Service Service**  $\mathcal{L}(\mathcal{L})$  and  $\mathcal{L}(\mathcal{L})$  and  $\mathcal{L}(\mathcal{L})$  and  $\mathcal{L}(\mathcal{L})$ **Обычная** 655 360 58 464 596 896 Верхняя 0 0 0 Зарезервировано 393 216 393 216  $\mathfrak{a}$ 65 536 Память XMS 133 169 152 133 103 616 Всего памяти: 134 217 728 517 216 133 700 512 **Ниже 1 МБ:** 655 360 58 464 596 896

Весьма неплохой результат - 583 K<sub>5</sub> свободной памяти. H<sub>O</sub> ДЛЯ некоторых приложений все равно маловато.

#### CLEAN.LOG:

#### Сведения о памяти:

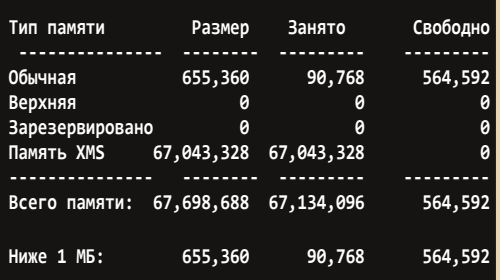

551 килобайт свободен - печальный результат при «чистых» настройках : (.

#### **EMM386.LOG:**

#### Сведения о памяти:

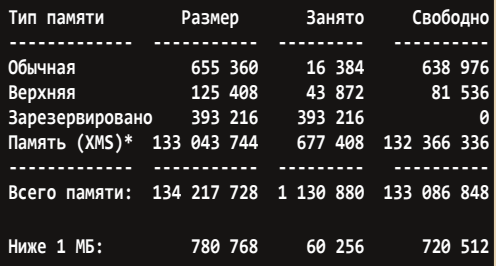

624 свободных килобайта - великолепный результат, но и это еще не предел! Данная конфигурация позволяет запускать практически любой софт, требующий EMS\XMS или большой объем нижней памяти, и при этом не мешает загрузке Windows, однако в случае, если программа не работает под ЕММ386 и требует 600 килобайт нижней памяти или больше, наш «конфиг» надо будет отредактировать. Для этой цели можно провести оптимизацию резидентных программ, о чем и пойдет речь в следующих разделах.

#### Русификация - дело тонкое

Первый пункт нашей оптимизации - русификатор. Обычно такой драйвер «весит» около 10 килобайт, храня в себе фонты 8х8, 8х16 и часто 8х14 для текстового режима, а также драйвер клавиатуры и дисплея. Конечно, вы можете взять KEYRUS и обрезать его до 2 килобайт, а можете просто оставить стандартный mode con **prepare**. Однако есть один русификатор, который имеет все возможности дисплейного модуля KEYRUS, но при этом не занимает ни байта памяти! Это S FONT Алексея Шамарокова, автоpa FFORMAT.

И снова начнем с теории :). Одной из главных особенностей наборов системной логики. или чипсетов для материнских плат, стала воз-МОЖНОСТЬ копировать содержимое  $\Pi$ <sub>3</sub> $V$ устройств (включая системный и видео-BIOS) в оперативную память, серьезно ускоряя доступ к записанному туда коду. Данный процесс называется затенением ПЗУ (shadowing). При этом обычно на затененную область памяти ставится защита от записи (как в случае работы непосредственно с ПЗУ), таким образом, из такой области можно только читать данные или исполнять программный код.

Напрашивается простой вопрос - как же в такую область копируются ПЗУ адаптеров и BIOS? Ответ простой - средствами чипсета BIOS разрешает запись в такую область памяти, копирует туда содержимое ПЗУ и по окончании запрешает запись в эту область. S FONT делает по сути то же самое - открывает область видео-BIOS на запись, записывает туда новые фонты, а затем закрывает эту область и просто завершает работу, как результат, видеоадаптер уже «русифицирован», а в памяти от S FONT не осталось и следа! Разумеется, для каждого чипсета метод открытия/закрытия теневой памяти разный. Кроме того, теневая память сбрасывается после перезагрузки или выключения компьютера, поэтому S FONT нужно загружать каждый раз заново.

Для начала зайдем в BIOS Setup и включим Video BIOS Caching, иначе у нас ничего работать не будет. На всякий случай включим кэширование для всех областей ПЗУ адаптеров - пригодится позднее. Далее качаем сам русификатор отсюда:

#### http://absh.net.ru/files/folders/s font/ default.aspx

 $-77.7$ 

(на момент написания статьи ссылка не работает, альтернативный линк на мой FTP-серhttp://tslabs.info/wormsbiysk/files/dos/ Bep: S FONT.zip) и распаковываем в любую удобную папку - у меня это C:\DOS\S FONT. Формат запуска такой - S FONT.COM xx, где xx - код чипсета вашей материнской платы. Если вы знаете название чипсета, можете глянуть нужный ключ для запуска S FONT в документации. Если же вы такой информацией не обладаете. можно запустить программу ATTEMPT2.EXE, которая постарается сама обнаружить нужный чипсет путем чтения/записи теневой памяти. Запускать ее нужно из чистого DOS, желательно с загрузочной дискеты, так как на нее пишутся некоторые файлы на тот случай, если в результате незаконных операций с чипсетом компьютер зависнет, и чтобы можно было продолжить процесс обнаружения. Как только ATTEMPT2.EXE определит Ваш чипсет, она тут же оповестит Вас об этом, к примеру, вот что выдает программа на моем компьютере:

2D Checking VIA Apollo 580 ...  $-$  <========== Okl ====<<<<  $\cdot$ -0

Detected chipset: VIA Apollo 580, for use this chipset add the following line into your config.sys file:

#### **DEVICE=S FONT.COM [2D]**

Дополнительно программа предупредит Вас о необходимости перезагрузки компьютера путем отключения и включения питания - это на тот случай, если в результате таких «экспериментов» повреждено содержимое теневой памяти. Кстати - ATTEMPT2.EXE предлагает грузить S FONT через CONFIG.SYS, мы же загрузим его в AUTOEXEC. ВАТ. Дело в том, что при загрузке драйвера через CONFIG.SYS он посылает системе сигнал ошибки инициализации сразу после того, как программа отработает, и если это произойдет во время загрузки Windows, загрузочный экран сразу исчезнет, что не очень приятно. В случае загрузки драйвера через AUTOEXEC.BAT S FONT отрабатывает как обычный нерезидентный СОМ-файл и загрузочный экран остается на месте.

DOWNGRADE-COPT

После того как мы узнали код нашего чипсета, пора вставить наш русификатор, для этого удалим строки:

mode con codepage prepare=((866) C:\ WINDOWS\COMMAND\ega3.cpi) mode con codepage select=866

И вставим вместо них следующую строку:

#### C:\DOS\S FONT\S FONT.COM XX

Перезагружаемся. Вуаля! Теперь не нужно больше мучаться с неожиданно «слетающими» фонтами - русификация работает всегда в абсолютно всех режимах, ведь видео-BIOS будет грузить эти фонты как родные, совершенно не подозревая о подлоге!

Дополнительно в CONFIG.SYS можно vбрать следующую строчку

#### devicehigh=C:\WINDOWS\COMMAND\ display.sys con=(ega,,1)

Она нужна только для MODE.COM, но в то же время почти все его функции, кроме загрузки фонтов, работают нормально. Строку

#### Country=007,866,C:\WINDOWS\COMMAND\ country.sys

обязательно надо оставить - она нужна для работы большинства программ, работающих с файлами.

Теперь от достоинств плавно перейдем к недостаткам. Во-первых, не на всех чипсетах S FONT работает корректно либо вообще работает. По своему опыту скажу, что на чипсетах от VIA и Intel проблем у меня не было, все работало так, как было задумано. Во-вторых, некоторые видео-BIOS'ы расположены в сегменте

Е000, и я, честно говоря, не знаю, будет ли работать S FONT в таком случае. В-третьих, у некоторых новых видеокарт (начиная примерно с NVidia Riva TNT) видеобиосы иногда имеют объем 64 килобайта, занимая адреса от С0000 до СЕЕЕЕ, и, как в случае с прошлым пунктом, ничего сказать я не могу по этому поводу, так как использовать S FONT на таких картах не доводилось. В-четвертых, опять-таки в новых картах зачастую по спецификации VESA отсутствует фонт 8х14, вызывая, таким образом, глюки в некоторых программах (например, в установщике игры SimCity 2000). Я регулярно сталкиваюсь с эти фактом на моем Matrox Millennium, причем S FONT сам такой недостаток в видеобиосе не вылечит, но может оставить фонт резидентным (ключ /А как раз для таких случаев). Пятый факт - S FONT русифицирует только видеоадаптер, для русификации клавиатуры можно оставить КЕҮВ.СОМ, а можно поставить любой другой русификатор. В комплекте поставки S FONT есть программа S KBGR2.COM это драйвер клавиатуры. Загружать его надо **BMPCTO KFYB.COM** (отредактируйте AUTOEXEC. ВАТ для этого), настроить его можно через программу S KCONF.EXE. В случае же возникновения проблем, рекомендую почитать документацию - многие проблемы там описа-HHL

В целом, S FONT настоятельно рекомендуется для использования вместо штатного русификатора дисплея, предоставляя невиданные доселе возможности, и при этом совершенно не затрачивая драгоценные байты памяти.

#### UMBPCI - задействуем аппаратный UMB

Теневую память можно использовать не только для русификации видеокарт, но и для создания блоков оперативной памяти в области ПЗУ карт расширения - не пропадать же памяти даром! :) Именно так и работает UMBPCI.

Этот драйвер в оригинале был написан Andreas Stiller, редактором немецкого компьютерного журнала с'т в 1995 году, затем разработку взял на себя Uwe Sieber. Сам драйвер выполняет только две функции - открывает теневую память на чтение и запись и добавляет в интерфейс XMS функцию «Request XMS-UMB» (Запросить UMB-блок памяти). EMM386.EXE с параметром «RAM» делает в точности то же самое, но создает такие блоки за счет работы в защищенном режиме со всеми вытекающими последствиями, о которых я уже упомянул ранее. UMBPCI же полностью свободен от недостатков EMM386.EXE, занимая только 160 БАЙТ в нижней памяти.

DOWNGRADE-COPT

Уже заинтересовались? :). Тогда скачайте UMBPCI отсюда: http://www.uwe-sieber.de/files/ umbpci e.zip и распакуйте в любую папку - у меня это C:\DOS\UMBPCI. Если Вы уже установили S FONT, то, надеюсь, название чипсета Вы уже знаете. Создадим новый пункт меню конфигурации, например, «DOS Prompt - Boot with HIMEM + UMBPCI», присвоим ему идентификатор, например, umbpci, и присвоим следующие настройки:

#### **[himem]**

 $\ddotsc$ 

 $-77.7$ 

device=C:\windows\himem.svs /testmem:off device=C:\DOS\UMBPCI\UMBPCI.SYS

A AUTOEXEC.BAT модифицируем следующим образом:

:normal :emm **REM добавили новый пункт ниже** :umbpci path=c:\dos\sb

После чего можно перезагружать компьютер и выбирать новый пункт загрузки. Если все прошло нормально, должно появиться примерно следующее сообщение:

UMBPCI c't 11/95 - Siering/Schaepers/Stiller V3.84 - support for new chipsets. Intel PPro. AMD **K7** 

Uwe Sieber 04/1996-01/2013

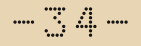

#### **Using C800-EFFF VIA Apollo VP/VPX found Program installed**

Если же появилось следующее сообщение:

#### No supported chipset found. Problem programming the chipset.

То вам не повезло, и чипсет не поддерживается. Если ваш чипсет поддерживается, но до конца не оттестирован, появится следующее сообщение:

#### This chinset is untested!

Mail me the name of the chipset and if it works so I can remove this break. Press any key...

Если UMBPCI работает стабильно, напишите письмо автору, адрес можно взять здесь: http://www.uwe-sieber.de/email.html.

После этого посмотрите с помощью МЕМ. EXE, сколько памяти теперь свободно. Думаю, результат вас удивит - если ранее драйверы и резиденты теснились в нижней памяти, теперь они спокойно размещаются в верхней, при этом освобождая драгоценные килобайты для работы программ! У меня остались свободными аж 629 килобайт, даже больше, чем при использовании FMM386.FXF.

Разумеется, у программы есть и недостатки, главный из них связан со спецификой работы теневой памяти - проблемы с работой **DMA-каналов в верхней памяти на некоторых** чипсетах, что особенно неприятно при использовании дискет (контролер дисковода использует DMA). Для проверки, поддерживается ли DMA в верхней памяти, при загруженном **UMBPCI** запустите из той же папки файл DMACHK.COM (если его там нет, скачать недостающие файлы МОЖНО отсюда: http://www.mdgx.com/umb.htm) - в идеале результат должен быть таков:

ISA-DMA-Checker for UMBPCI V1.13, (c)1999-2004 by Heiko Nocon, Uwe Sieber http://www.uwe-sieber.de

North-Bridge: Vendor: 1106 Device: 0585 South-Bridge: Vendor: 1106 Device: 0586

C000-C3FF : write protected C400-C7FF : write protected C800-CBFF: read/write ok. ISA-DMA ok CC00-CFFF: read/write ok. ISA-DMA ok D000-D3FF : read/write ok. ISA-DMA ok D400-D7FF : read/write ok. ISA-DMA ok D800-DBFF : read/write ok, ISA-DMA ok DC00-DFFF : read/write ok. ISA-DMA ok E000-E3FF : read/write ok. ISA-DMA ok E400-E7FF : read/write ok, ISA-DMA ok E800-EBFF : read/write ok. ISA-DMA ok EC00-EFFF : read/write ok, ISA-DMA ok

Если же хоть один из пунктов гласит «ISA-DMA failed», сразу рекомендую после UMBPCI.SYS в файле CONFIG.SYS поставить загрузку файла LOWDMA.COM - он исправляет проблемы работы DMA-каналов при работе с дискетами путем копирования блока данных в нижнюю память. Отмечу - LOWDMA.COM нужно грузить в нижнюю память! Честно скажу. мне повезло, и на Intel 430TX (мой любимый пентиумный чипсет, да вот «помидорина» 5STX начала глючить), а также на VIA Apollo VPX проблем с DMA-каналами в верхней памяти нет.

Отмечу также, что для работы UMBPCI требуется чипсет с поддержкой шины PCI. Не знаю. почему, но программа требует как минимум Pentium, хотя шина PCI есть и на некоторых 486х. Как утверждает сам автор, в BIOS'ах 486-х материнок нет поддержки работы с шиной PCI через прерывание INT 1Ah. К сожалению, проверить данный факт за неимением соответствующей материнской платы я не могу, так что если вам не повезло, можно попробовать аналог UMBPCI - HIRAM, скачать его можно здесь: http://www.mdgx.com/umb.htm#HIR

#### Драйверы CD-ROM, резидентные «полезняшки» и все-все-все...

Если же хочется работать с CD-ROM под DOS - милости просим. Для таких случаев у меня есть отдельные конфигурации с поддержкой CD-ROM. В качестве драйвера я использую UDVD2.SYS Скачать МОЖНО отсюда http://johnson.tmfc.net/dos/driver.html), a взамен MSCDEX.EXE - SHSUCDX.COM (скачать можотсюда – http://johnson.tmfc.net/dos/ H<sub>O</sub> shsucdx.html). При этом компакт-диски читаются без проблем, музыка с них играется замечательно. Кроме того, никто не запрещает Вам поставить дисковый кэш типа SmartDrive, тем более, что его можно грузить в верхнюю память! Для загрузки в верхнюю память программ следует использовать команды **DEVICEHIGH B CONFIG SYS и LH в AUTOEXEC BAT** или в командной строке. Дополнительный параметр /L позволяет задать область верхней памяти, в которую будет загружена программа.

#### «Конфиги» напоследок

Напоследок приложу сюда мои конфигурационные файлы, оптимизированные на максимальное освобождение памяти.

**CONFIG.SYS:** 

**[common]** FILES=80 **DOS=HIGH,UMB LASTDRIVE=F** 

**Imenul** Menultem win98. Windows 98 (normal boot) MenuItem himem, DOS Prompt - Boot with **HIMEM** Menultem umbpci, DOS Prompt - Boot with **HIMFM + UMBPCL** Menultem umbpci cdrom, DOS Prompt - Boot with HIMEM + UMBPCI. CD-ROM support Menultem emm, DOS Prompt - Boot with HIMEM + FMM386

Menultem emm cdrom, DOS Prompt - Boot with HIMEM + EMM386, CD-ROM support Menultem clean. DOS Prompt - Clean Boot MenuDefault 1.1 MenuColor 7.0

DOWNGRADE - COS

[win98]

 $-7.5$ 

device=c:\WINDOWS\HIMEM.SYS /testmem:off device=C:\windows\ifshlp.svs

[himem] device=C:\windows\himem.sys /testmem:off

[umbpci] device=C:\windows\himem.sys /testmem:off device=C:\dos\tweak\umbpci\umbpci.sys DEVICEHIGH=C:\windows\ifshlp.sys

[umbpci\_cdrom] device=C:\windows\himem.sys /testmem:off device=C:\dos\tweak\umbpci\umbpci.sys DEVICEHIGH=C:\DOS\CDROM\UDVD2.SYS /D:12345678

DEVICEHIGH=C:\windows\ifshlp.sys

**femml** Device=C:\WINDOWS\HIMEM.SYS /testmem:off DEVICEHIGH=C:\WINDOWS\EMM386.EXE I=B000-B7FF X=B800-C7FF  $I = C800-EFFF$ FRAME=C800 RAM D=64 DEVICEHIGH=C:\windows\ifshlp.sys

[emm cdrom] Device=C:\WINDOWS\HIMEM.SYS /testmem:off DEVICEHIGH=C:\WINDOWS\EMM386.EXE  $I = BOOO-BZFF$  $X = B800-C7FF$  $I = C800-EFFF$ **FRAME=CROO RAM D=64** DEVICEHIGH=C:\DOS\CDROM\UDVD2.SYS /D:12345678 DEVICEHIGH=C:\windows\ifshlp.sys

[clean] buffers=5 files=20

**BUFFERS=20**

**[common]**

#### **AUTOEXEC.BAT:**

**@echo off goto %config%**

**:himem :umbpci :umbpci\_cdrom :emm :emm\_cdrom path=c:\dos\sb :: Sound Blaster configuration C:\DOS\SB\CTCM\CTCM.EXE SET BLASTER=A220 I5 D1 H5 P330 E620 T6 C:\DOS\SB\MIXERSET /P cd c:\dos\sb LH AWEUTIL /s cd ..\..**

**Country=007,866,C:\WINDOWS\COMMAND\ country.sys**

#### **:win98**

**PATH=%path%;C:\WINDOWS;C:\WINDOWS\CO MMAND;C:\DOS;C:\BP\BIN;C:\BC;D:\FPC\ BIN\GO32v2 C:\DOS\S\_FONT\S\_FONT.COM 2D REM LH keyb ru,,C:\WINDOWS\COMMAND\ keybrd3.sys** LH /L:1 C:\DOS\S\_FONT\S\_KBGR2.COM **if %CONFIG%==win98 goto cls if %CONFIG%==emm\_cdrom goto cdrom if %CONFIG%==umbpci\_cdrom goto cdrom goto end**

#### **:clean**

**SET BLASTER=A220 I5 D1 H5 T4 C:\DOS\SB\MIXERSET /p C:\DOS\S\_FONT\S\_FONT.COM 2D goto end**

**:cdrom C:\DOS\CDROM\SHCDX33F.COM /D:12345678 LH C:\WINDOWS\SMARTDRV.EXE 4096**

#### **goto end**

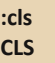

 $-7.4-$ 

#### **:end**

С данными настройками стабильно работа‐ ют 99,9% программ, при этом памяти остается достаточно практически для любых приложе‐ ний.

TUUWNUKRUE-LUYT

Кстати, стоит сказать пару слов о ключах EMM386.EXE. Ключ **I=** задает используемый диапазон памяти, ключ **X=** указывает диапазон памяти, который программа не будет использо‐ вать. Ключ **FRAME=** задает сегмент «окна» EMS‐ памяти, ну а ключ **D=** задает размер буфера DMA в килобайтах. Таким образом, EMM386 может использовать память монохромных ре‐ жимов MDA\EGA\VGA, а также свободную об‐ ласть ПЗУ карт расширения, в итоге нам доступно 192 килобайта верхней памяти, из ко‐ торых 128 КБ – UMB, остальные 64 КБ – «окно» EMS‐памяти.

UMBPCI же может использовать в качестве UMB 160 килобайт памяти, чего достаточно для загрузки практически любых резидентов.

#### **Полезные ссылки**

– <http://www.mdgx.com/> – масса сове‐ тов по оптимизации DOS и Windows, множество полезных утилит.

– <http://johnson.tmfc.net/dos/index.html> – аналогично – множество программ и советов по оптимизации

Удачи в борьбе за свободную память!

**Артем Васильев (wormsbiysk ^ LSA)**

 $-77$ 

<span id="page-36-0"></span>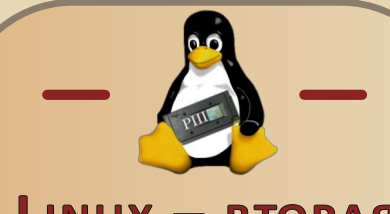

## $LINUX - BTOPAA$ ЖИЗНЬ ДЛЯ **PENTIUM III**

ак-то незаслуженно в России забыты компьютеры, построенные на базе процессоров РШ. Их хранят в гаражах. на антресолях, выкидывают на растерзание бомжам, массово списывают в бюджетных учреждениях. Стереотипы, внедрённые корпоративной пропагандой, заставляют население верить в необходимость ежегодного апгрейда, как будто компьютеры конца 90-х не могут удовлетворить стандартных запросов рядового юзера - оценивание фотографий в Фейсбуке и просмотра видео разного качества. Я. разумеется, несколько сузил круг задач, но читателю, надеюсь, понятно, что ни хардкорные геймеры, ни меломаны миллионами по городам и весям экс-СССР не шастают.

В этой статье я постараюсь дать несколько ценных указаний, дабы читатели помогли старым ЭВМ ещё не один год послужить хозяевам и, заодно, сэкономить средства для семейного бюджета.

Следите за руками - покупка ноутбука с «минимальными», по современным меркам, характеристиками встанет москвичу в 10-15 тысяч. А реанимация третьего пня и настройка его под конкретные нужды юзера упирается в покупку CD и двух дискет. В столице на это уйдёт около 100 рублей. Тем более, комплектующих к данному типу компьютеров всё же чуть больше, чем к 486-м, так что в качестве приятного бонуса у Вас будет небольшая игра в KOHCTDVKTOD.

Итак, первая часть нашей задачи - собрать рабочий компьютер на базе PIII. Я для этих целей заюзал материнку с частотой процессора 450 мегагерц, укомплектовал тремя планками памяти рс-100, доведя общий её объём до 512 мегабайт. Этого просто предостаточно, тем более, что ставить на ЭВМ я рекомендую Linux, которому можно ещё и swap всучить. На некоторых материнках, как и на моей, наряду со слотами PCI установлены ISA - смело ищем и втыкаем туда звуковую карту (по личному опыту, они вообще неубиваемы, я воспользовался отданной за просто так VIBRA 16). Плюс в том, что специализированные сборки Linux охотнее подхватывают ISA. Да и спасение от помойки раритетных железяк же. CD-ROM, флоппик и жёсткий диск ёмкостью от 1 ГБ - вот сборка подошла к концу.

Вторая часть задачи - ищем операционную систему. Как я уже писал выше, в качестве оси предлагается использовать Gnullinux, ибо свободное ПО и к тому же гибко настраиваемое. Тут необходимо помнить, что ни один из популярных дистрибутивов адекватно на старом железе не заработает - все эти «лёгкие» Убунты на PIII сваливаются в слайд-шоу при запуске простой звонилки для модема. Тем более, в них, чаше всего, нет нужных драйверов для поддержки разнообразного оборудования пятнадцатилетней давности. Поэтому давайте рассмотрим маленький, но хорошо зарекомендовавший себя дистрибутив Puppy Linux, а ещё конкретнее - его русскоязычное ответвление PuppyRus. Команда PuppyRus уже много лет ведёт проект, пройдя путь от качественной локализации западного дистра до собственных сборок, отличающихся от «родительского», как Vista of  $DOS$ 

В качестве оптимального варианта советую Вам рассмотреть либо PuppyRus SnowDog, либо Warv:

http://uco.puppyrus.org/catalog/item73.html

Я выбрал последний, т.к. создавали его именно для старого оборудования - соответствующий набор драйверов уже вшит, что просто замечательно.

Скачаем дистрибутив и запишем на CD. Вот теперь настаёт черёд дискет. Некоторые компьютеры с PIII на борту лишены функции загрузки с CD-ROM'а, поэтому следует подготовиться заранее. Для этого загрузитесь с LiveCD Wary на любой ЭВМ с любым флоппиком (USB Настройте например). интернет. следуя подсказке системы, и перейдите в менеджер пакетов.

 $-79 -$ 

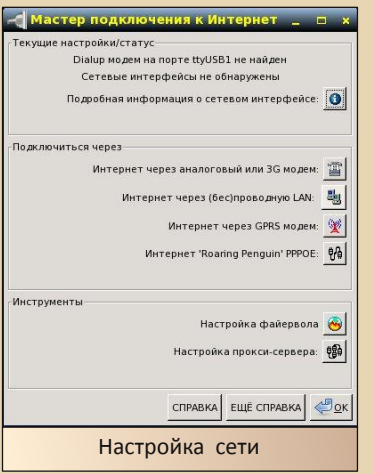

Пакетов не много, только самое нужное. За создание загрузочной дискеты (под управлением FreeDos) отвечает утилита wakepup из раздела рирру-4.

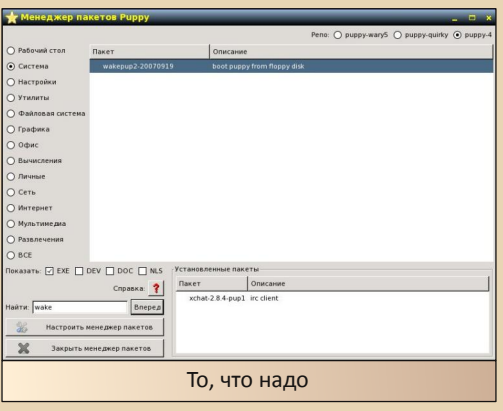

После её установки, переходим в меню «Настройки», выбираем нужный пункт, запускаем процесс. Помните, я говорил, что потребуется две дискеты? Всё же этот носитель информации не слишком отказоустойчив, так что надо перестраховаться. Если всё прошло удачно. дождитесь сообщения системы об окончании записи и выключайте компьютер.<sup>1)</sup>

Теперь, с CD и дискетой в руках, переходим к нашему старичку. Важно - диск с Wary необходимо вставить до загрузки с fdd. Именно там находится универсальное меню, которое отыщет Linux на любом доступном носителе. Пользователю будет предложено самому указать, а где же находится ядро системы (жмём клавишу 1 - IDECD), а затем выбрать способ загрузки (1-Normal). После настройки мыши (Wary распознает её даже на сот-порту) и видеоадаптера, Вас поприветствует уже готовая к работе систе-Ma.

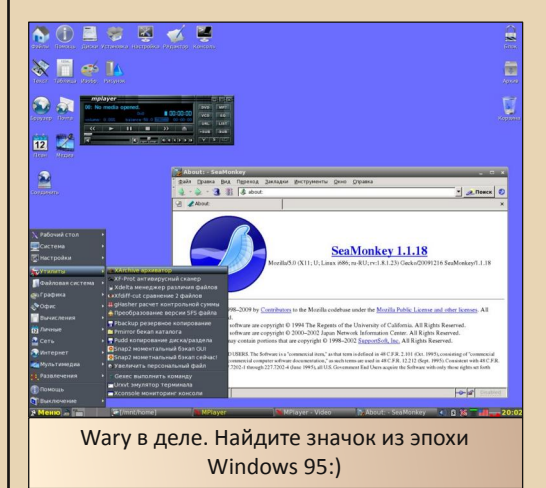

Набор предустановленных программ велик - три плеера (pmusic для аудио, универсальный MPlayer, pCD), текстовый процессор Abiword (поддерживает множество форматов, в т.ч. wri. odt и docx), комбайн для работы в Internet Seamonkey, графический редактор mtPaint - в общем, ни в чём себе не отказывайте. Если же вы привыкли, скажем, к Firefox,

<sup>1</sup> Если в Wary сделать этого не удаётся, попробуйте http://uco.puppyrus.org/catalog/item125.html

то без труда отыщите его в менеджере паке-TOB.

 $-70$ 

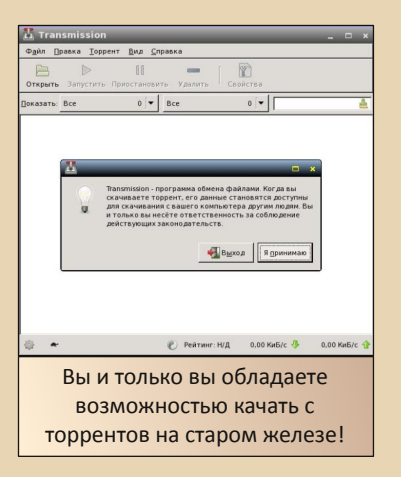

Ну, в конце концов, нет смысла перечислять весь софт из состава дистрибутива, раз уж мы говорим про установку, эту тему необходимо закрывать. И тут самое интересное -PuppyLinux можно инсталлировать на винчестер с файловой системой FAT16 или FAT32. не повредив при этом загрузочную запись или файлы, находящиеся там.

Проверьте, есть ли на жёстком диске хотя бы 1 ГБ свободного места, и смело... выключайте его! При первом отключении Wary спросит, сохранять ли результаты работы в файл. Конечно, ведь ради всего этого мы и затеяли реанимацию третьего пня. Удобный мастер сохранения с исчерпывающими советами позволит Вам упаковать данные первого сеанса в файлик %username%.2fs, который будет использоваться при каждой следующей загрузке. Не буду давать лишние рекомендации, ибо система сама подскажет, как быть.

При новом включении произойдёт следующее - загрузочная дискета обратится к CD, систартовать стема начнёт оттуда, затем обнаружит сохранённые данные на диске, скопирует необходимые элементы в оперативную память и позволит тем самым пользоваться CD-ROM'Ом во время работы. Мало ли, вдруг Вы музыку захотите послушать.

Парочку рекомендаций: если оперативной памяти всё же меньше, чем 128 мегабайт, с помощью gparted (меню - Система) создайте небольшой и откажитесь swap-раздел **OT** использования Seamonkey, тут подойдёт Opera или даже Netscape Navigator 9. Встроенные пакеты из дистрибутива можно удалять, а новые не устанавливать; вместо них лучше использовать софт в формате sfs. Программа с расширением sfs способна подключаться на время конкретного сеанса, физически располагаясь на флешке или компакт-диске, что значительно экономит свободное место. Устанавливается нажатием левой кнопкой мыши.<sup>2)</sup>

NAWMGRANE-CART

Что в итоге? ЭВМ с Pentium III на борту в 2014 году за час можно превратить во вполне современную машину, которая будет обладать функционалом, совместимым с возможностями почти любого «офисного» компьютера (ну или, как их ещё называют в рекламных акциях, «для учёбы»). Более того, эта статья написана по итогам реанимации такой машины, все ссылки гуглились именно на ней, и на ней же обрабатывалась графика.

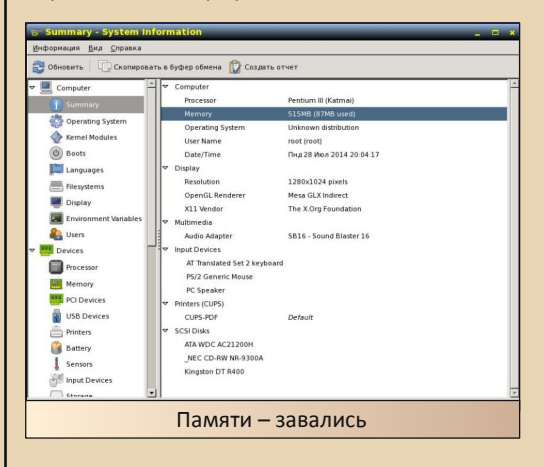

Надеюсь, эта заметка поможет Вам в деле восстановления и использования старого железа. Ведь старое - не всегда синоним слову «отстой».

#### truedowngrade (Сергей Александрович)

2 Советую внимательно ознакомиться со следующим разделом форума: http://forum.puppyrus.org/index.php/board,42.0.html

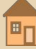

 $.... A G$ 

# <span id="page-39-0"></span>Эмуляция Apple Macintosh+

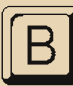

первые я занялся вопросом эмуляции случайно, когда искал ретро-графику, и мне попалась знаменитая картинка:

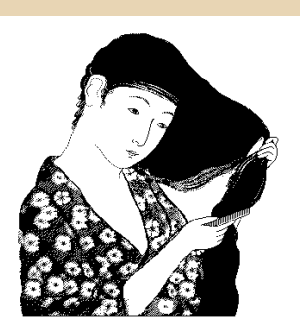

Беглый поиску по Гуглу вывел на год и автора изображения - Susan Kare, 1984, нарисовано на MacPaint

Картинки в Интернете попались ужасного качества. поэтому захотелось заполучить оригинал. Поиск привел на:

#### https://68kmla.org/forums/index.php?/topic/150 86-looking-for-the-macpaint-woodcut-file/

Теперь есть файл, есть McPaint, который доступен для скачивания вместе с исходниками. Есть древний эмулятор Mac-on-stick, который удобен тем, что содержит готовую установленную ОС.

Скачал, запустил mini vMac, компьютер пискнул и отобразил дискету со знаком вопроса. Не страшно, выбираю из меню File - Open disk Image.. и указываю hfs24M.dsk, запустилась версия 7.0.1 (на будущее - можно запустить эмулятор с указанием образа диска в командной строке):

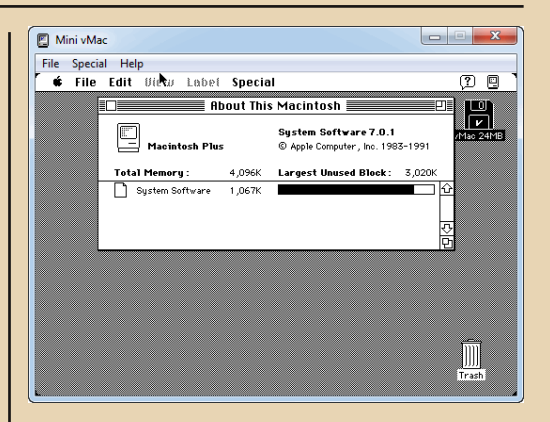

Аналогично можно открыть образ диска для запуска программы:

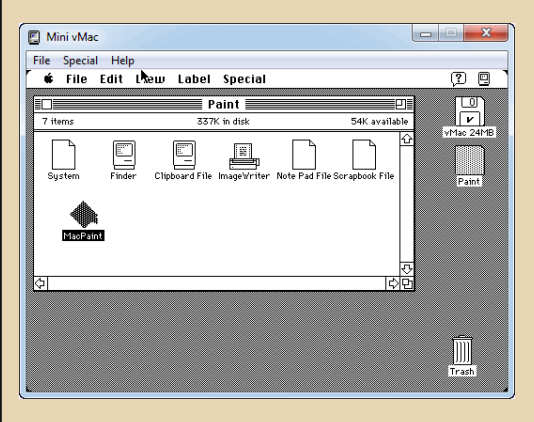

Теперь возникает вопрос - а как открыть картинку? А непонятно как, потому что эмулятор не умеет монтировать папку как жесткий диск.

Поиск подсказал сайт:

http://ciderpress.sourceforge.net/

Скачал программу, установил, открываю образ диска, выбираю Actions - Add-files..

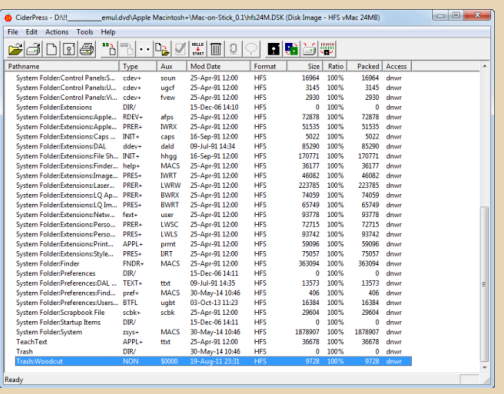

Теперь повторяю те же действия для запуска MacPaint'а, и тут засада - двойным кликом файл не открывается, пайнтер не видит файла. Что делать? Да просто - рисую абстрактную картинку, сохраняю на рабочем столе и смотрю на информацию:

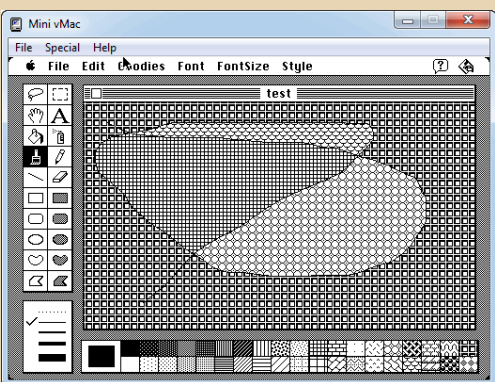

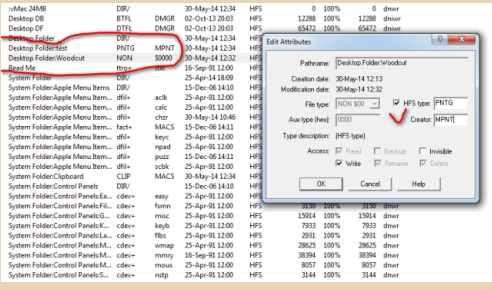

После чего ставлю у скачанной картинки woodcut два поля как у тестовой картинки test.

Вновь запускаю, открываю программу, и теперь картинка готова:

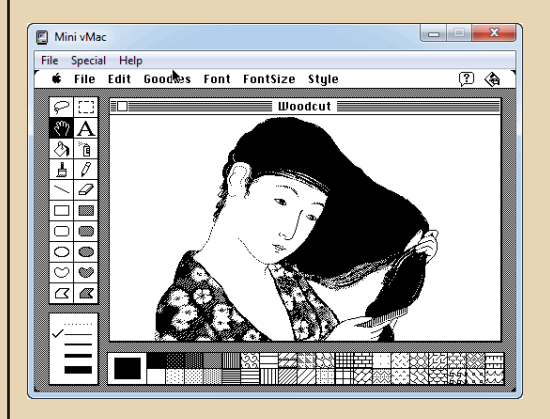

Но вот одна беда - нет никаких опций сохранения как удобоваримого формата, но есть утилита:

#### http://iconcool.com/graphics-converter.htm

Конвертер триальный и понимает кучу форматов. Выходит, что зря мучения проделаны? Думаю, что нет, на будущее пригодится опыт манипуляций с файлами.

P.S. Много красивых изображений тут: http://www.macpaint.org/bert\_monroy.html

Заодно захотелось посмотреть на программы, которые были написаны для Apple Macintosh+

MacDraw:

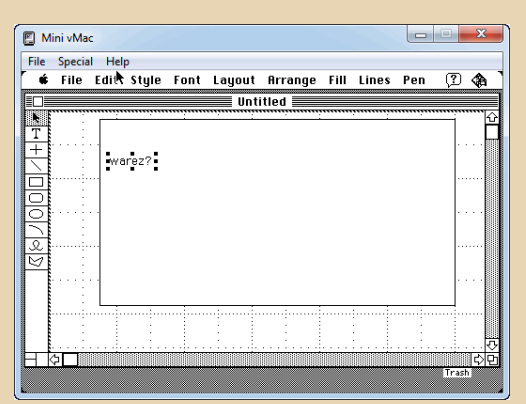

### $-47 -$

#### **U** MacWrte:

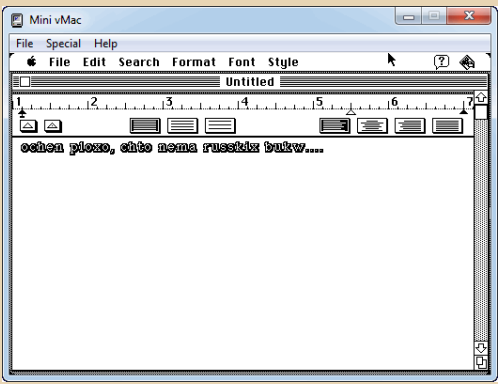

Часть прикладных программ взята с сайта: tkc8800.com/page/Macintosh-128k-512k-disk-images

Заодно пригодится одна древняя программа Aladin Expander 5.11, которую можно легко найти по имени дистрибутива - alex511.exe

Использование простое - перетащить на окно любой архив - .sit, .bin, .hgx

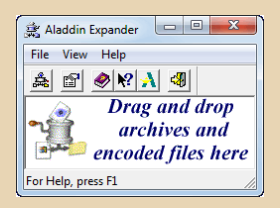

Но не торопитесь программу ставить, помимо Win32-утилиты понадобится приложение Stufflt!, архивы можно копировать на образ диска тем же способом.

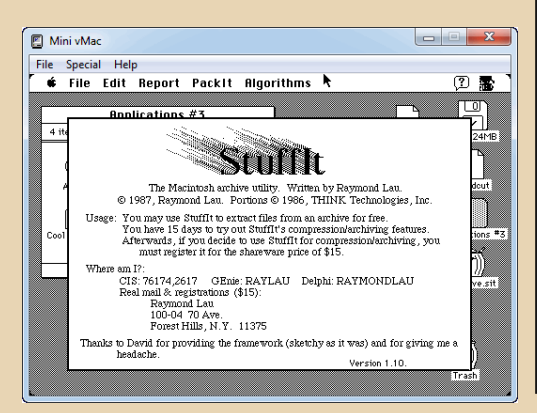

Хотя пакер не со всеми архивами справляется, но про запас есть Stuffit Expander 2010.

Так мне и не удалось запустить анимацию Vanlandingham, то есть распаковать из доступного архива.

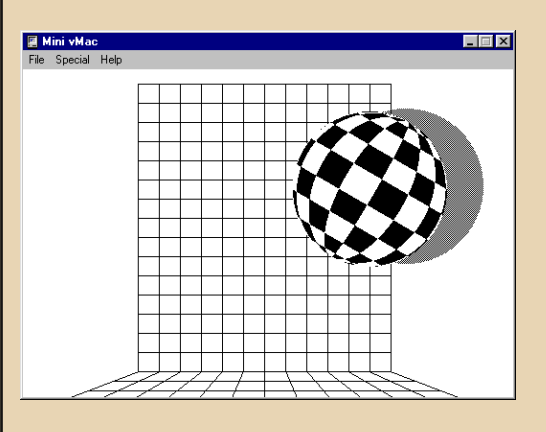

Некоторые поиски по ссылкам, выданным Гуглом, показали, что программы для Apple Macintosh+ имеются, потом пришла мысль поискать для начала игры.

Найти игры можно тут:

http://emaculation.com/doku.php/system 6 hell

http://www.grenier-du-mac.net (нашлись LodeRunner и Oregon Trail)

Выбирайте игры на любой вкус:

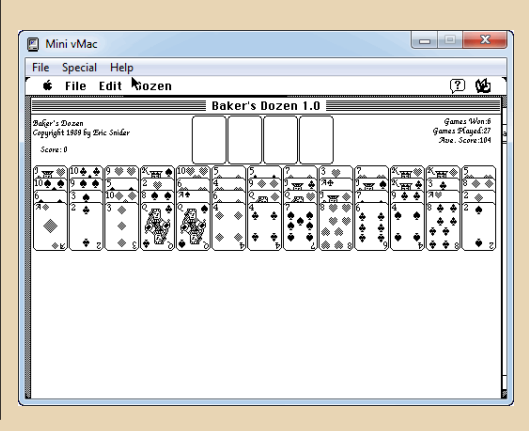

#### **Программирование**

 $.... 47 \dots$ 

#### Нашлись только Бейсик и Паскаль:

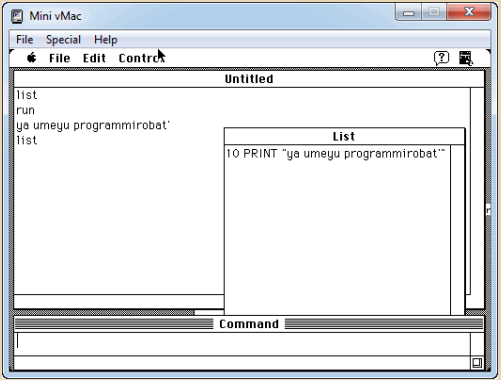

MacintoshPascal 2.0 мне не понравился неудобством редактирования.

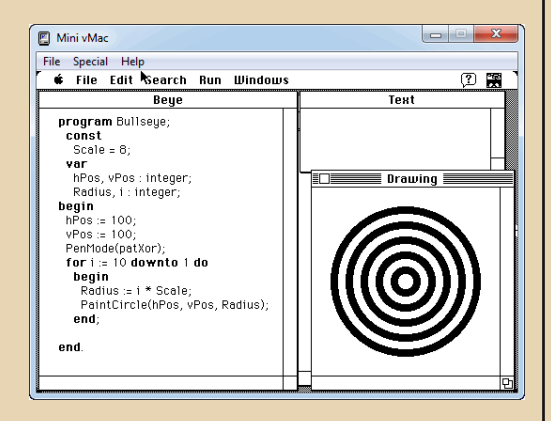

И как скомпилировать программу я не разобрался. Нашлись упоминания о ThinkPascal и CodeWarrior.

Нашелся Ассемблер, образ диска можно найти, было бы желание. И было бы желание разобраться с запуском.

Для любителей – «пощупать» несчастный язык можно тут:

[http://pen.eiu.edu/~dlfinnigan/vault/mac/softwar](http://pen.eiu.edu/~dlfinnigan/vault/mac/software/language/Assembly/) e/language/Assembly/

И последний момент, на котором хотелось бы остановиться. Мне показалось нудным по‐ стоянная смена дисков, но сайт эмулятора со‐ ветует:

TUUWNUKRUE-LUYT

*The freeware program "HFVExplorer" can view and modify Macintosh HFS disk image files.*

*Its website and mirror have disappeared, but copies of HFVExplorer can still be found on the web.*

*Here are the steps to transfer a file into a new disk image:*

*Get a new "blank" disk image, large enough to hold the file.*

*Launch HFVExplorer.*

*Navigate the panel on the left to find the folder containing the file to be transferred.*

*Then select the file in the panel on the right. Choose 'Copy' from the Edit menu.*

*Choose 'Open volume' from the File menu. Select the new disk image file.*

*Choose 'Paste' from the Edit menu. Click 'OK' in the 'Select copy mode' dialog.*

*Quit HFVExplorer. (I don't know of any other way to make it close a disk image.)*

*You can now mount the disk image file in Mini vMac, such as by dragging its icon into the Mini vMac window.*

*HFVExplorer can decode MacBinary ('.bin') files. Just follow the steps above and it will be done automatically.*

Подобная программа существует, нужно только поискать.

На этом хотелось бы закончить изложение, на будущее буду пробовать другой эмулятор – Basilisk II.

Или, если получится, то MESS. Как знать, вдруг рано или поздно появится демо на подобную платформу?

**denpopov**

 $.... A. A.$ 

<span id="page-43-0"></span> $\odot$ 

29 июня 2014 года исполнилось 20 лет проекту FreeDos. В 1994-м именно в этот день разработчики провозгласили старт проекта, призванного создать свободную реализацию однозадачной дисковой операционной системы от Microsoft.

Казалось бы, DOS, стараниями корпораций и привередливых юзеров, похоронен. Привыкший к тому, что ОС всё сделает за него, пользователь уже основательно забыл чёрный экран и мигающую строчку курсора после символов С:\ внизу экрана. Но FreeDos за два десятка лет вырос из амбициозного проекта с туманным будущим в динамично развивающуюся операционную систему, от которой уже отпоч-Более того. ковалось несколько клонов. крупные производители железа проявили интерес к свободному DOS, и вот уже российские магазины успешно реализуют ноутбуки НР, Lenovo. Dell с предустановленной однозадачной системой. К тому же некоторые прошивки BIOS от производителей поставляются на носителях с FreeDos внутри. Как видим, проект вышел на компьютерный рынок, и вышел весьма солилно.

Теперь хотелось бы немного сказать о содержании: любая ОС, от Windows до BSD поставляется не в качестве голого ядра, а с множеством утилит. За время своего развития, проект свободного DOS получил множество программ, которые могут пригодится и продвинутому пользователю и суровому олдгеймеру. Основу проекта составляет свободная реализация командного интерпретатора от M\$ - freecom, ряд системных утилит, с которыми можно ознакомиться по ссылке:

#### http://www.freedos.org/software/?cat=base

Более того, на FreeDos были портированы UNIX-утилиты, DJGPP, браузер Lynx, многие fltkприложения. Последнее позволило создать дистрибутив ДОС с графической оболочкой (http://sourceforge.net/p/freedos/news/2013/04/ xfdos-graphical-freedos-distribution/). К тому же проект теперь имеет новый открытый вебобозреватель - Dillo, что может решить проблему доступа в интернет с машин класса 486 (звонилка и собственная реализация протокола TCP\IP доступна для установки в дистрибутив!).

Чтобы подытожить рассказ о достижениях FreeDos, отмечу возможность полноценной работы с графикой и чтения pdf. что делает дистрибутив потенциально интересным ДЛЯ любителей экспериментов на десктопе.

FreeDos сейчас, конечно, не может конкурировать с настольными системами от Майкрософт и многочисленными сборками Linux, но у него такой цели, как мне кажется, нет. Его можно воспринимать как некий полигон для простых решений в IT-сфере и образец, как должна функционировать операционная система, претендующая на роль идеальной.

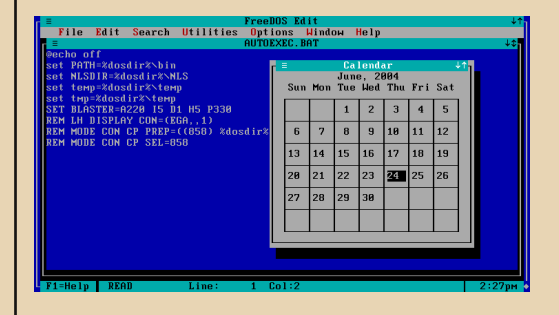

truedowngrade (Сергей Александрович)

 $E_{\Gamma}$ 

## <span id="page-44-0"></span>**ПРОГРАММИРОВАНИЕ GAME BOY COLOR**

--- 4 四---

опросом программирования я занялся по одной причине - на pouet.net обсуждался красивый эффект X-Rotator, часть ссылок вела на демки для GBC.

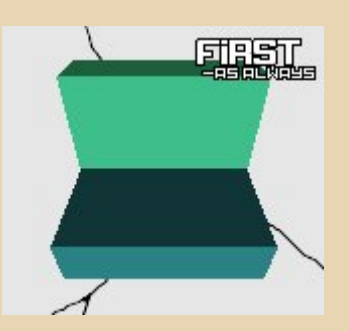

**Mental Respirator,** http://www.pouet.net/prod.php?which=16402

Горимый желанием разобраться "как это работает?", я скачал демки, эмулятор bgb, запустил демо. вылез в отладчик и... ничего не понял. Так и остались лежать файлы в папке.

Спустя некоторое время я вернулся к GBC, и вот что дал поиск по Гуглу и по web.archive.org (так как платформа непопулярна, то часть сайтов канула в Лету).

#### Итак, что у нас есть:

- процессор Z80 с другим набором команд. Это означает - забудьте об LDI, IN, OUT, LD(NNNN), HL, LD(NNNN), DE, LD(NNNN), BC;

- так как программа есть ROM, то самомодификация кода отменяется;

- экран отображает тайлы и спрайты;

#### Первый старт.

Нужно скачать ассемблер RGBDS, или tasm69 с набором инструкций 69. Любители острых ощущений могут порыскать Си. Заодно понадобится эмулятор, я рекомендую bgb по той причине, что он просто удобен. Вот так выглядит отладчик:

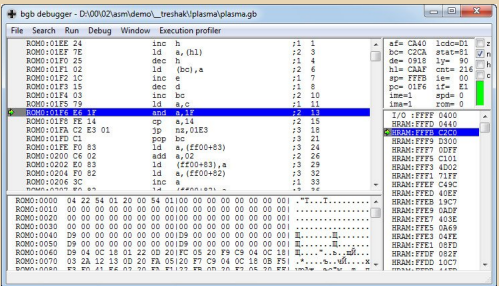

Добавьте еще инструмент VRAM viewer - и выбор эмулятора очевиден. Для разработки.

.bat для сборки выглядит так:

set Nam=plasma @echo.off REM SIMPLE COMMAND.COM **SCRIPT**  $T<sub>O</sub>$ **ASSEMBLE GAMEBOY FILES REM REQUIRES MAKELNK.BAT REM JOHN HARRISON REM UPDATED 2008-01-28** 

del %Nam%.gb del %Nam%.obi

command /c makelnk %Nam% > %Nam%.link

:begin set assemble=1 echo assembling... rgbasm95 - 0%Nam%.obi %Nam%.asm if errorlevel 1 goto end echo linking... xlink95 -mmap %Nam%.link

ï

 $\mathbf{r}$ 

ン

ă

E

D

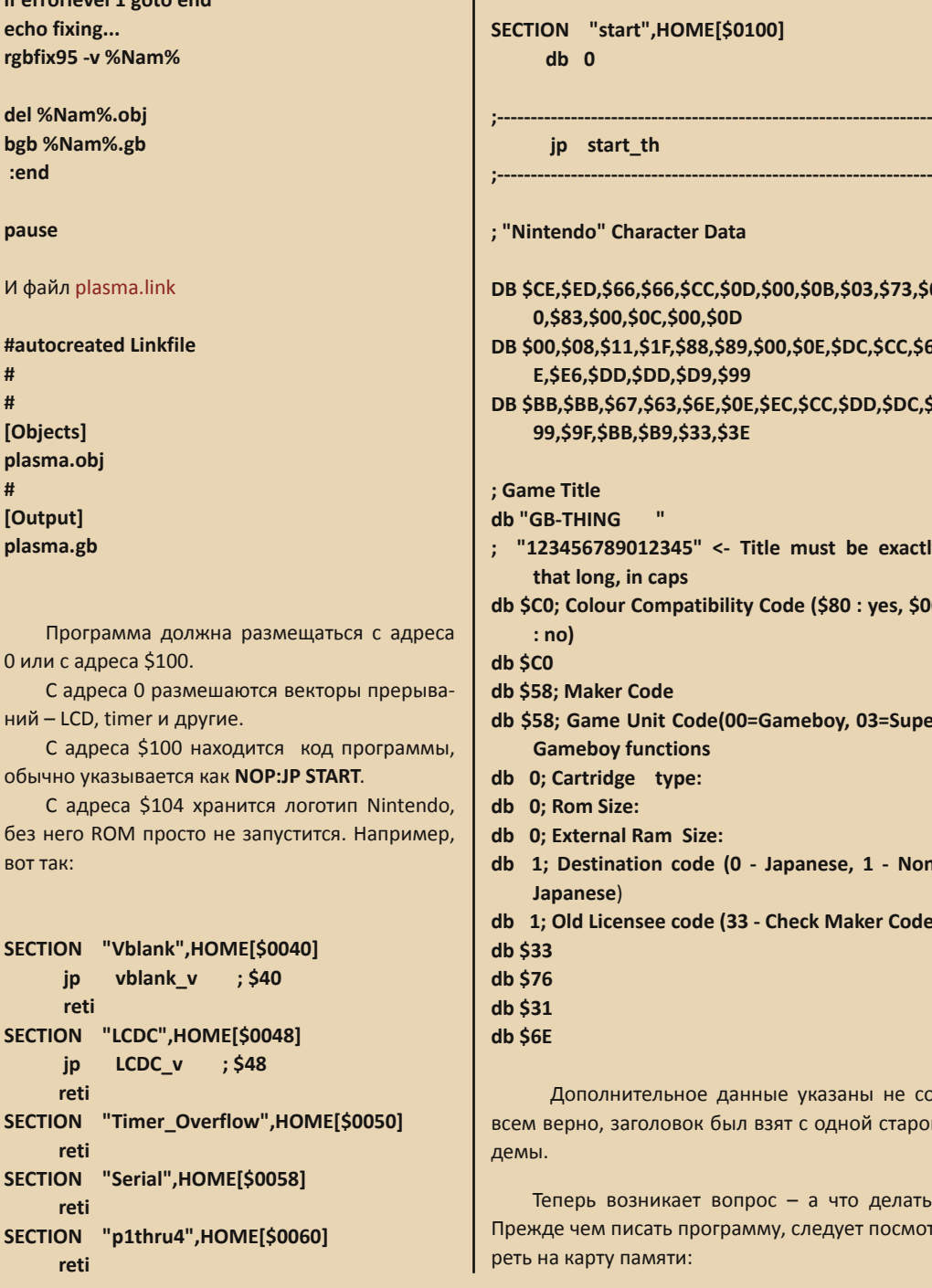

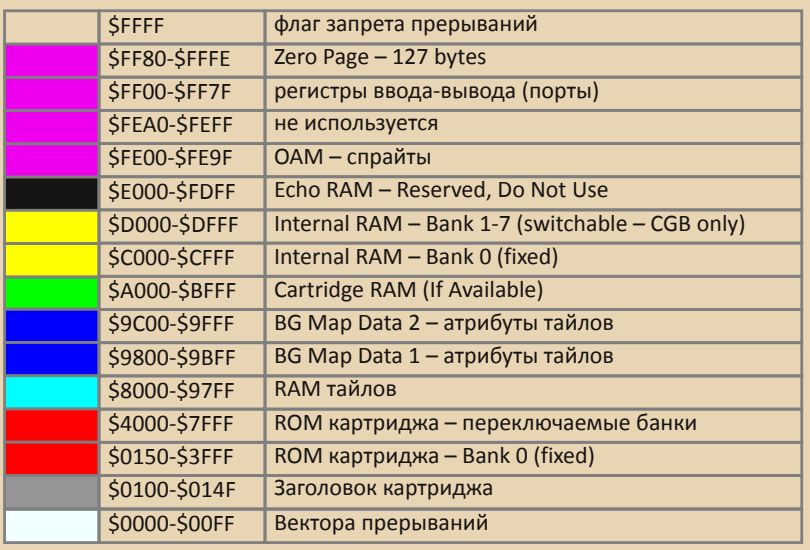

Весь экран покрыт тайлами 32х32, каждый тайл описывается 8х8 точек из 4-х цветов, формат данных задается следующим образом:

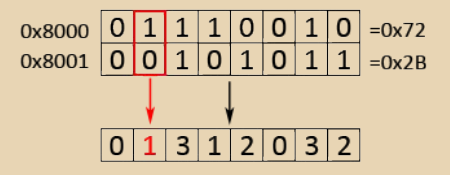

Таким образом, на один из тайлов нужно 16 байт. Экран захватывает 20х18 тайлов, смещение по карте определяется ячейками памяти SFF42(SCY) и SFF43(SCX).

И еще один нюанс - нельзя сразу записывать в видеопамять, нужен следующий фрагмент кода:

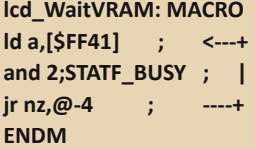

А как сделать эту запись в память быстро? Для этого есть DMA.

Например:

ret

B

```
DMA trans:;D.E=Src.Dest,C=count
 xor a
 Id [$FF52], a
                 ; DMAsrc lo
 Id [$FF54], a
                  ; DMA dest lo
 Id a.d
 Id [$FF51], a
                 ; DMAsrc hi
 Id a, eId [$FF53], a
                  ; DMA dest hi
 ld a, c;$FF;(16*256)/$10-1
 Id [$FF55], a ; DMA count val*$10-1
wait dma:
 Idh a, [$55]
  and $80
 jr z, wait dma
```
Wait dma - это цикл ожидания готовности. спецификации (эта ссылка полезна:

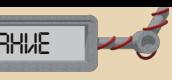

http://problemkaputt.de/pandocs.htm) описывается другой способ:

> Id a.28h : delay... wait: ; total 5x40 cycles, approx 200ms dec a :1 cycle jr nz, wait ; 4 cycles

Мой способ работает.

Далее, по адресу \$9800 хранятся атрибуты для тайлов в следующем формате:

Bit 0-2 - номер палитры (BGP0-7)

- Bit 3 расположение тайла в VRAM банке  $(O=Bank 0, 1=Bank 1)$
- Bit 4 не используется
- Bit 5 Horizontal Flip (0 = Normal, 1 = Mirror horizontally)
- Bit 6 Vertical Flip (0=Normal, 1=Mirror vertically)
- Bit 7 приоритет тайлов и спрайтов.

Банки VRAM переключаются ячейкой \$FF4F, в банках хранятся различные данные для тайлов по адресу \$8000 и атрибуты по \$9800.

Раз упомянуты цвета, то стоит рассмотреть формат цвета и способ записи:

#### $\mathsf{Id}$ a, \$80;Bit 0-5 Index (00-3F), Bit 7 Auto Increment (0=Disabled, 1=Increment after **Writing**

Id [\$FF68], a;bgpalsel

Бит 7 используется для последовательной записи данных цвета в SFF69.

Формат цвета следующий:

#### **xBBBBBGGGGGGRRRRR**

Т.е. данные слова записываются по очереди - младший байт и старший.

При создании демо я столкнулся со странной проблемой - запись цветов не работала, решил выключением LCD и последовательным включением.

#### Опрос джойстика.

Выглядит процедура несколько странно:

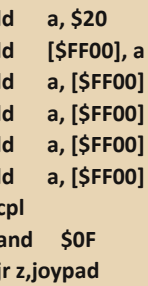

Значения описаны следующие:

- Bit 7 Not used
- Bit  $6 Not used$
- Bit 5 P15 Select Button Keys (0=Select)
- Bit 4 P14 Select Direction Keys (0=Select)
- Bit 3 P13 Input Down or Start (0=Pressed) (Read Only)
- Bit 2 P12 Input Up or Select (0=Pressed) (Read Only)
- Bit 1 P11 Input Left or Button B (0=Pressed) (Read Only)
- Bit 0 P10 Input Right or Button A (0=Pressed) (Read Only)

#### Спрайты.

Спрайты создаются из тайлов, существует несколько ограничений:

- 40 спрайтов;

- не больше 10 спрайтов на одну линию (scanline).

Как было описано, хранятся данные по адресу SFE00. формат следующий:

КоординатаХ, КоординатаҮ, Номер тайла,  $\Phi$ naru $\cdot$ 

Bit 7 - OBJ-to-BG Priority (0=OBJ Above BG, 1=OBJ Behind BG color 1-3) (Used for both BG and Window, BG color 0 is always behind OBJ)

- Bit 6 Y flip (0=Normal, 1=Vertically mirrored)
- Bit 5 X flip (0=Normal, 1=Horizontally mirrored)
- Bit 4 Palette number \*\*Non CGB Mode Only\*\*  $(O=OBPO, 1=OBP1)$
- Bit 3 Tile VRAM-Bank \*\* CGB Mode Only\*\*  $(O=Bank 0, 1=Bank 1)$
- Bit 2-0 Palette number \*\* CGB Mode Only\*\*  $(OBPO-7)$

Цвета задаются похожим образом, как описано для палитр, используются SFF6A и SFF6B.

Осталось упомянуть о Sprite Bug, который я не заметил. Суть его в том, что при использова-НИИ INC rr/DEC rr (rr - BC,DE,HL) память спрайта забивается мусором.

Заодно по аналогии с картой тайлов записать данные нельзя, используется следующая процедура:

Id hl.S0FF41:-STAT Register  $wait1$ :  $\cdot$ bit 1, [hl] ; Wait until Mode is -NOT- 0 or 1  $ir$  z.wait1 :/  $wait2$ :  $\cdot \cdot$ bit 1,[hl] ; Wait until Mode 0 or 1 -BEGINSjr  $nz$ , wait  $2$ ;/

Избавиться от подобных заморочек поможет только DMA, отошлю по ссылке, которую я привел.

И последнее, что необходимо - конфигурация LCD, которая задается адресом \$FF40. Для тренировки предлагаю разобрать флаги в значении:

> $Id$  a,  $$D1$ Id [\$FF40], a;Icd ctrl

На этом мое повествование заканчивается. домашним заданием останется изучение прерываний (\$FFFF) и звуков.

Утилит для gbc существует не так уж и много, хотя последние события дали еще несколько программ - Tile Buddy для графики и (https://github.com/AntonioND/gbtgbt-player player)

g0blinish

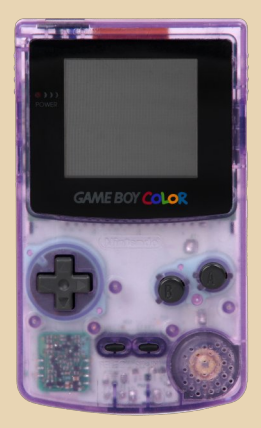

<span id="page-49-0"></span>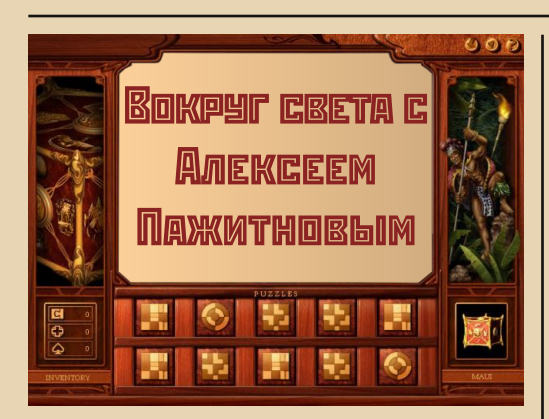

рограммист Алексей Пажитнов получил свою известность благодаря созданию игры «Тетрис», чем, много лет спустя, обессмертил свое имя, Фактически, его именно создателем тетриса и запомнили. Про дальнейшие работы писалось нечто вроде: «Сделал несколько игр-головоломок для Microsoft и удалился на покой». Какие именно игры создавались нашим бывшим соотечественником, обычно не упоминалось - слава тетриса перекрывала все остальное. Однако после недолгих поисков удалось найти такую игру, как Microsoft Pandora's Box 1998 года (можно сказать, современница Windows 98). Честно скажу, игру нашел давно, и процесс поиска вспомнить сейчас не получается - или через страничку, посвященную Пажитнову в Википедии, или же в списке игр от Microsoft нашел игру-головоломку, и решил, что это она.

На дворе стоял 2009-2010 год, скоростной безлимитный Интернет вырос из своих детских болезней, так что найти и скачать игру оказалось достаточно легко - запрос Гуглу «Microsoft Pandora Box torrent» сразу дал результат: предлагалось закачать содержимое оригинального диска от Microsoft. Несколько манипуляций в проводнике: игра установлена и готова к работе.

Так что же требуется от нас в игре? Собственно, открыть ящик Пандоры, подбирая к нему «ключи», разбросанные, как понятно из названия статьи, по всему миру. Для получения ключа в каждом городе мира необходимо выполнить несколько «заданий» - решить головоломки, наградой за одну из которых будет ключ. Абсолютно необязательно это будет последняя головоломка - любая из восьми, и может так случиться, что вы выберете ее уже первой.

 $-\equiv \overline{m} \overline{G}$ 

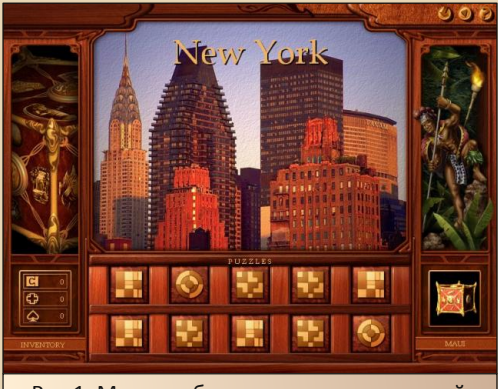

Рис.1. Меню выбора головоломок первой миссии (Нью-Йорк)

В первой миссии вам доступны следуюшие виды головоломок:

FocusPoint: как и в большинстве головоломок игры, здесь нужно составить картину из фрагментов. В данном случае все фрагменты присутствуют, но перетасованы между собой. Казалось бы, не самая сложная задача, благо, мозаику и пазлы в детстве собирали, однако, кроме «перепутанности», фрагменты картинки могут иметь измененные пропорции. Поэтому если вы захотите перенести фрагмент из одного участка картинки в другой, тот запросто может растянуться или сжаться по высоте, ширине, а то и по обоим параметрам сразу - в таком случае «кубик» может или расплыться, или, наоборот, стать четким.

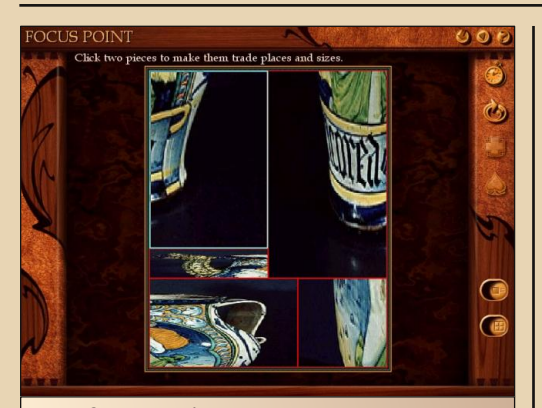

Рис. 2. FocusPoint - в нашем случае надо собрать вазу (с культурой и историей Америки автор знаком плохо, потому культурного значения данной вазы оценить не может)

Rotascope: здесь уже головоломка представляет собой подобие мишени - фрагменты можно поворачивать вокруг центра на 90 градусов и перемещать с одного уровня на другой. Все действия можно производить, только если место, куда собираемся поместить фрагмент, свободно. Для автора данный тип головоломок оказался самым муторным.

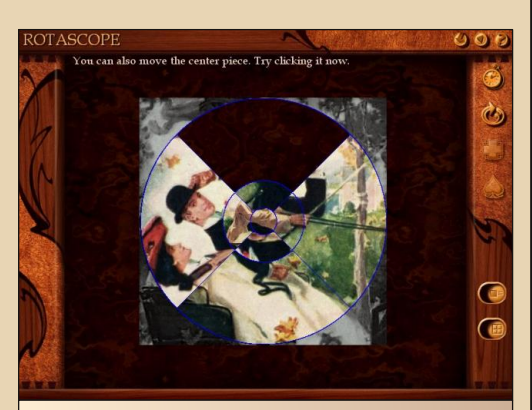

Рис. 3. Rotascope - кручу-верчу - надуть хочу - по-другому и не скажешь

Ну и самый простой вид головоломок -**Overlap.** Собрать картинку из кусочков. От пазлов отличается только тем, что фрагменты перекрываются. Так же есть подсказка - фоновой рисунок. Если по картинке непонятно, куда ставить фрагмент, можно ориентироваться по фону, но такое работает только для тех фрагментов, у которых есть кусочек фона.

 $- 5 + 1 - 1$ 

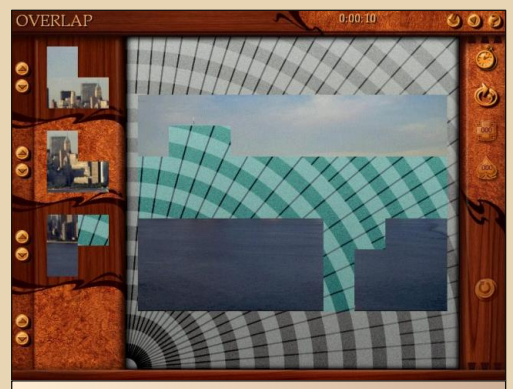

Рис. 4. Overlap - наверное, самый простой вид головоломок в игре

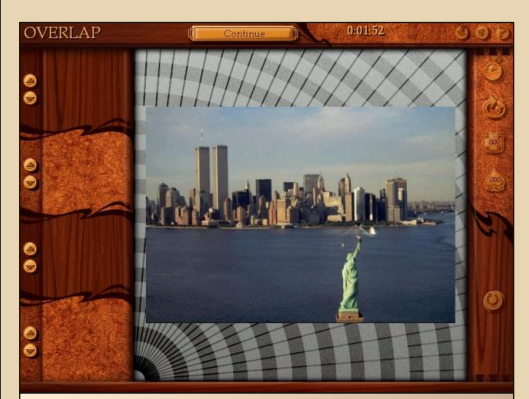

Рис. 5. Картинка после сборки - как видим, башни-близнецы еще стоят на своем месте

Каждый новый уровень добавляет по одной новой головоломке, усложняя предыдушие. Например, в египетском уровне нам уже предлагают собрать из фрагментов объемную фигуру, в испанском появляется головоломка ImageHole, где надо угадать в перемещающих‐ ся окнах фрагменты картины‐фона, Rotascope же обзаводится большим количеством колец и собрать его становится еще труднее…

Ну, раз уж носимся за элементами ящика Пандоры по всему свету, то отчего же не заехать на историческую родину создателя иг‐ ры – в Россию? В России мы оказываемся на втором уровне (под уровнями тут понимаются т.н. «грани» шкатулки Пандоры), правда, не в Москве, как могло показаться. Ключ спрятан в северной столице – Санкт‐Петербурге.

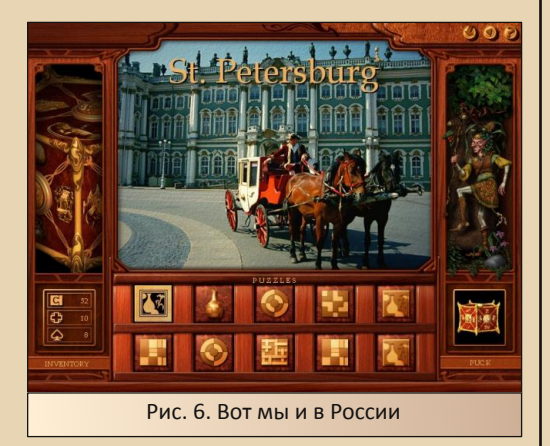

Что еще можно сказать об игре? Каждая миссия сопровождается музыкальной стилиза‐ цией, которая должна дополнить впечатление игрока от страны и города. Насколько хорошо подобраны и приятны на слух стилизации, дам волю читателю определить самостоятельно.

Сама же по себе игра оставляет достаточ‐ но приятное впечатление. Единственное, что показалось сперва странным для игры‐голово‐ ломки – это работа в полноэкранном режиме. У автора подобные вещи больше ассоцииру‐ ются с DOS, где фактически иначе нельзя, но, если учесть, что это не просто головоломка, а целое приключение (на ум приходит «Zuma»), то можно вполне согласиться с решением.

Автор не может похвастать, что прошел игру до конца, хоть и садился играть раза три, но полагает, что все равно игра стоит не толь‐ ко того, чтобы познакомиться с ней, но и дер‐ жать постоянно установленной – дабы в свободное время воткнуть наушники в уши и снова пуститься за очередным ключом.

#### **Андрей Шаронов (Andrei88)**

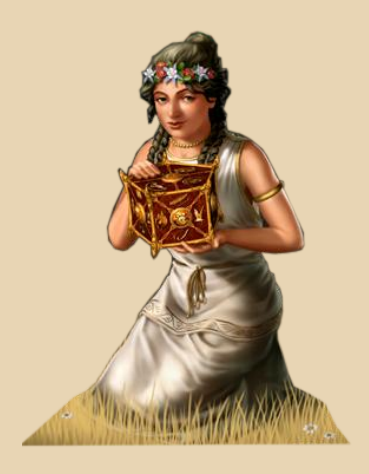

 $= \mathbb{F} \times \mathbb{F}$ 

#### **DOWNGRADE-WERM**

<span id="page-52-0"></span>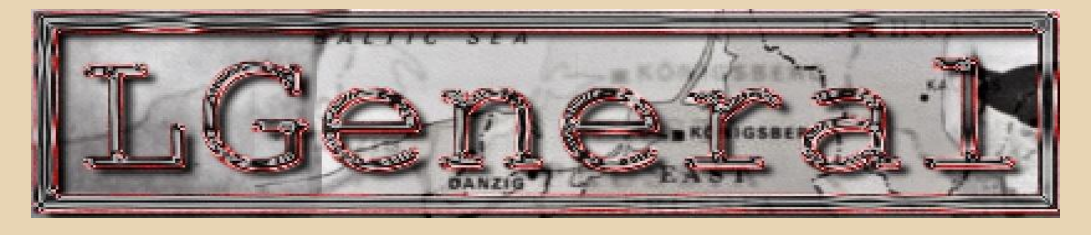

аверное, многие читатели слышали о таком шедевре игрового мира позапрошлого десятилетия. как Panzer General. Эта стратегия, посвящённая событиям второй мировой войны, вышла почти 20 лет назад, но не перестаёт привлекать внимание любителей военных сюжетов.

Понятно, что со временем многие популярные программные продукты превращаются в легенду и являются источником вдохновения для мира свободного софта. Сегодня мне хотелось бы рассказать читателям об Lgeneral, абсолютно бесплатной и открытой реализации PG, которая к тому же прекрасно работает на Windows 98.

Долгое время Lgeneral скрашивала досуг пользователям Unix-систем, оставаясь неизвестной в мире Windows. А зря — она потребляет минимум системных ресурсов, но увлекает не хуже громоздких аналогов.

Для установки и настройки игры нам понадобится любой компьютер под управлением 98-й, 10 мегабайт на винчестере и около 40 мегабайт оперативной памяти. Скромно, не правда ли? После подготовки машины настала пора скачать установочный файл игры - и тут ещё один сюрприз, в запакованном виде она занимает всего лишь 2 мегабайта (ссылка http://www.98files.ru/load/0-0-0-37-20). Для работы Lgeneral нужны ещё две библиотеки SDL (http://www.98files.ru/load/0-0-0-36-20). После окончания инсталляции просто распакуйте эти библиотеки в папку с игрой, и смело запускайтесь

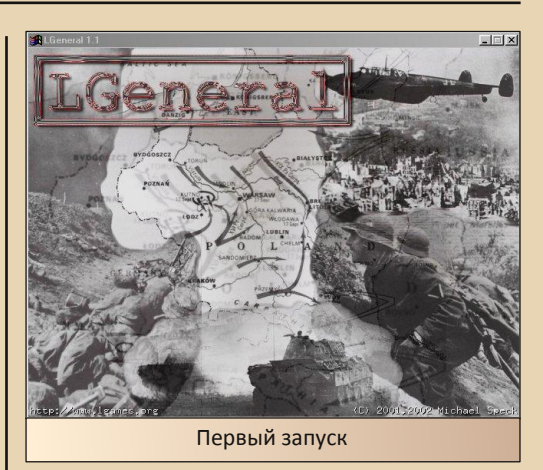

После старта правой кнопкой мыши можно вызвать игровое меню. Там Вас ожидает выбор сценариев и кампаний, каждая из которых соответствует либо реальным страницам мировой истории, либо чисто гипотетическим. Рекомендую заодно настроить разрешение экрана и уровень звука - всё это так же легко можно найти в главном меню.

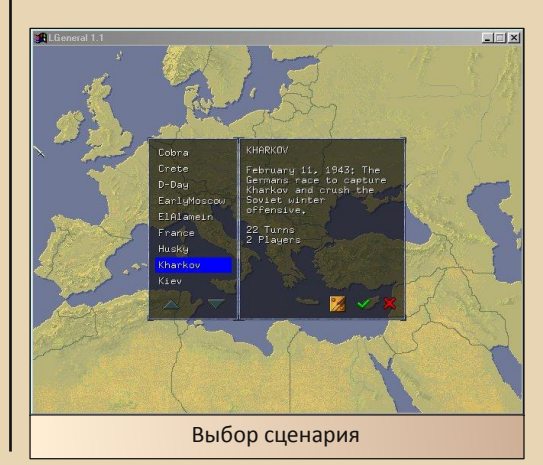

E<sub>r</sub>

#### DOWNGRADE-WEPN

Сражения в игре происходят на карте, разделённой на шестиугольники. Игровое поле изобилует значками населённых пунктов, аэродромов, каждый из которых контролируется той или иной стороной (о чём свидетельствует соответствующий флаг).

 $.... \mathbb{F}[\mathbb{A}] =$ 

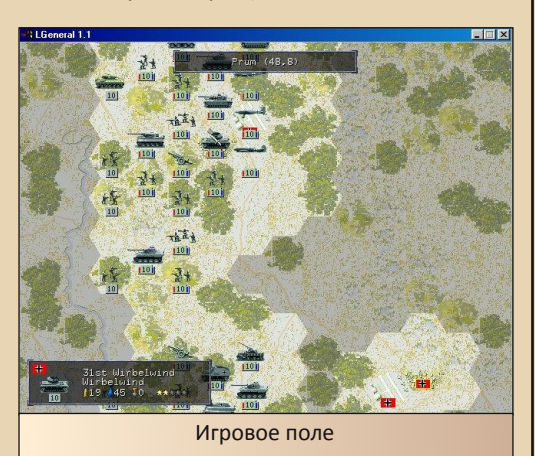

Пользователь в Lgeneral получает в распоряжение несколько десятков пехотных. бронетанковых, авиационных и артиллерийских соединений, каждое из которых может передвигаться только на определённое количество клеток за один ход. Естественно, количество выстрелов ограничено. Некоторые типы юнитов могут стрелять, уже переместившись, дальнобойность игровых единиц весьма отличается.

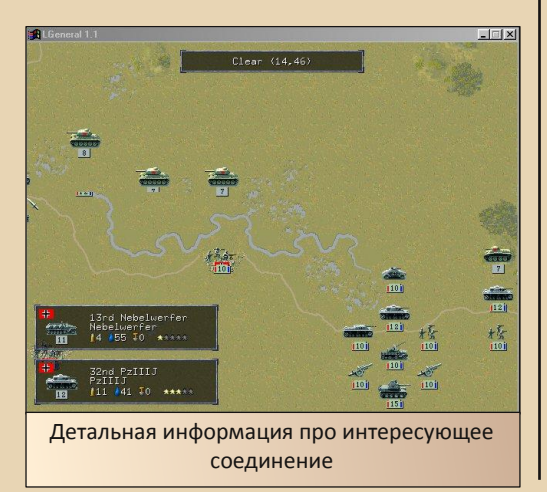

Типы юнитов характеризуются силой удара, степенью защиты от нападения, словом, почти полностью повторяют приближённые характеристики реальных соединений. Погодные условия в Lgeneral могут повлиять на ход игрового процесса, так что стратегическое мышление вам явно пригодится - собственно, название жанра намекает.

Для игры доступно несколько дополнений от разработчиков и фанатов игры:

http://lgames.sourceforge.net/index.php?project= LGeneral&sub=Scenarios Официальный сайт проекта: http://lgames.sf.net

И лирическое отступление, навеянное реальностью - очень хочется, чтобы все внешнеполитические конфликты решались именно на такой, виртуальной, карте, а не на улицах реальных городов.

Приятной Вам виртуальной войнушки, господа!

#### truedowngrade (Сергей Александрович)

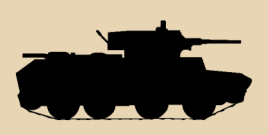

<span id="page-54-0"></span>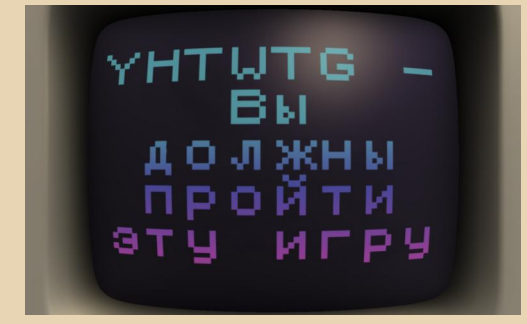

«Первая компьютерная игра, в которую я играл - была «The Ancient Art of War», написанная Dave и Barry Murry и изданная Broderbund Software в 1984 году. Мои родители показали мне и моему брату как загрузить DOS и запустить игру. Нашим домашним компьютером был Commodore PCсовместимый ПК, разновидность РС-10, если я не ошибаюсь. На нем были установлены два 5.25" дисковода. 640 КБ ОЗУ, отсутствовали жесткий диск и мышь, и, конечно же, был CGA-монитор.

Мой брат и я начали изучать программирование в возрасте 5 лет, перепечатывая исходные коды на GW-BASIC из детского научного журнала «3-2-1 Contact». В основном это были простейшие текстовые игры, но была игра «SCREEN 1», чьи яркие пиксели очень впечатаяли меня.

Я написал множество программ, пытаясь «клонировать» любимые игры с РС и NES. Но в основном они сводились к простому диалогу вроде «Взять меч, Да/Нет?», как будто бы игрок проходит «The Legend of Zelda».

«You have to win the game» является продолжением моих начинаний и, практически, идеалом игры, которую я хотел написать в том возрасте. Она сочетает в себе игровые тендениии того времени и мою любовь к современным ретро-платформерам вроде VVVVVV и Super Meat Bov». - именно так рассказывает J.Kyle Pittman, автор игры «You

have to win the game», о своем творении. Что же на самом деле у него получилось?

 $-$ 

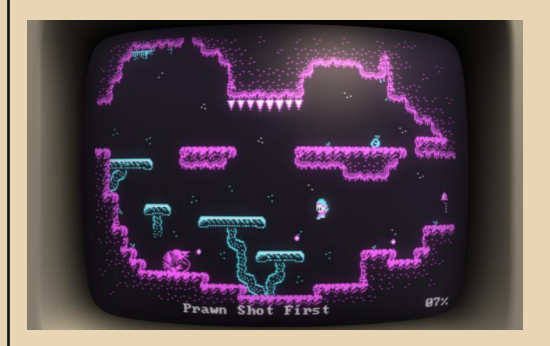

YHTWTG - захватывающий олдскульный платформер с очаровательной CGA-графикой и эмуляцией... СGA-монитора! Да-да, это не опечатка! Читатели, которым удалось застать эпоху CRT-дисплеев. будут приятно удивлены. «ощутив» на экране до боли знакомые «изгибы» и «выпуклости» (эту опцию можно отключить в настройках). Несложное звуковое сопровождение игрового процесса в тональностях РС-спикера весьма вписывается в общую атмосферу.

Играть, собственно, предстоит за человечка, который собирает мешочки с деньгами. По ходу игры нас ожидает различного рода живность вроде змей или летучих мышей, прыжки с различной высоты, поездки на лифте, уворачивание от вражеских пуль и совсем нескучные головоломки. Одним словом, в лучших традициях жанра, чего уж тут говорить.

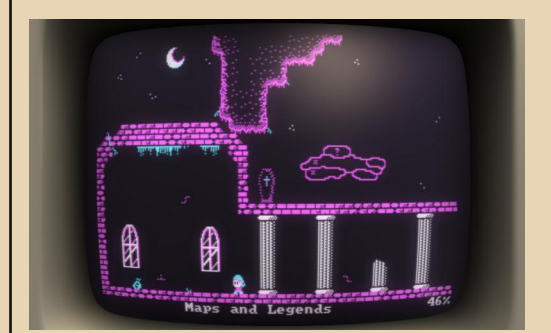

В игре будут встречаться колокольчики – это чекпоинты, а также некие стеклянные ша‐ ры, которые позволяют «прокачиваться» и об‐ ретать новые навыки – например, «двойной» прыжок или способность отталкиваться от стен. В нижнем правом углу экрана показыва‐ ется процент «открытой» карты.

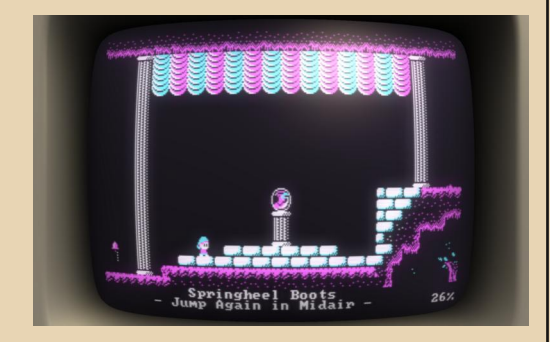

Еще одна интересная особенность – за время прохождения наш герой должен узнать «магический символ» и разгадать «магиче‐ ское слово». Они понадобятся в самом конце игры и необходимы для прохождения. Для этого в помощь игроку расположены подсказки – надписи на стенах пещер, кото‐ рые будут встречаться время от времени.

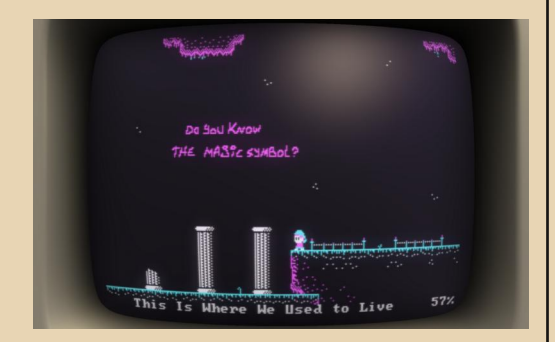

Слишком легкой YHTWTG не назовешь, т.к. в некоторых местах придется хорошенько поломать голову и размять пальцы рук. Одна‐ ко, изучив карту и все трудные места, игру ре‐

ально пройти за полчаса. Управление возмож‐ но как с клавиатуры, так и с помощью джой‐ стика.

 $\cdots \boxplus A \cdots$ 

YHTWTG можно бесплатно скачать на официальном сайте разработчика по адресу:

#### [http://www.piratehearts.com/blog/games/you‐](http://www.piratehearts.com/blog/games/you-have-to-win-the-game/) have‐to‐win‐the‐game/

Доступна версия для Windows, Mac OS и Linux.

В заключение хочется сказать, что эта иг‐ ра однозначно затягивает! Затягивает своей неповторимой атмосферой, такой простой и в то же время привлекательной CGA‐графикой и чувством легкой ностальгии, которое может перерасти в приступ…

P.S. К слову, автор J.Kyle Pittman, совмест‐ но с Minor Key Games готовит продолжение – игру под названием «Super win the game». Иг‐ ра будет доступна 1 октября 2014 года, по крайней мере, так обещают на официальном сайте – <http://www.superwinthegame.com/>

*(К сожалению,* YHTWTG *требует достаточно современную видеокарту, поэтому на моём Radeon 9200 не заработала. Но мне* всё-таки удалось её запустить, воспользо*вавшись эмулятором Direct3D под названием SwiftShader 2.0. С ним игра хоть и тормозила, но на низком разрешении работала в целом нормально. – Прим. ред.)*

**Вячеслав Рытиков (eu6pc)**

# <span id="page-56-0"></span>**SOPWITH: ВОЗДУШНАЯ АРКАДА**<br>ДВАДЦАТИЛЕТНИМ СТАЖЕМ

оё первое знакомство с миром компьютерных игр началось ещё в детстве и так бы и осталось лишь в пыльных уголках памяти, если бы не идейное увлечение довнгрейдом.

Году в 1994 мне довелось побывать в гостях, и, как водится, пока взрослые беседовали на кухне, школьник был отправлен за компьютер. Хозяева показали, на какие клавиши жать и как запускать игры. Игры понравились, хотя завопить «ой, ну можно ещё немножко!» во время ухода в голову мне не пришло.

Одна из игр, как я понял уже спустя лет 10. была диггером, а вот вторая, заинтересовавшая меня более всего, так и оставалась загадкой до недавнего времени. Стремясь унять зуд творчества, одним июльским днём я стал готовить новые материалы для журнала DOWNGRADE и пробежал глазами по списку свободных игр в Википедии. И - ура! игру моего дальнего детства удалось таки идентифицировать.

Маленький самолётик, взлетавший с аэродрома, чтобы бомбить вражеские танки, заводы, склады, ландшафт, обозначенный тонкой белой линией, взрывы, больше похожие на разлёт начинки хлопушек - это Sopwith.

Sopwith была выпущена в далёком 1984 году Дэвидом Кларком из фирмы ВМВ Compuscience для запуска под DOS. Так же существуют порты на БК и Atari, а в 21 веке юзеров Windows NT порадовало трёхмерное продолжение (правда, от Кларка это поделие, или флаг перехватил кто-то ещё - непонятно).

Sopwith интересна тем, что, по многочисленным просьбам фанатов игры, автор выложил её исходный код под лицензией GNU GPL. На его основе была написана свободная реализация оригинальной игры под множество не-DOS систем. в т.ч. Linux и Windows. Естественно, именно эта софтина стала объектом моего пристального изучения. Ещё бы, воспоминания детства, эффект утёнка, ну вы понимаете. Имя свободного клона отличается от оригинального всего на три буквы. Да, это именно те три буквы, которые приходят на ум всякому порядочному компьютерному фрику - SDL.

SDL-Sopwith вышла в начале нулевых и спокойно запускается на Windows 98. Требует процессор с частотой выше 100 МГц. умещается на дискету, а в составе дистрибутива уже находятся нужные библиотеки - собственно. SDL и Cvgwin.

Качаем http://98files.ru/soft/sdlsopwith.zip, распаковываем архив, запускаем sopwith.exe. Не забудьте переключить раскладку клавиатуры с ru на en. Под приятную восьмибитную музыку игра предоставит вам выбор - играть против компьютера в режиме бомбардировщика или, наряду с бомбёжкой, отстреливаться от вражеских самолётов. Мне как-то первый вариант нравится, ну, это на любителя.

**ISDL Sopwith** 

- 58

 $\Box$ 

**DOWNGRADE-WERM** 

**SOPWITH**  $(Version 7.F15)$ (c) Copyright 1984, 1985, 1987 Key: S - single player<br>C - single player against computer

#### Готовимся к вылету

Управление в SDL-Sopwith достаточно непривычное. Взлёт Х, маневры в режиме полёта < и >. Для смены траектории используются две последние клавиши, при этом шанс врезаться в холмы достаточно велик. Разумеется, ландшафт в игре достаточно разнообразен, я бы даже сказал, местами крут (во всех смыслах). Если первые пять минут ваша железная птичка будет заниматься исключительно тараном окрестностей, не отчаивайтесь, всё приходит со временем.

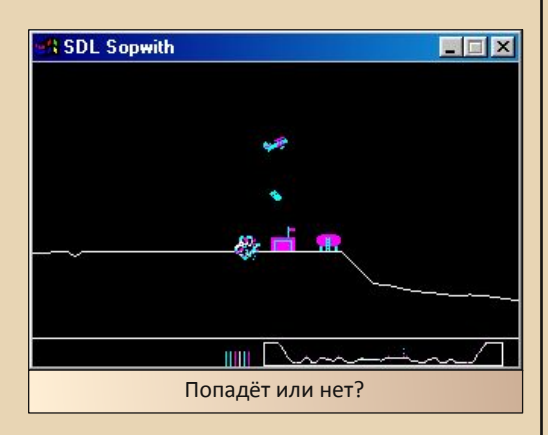

Для бомбометания достаточно нажать В (или N), но и тут будьте предельно аккуратны, ведь осколки вражеских объектов могут повредить самолёт. Важное замечание - не перепутайте и не раздолбайте собственный аэродром, здания у него приятного голубоватого цвета.

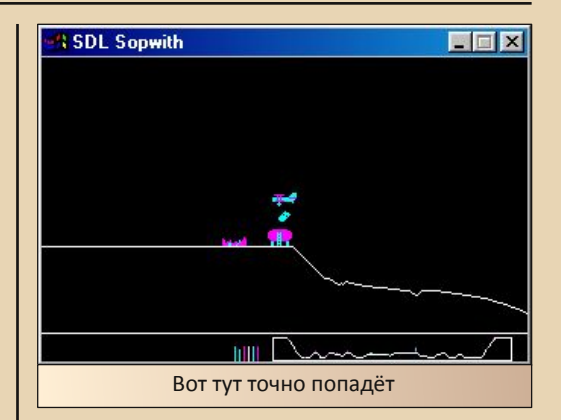

Немного про название оригинальной игры - оно было позаимствовано у авиационной компании «Сопвич» (англ. Sopwith Aviation Company), биплан которой стал прототипом для аркадного самолётика.

Ну, чистого вам неба, господа довнгрейдеры!

truedowngrade (Сергей Александрович)

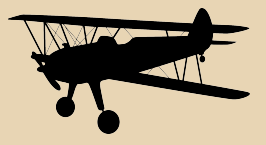

町

---- 四 四 ----

РАЗНЫЙ ЮМОР

# <span id="page-58-0"></span>**THROCTO PASHBIN HOMOP**

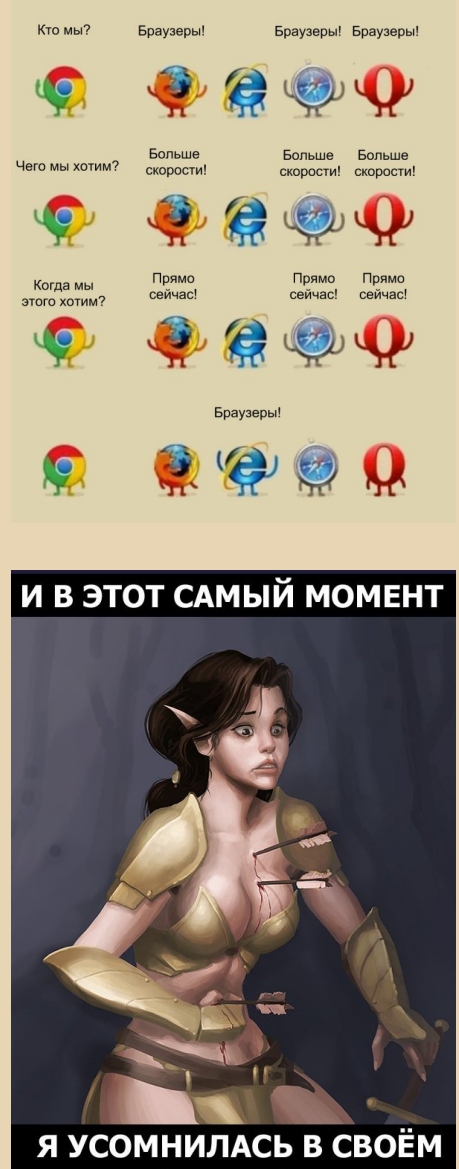

ВЫБОРЕ ДОСПЕХОВ

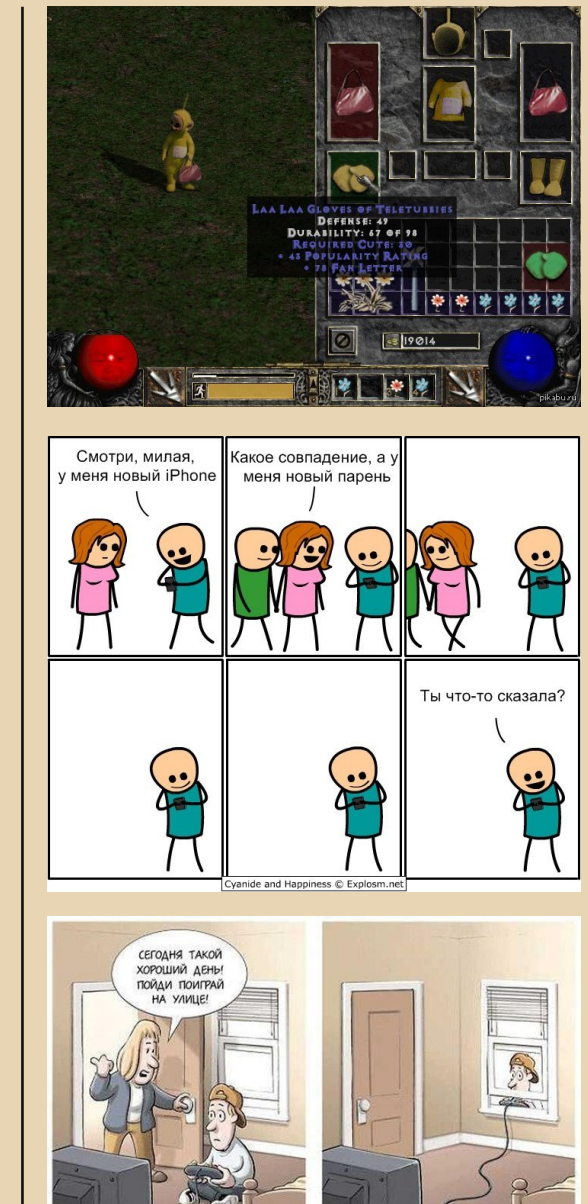

joyreactor.cc

 $\boxed{\blacksquare_\square}$ 

 $-60-$ 

РЯЗНЫЙ ЮМЛЕ

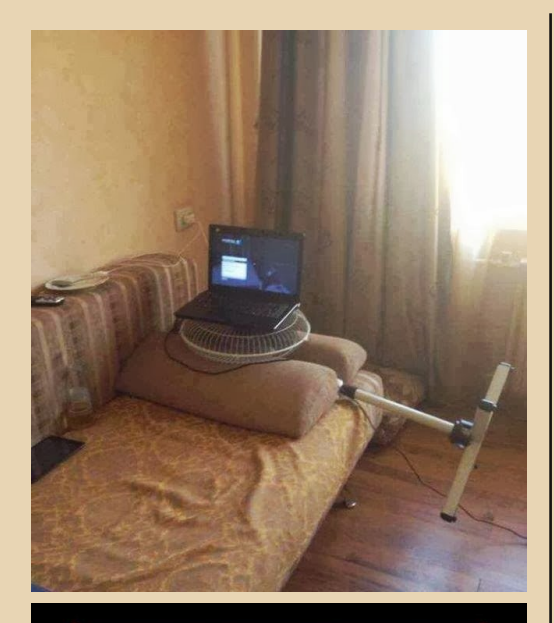

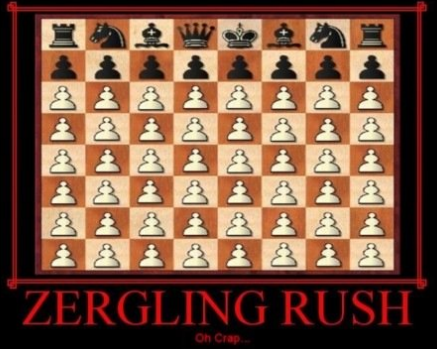

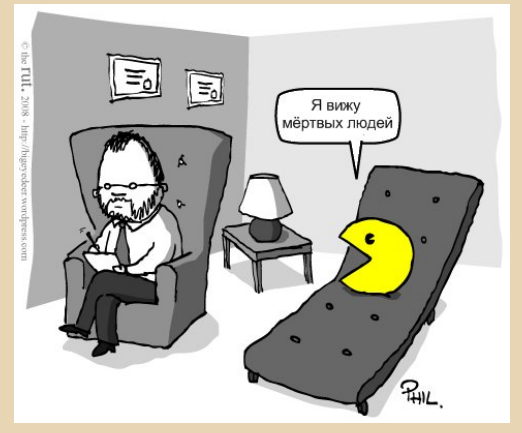

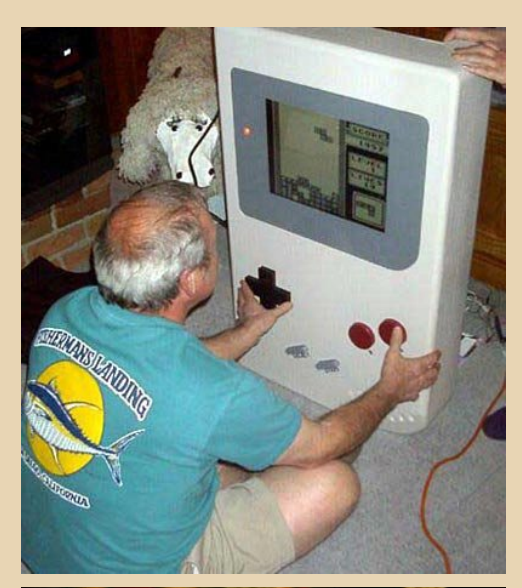

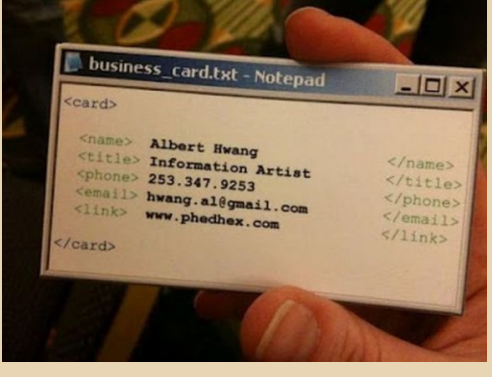

На просторах интернета мне попался интересный видеоролик - «8-bit StarCraft». Здесь приведён только один скрин - советую посмотреть весь ролик целиком. :-) Ссылка.

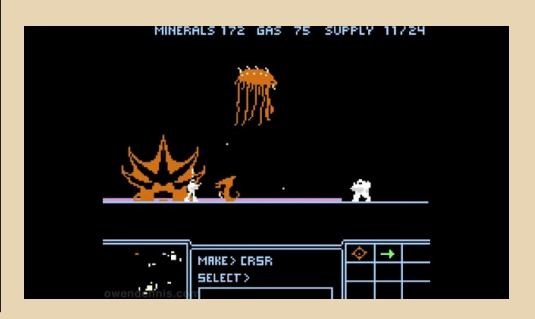

 $\vert$ a $\vert$ 

#### <span id="page-60-0"></span>**Над журналом работали**

**Дизайн/вeрстка/главный редактор – uav1606 Редактор – Вячеслав Рытиков (eu6pc)**

**Авторы: Вячеслав Рытиков (eu6pc) Андрей Шаронов (Andrei88) Артём Васильев (wormsbiysk) truedowngrade (Сергей Александрович) Станислав Зарубин (JeRrS) denpopov g0blinish uav1606**

**Интервью: Сергей Леонидович Веремеенко**

> **Сайт журнала: <http://dgmag.in>**

**Раздел журнала на «Железных Призраках Прошлого»: [www.phantom.sannata.ru/articles/dgmag/](http://www.phantom.sannata.ru/articles/dgmag/)**

> **Группа ВКонтакте: <http://vk.com/dgmag>**

**Email главного редактора: uav16060 [cobaka] mail.ru**